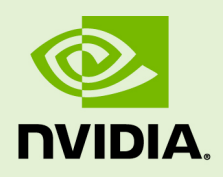

# NVIDIA TEGRA LINUX DRIVER PACKAGE

PG\_06076-R19 | July 1, 2014 | R19.3 Release

## Developers' Guide

Note: Apparent hyperlinks in this document are a legacy of the HTML version and may not operate as expected in the PDF version.

# **Overview**

Welcome to NVIDIA Tegra Linux Driver Package Development Guide. Engineers can use this document to learn about working with NVIDIA® Tegra® Linux Driver Package, sometimes referred to as Linux for Tegra (L4T).

Important: This documentation is preliminary and subject to change. Please see your NVIDIA representative for additional information and to request documentation updates.

Read the following sections to get started using Tegra Linux Driver Package.

- Package Manifest-describes the top level directories and files installed when expanding the release TAR file.
- [Getting Started—](#page-12-0)provides requirements and set up information to help you get started using the package.
- [U-Boot Guide—](#page-33-0)describes the U-Boot implementation for L4T.
- Building Crosstool-ng Toolchain and glibc-provides instructions to build the cross toolchain suite version 4.5.3 and the glibc suite with an Ubuntu host machine.
- Software Features—describes the software features supported by the release.
- [Licenses](#page-66-0) provides license information for Tegra and  $3<sup>rd</sup>$ -party software.
- Appendix provides an example configuration file for the Crosstool-ng toolchain.
- [Glossary—](#page-122-0)provides definitions of key terms.

# <span id="page-3-0"></span>Package Manifest

The NVIDIA® Tegra® Linux Driver Package is provided in the following tar file:

Tegra<SOC>\_Linux\_<release\_num>.<version\_num>\_<release\_type>.tb z2

where

- $\leq$  release num> is the branch number of the release, such as R19.
- <version num> is the version number of the build, such as 3.0 for the third build.
- < release\_type> is armel (for softfp  $\underline{ABI}$ ) or armhf (for hard-float [ABI\)](#page-123-0).

The following table lists the top level directories and files that are created when you expand the tar file.

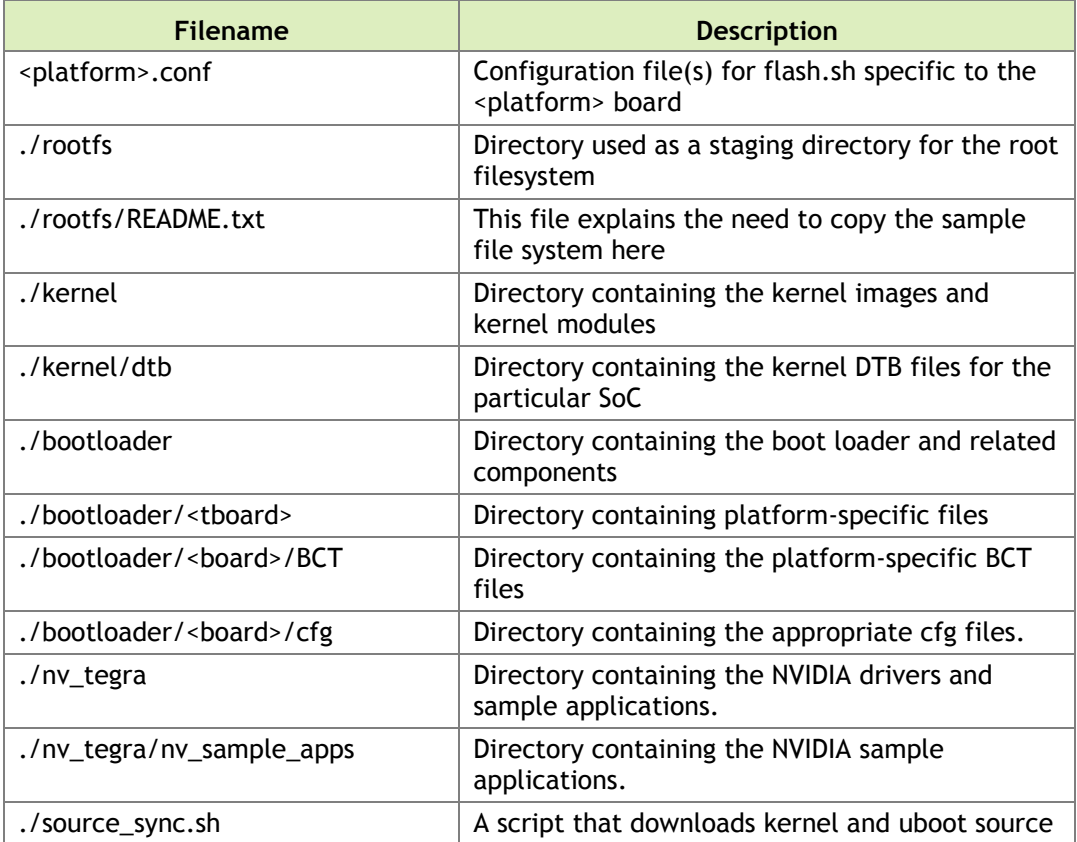

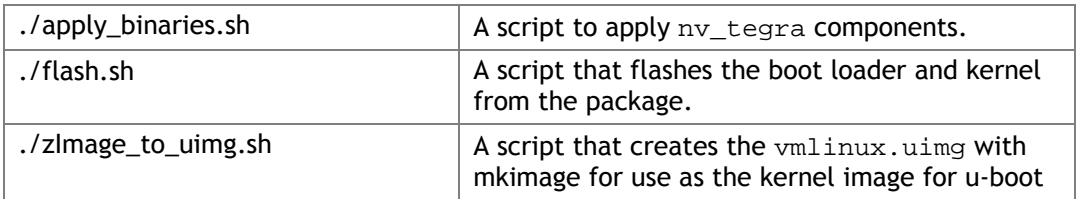

Note: The <platform> variable specifies the development system, such as jetson-tk1.

#### Documentation

Tegra Linux Driver Package (L4T) also includes the following documentation:

- Tegra\_Linux\_Driver\_Package\_Release\_Notes\_<ver>.pdf
- Tegra\_Linux\_Driver\_Package\_Documents\_<ver>.tar

Where <ver> is the version of the release, such as R19.3. Both the "armel" and "armhf" software versions are documented.

#### Section Overview

This section provides information about the contents of the L4T tar file.

### Kernel

This section describes the major components included in the ./kernel directory.

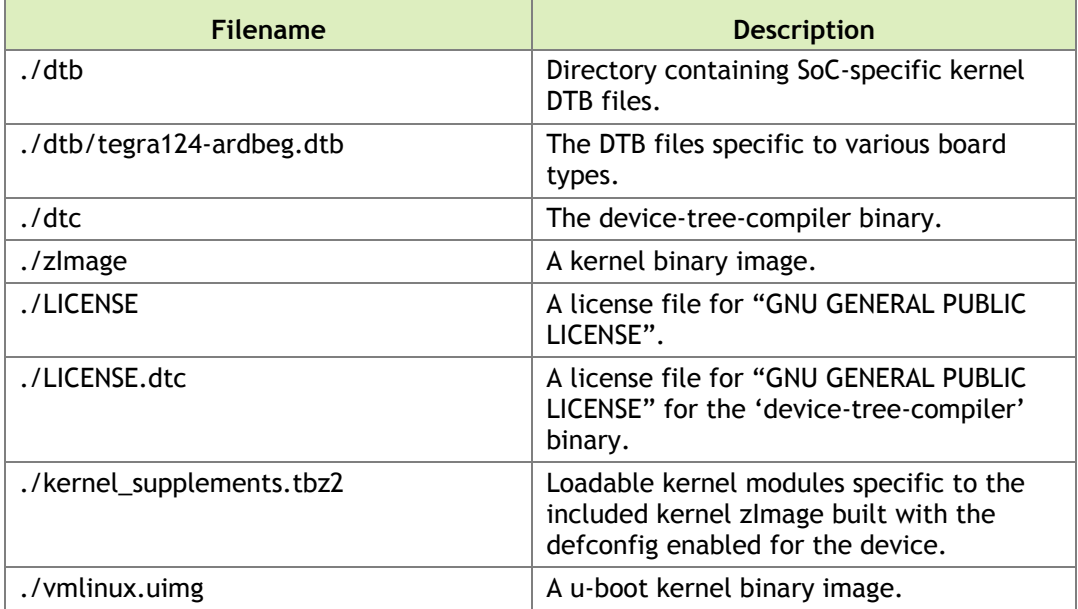

## Boot Loader

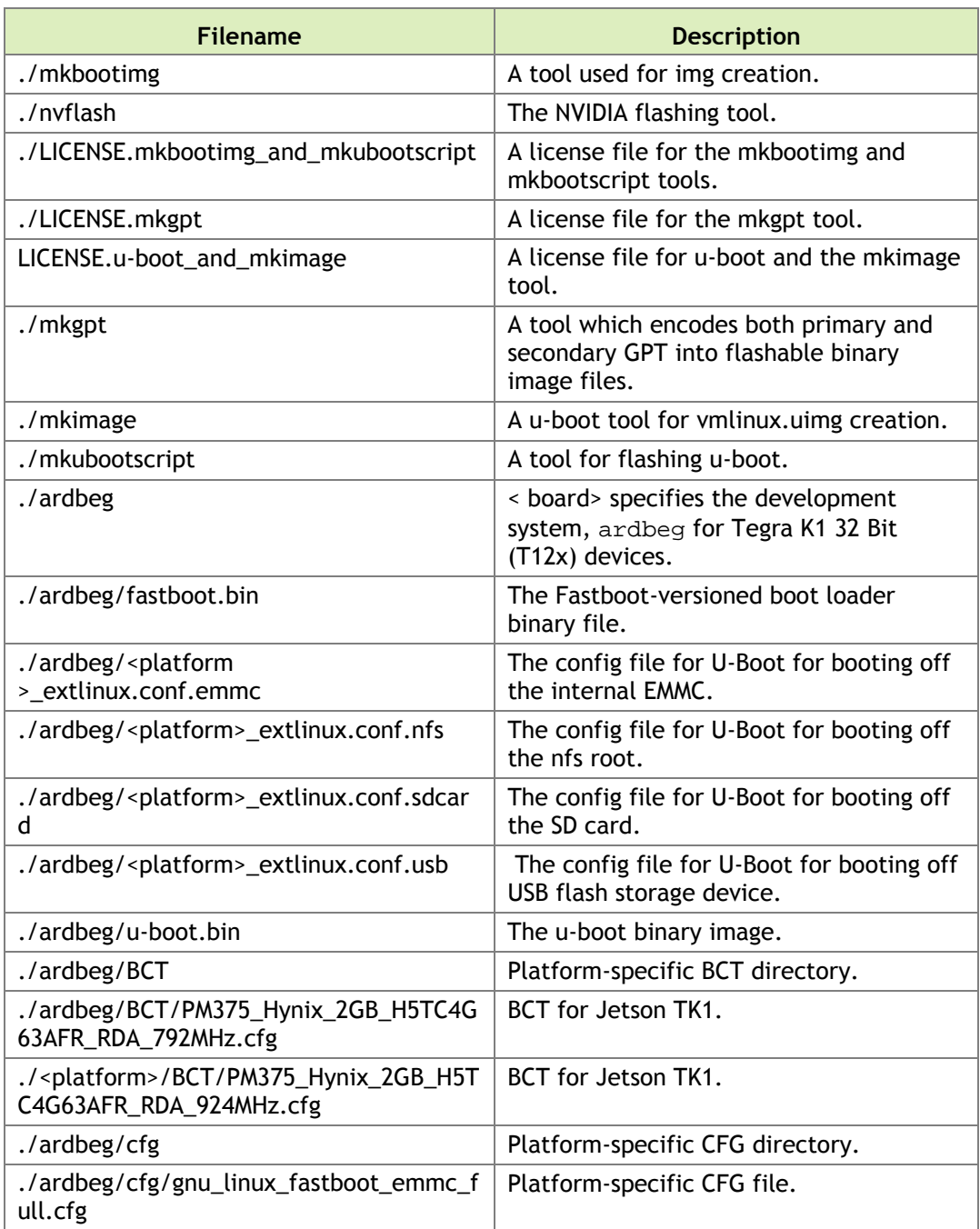

This section describes the files provided in the ./bootloader directory.

## NV Tegra

This section describes the major components included in the ./nv\_tegra directory.

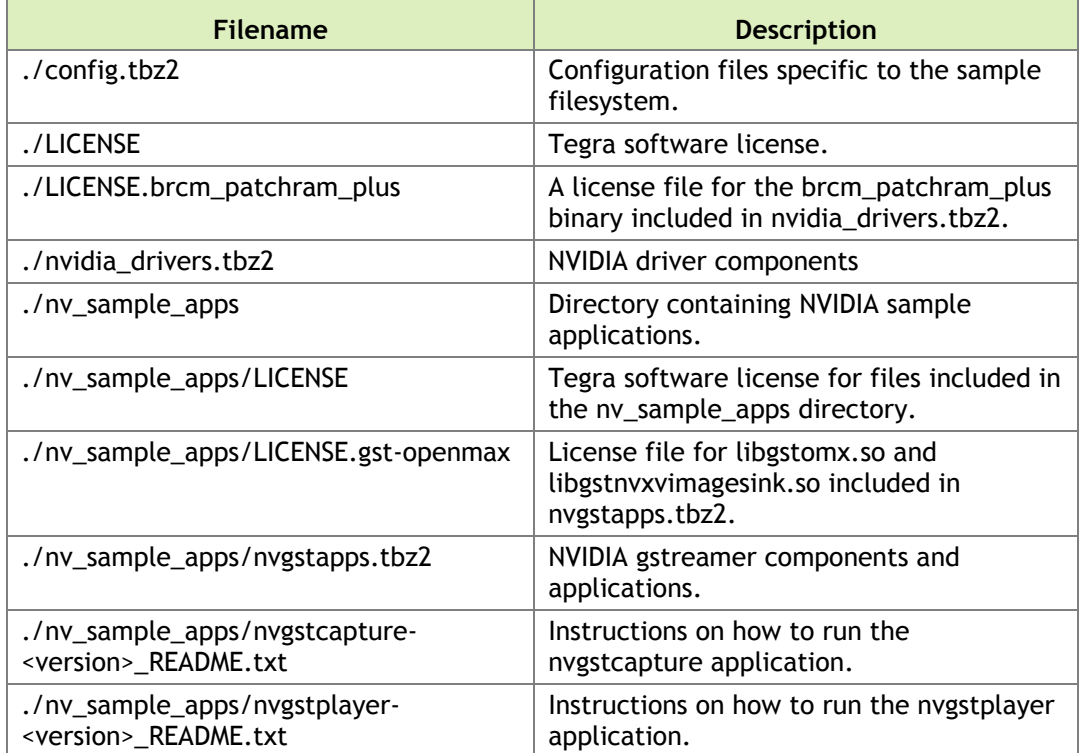

## Nvgstapps TBZ2

This section describes the files included in the following file:

./nv\_tegra/nv\_sample\_apps/nvgstapps.tbz2

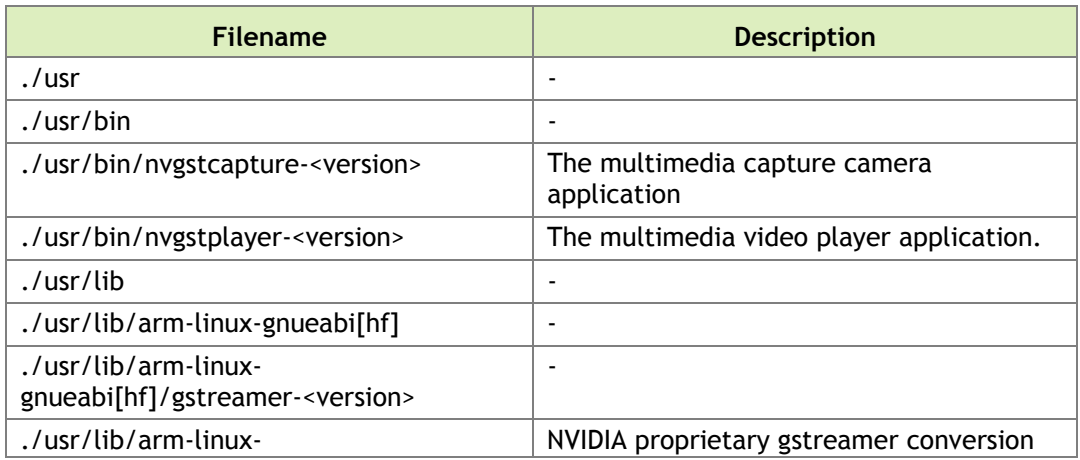

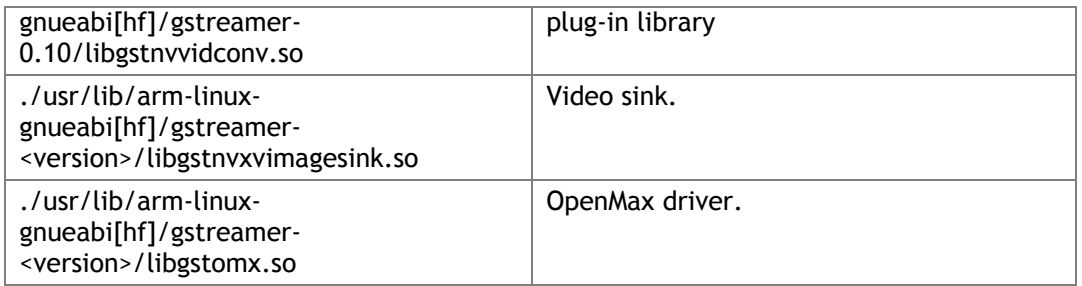

# Config TBZ2

This section describes the files included in the following file:

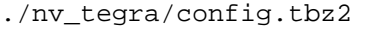

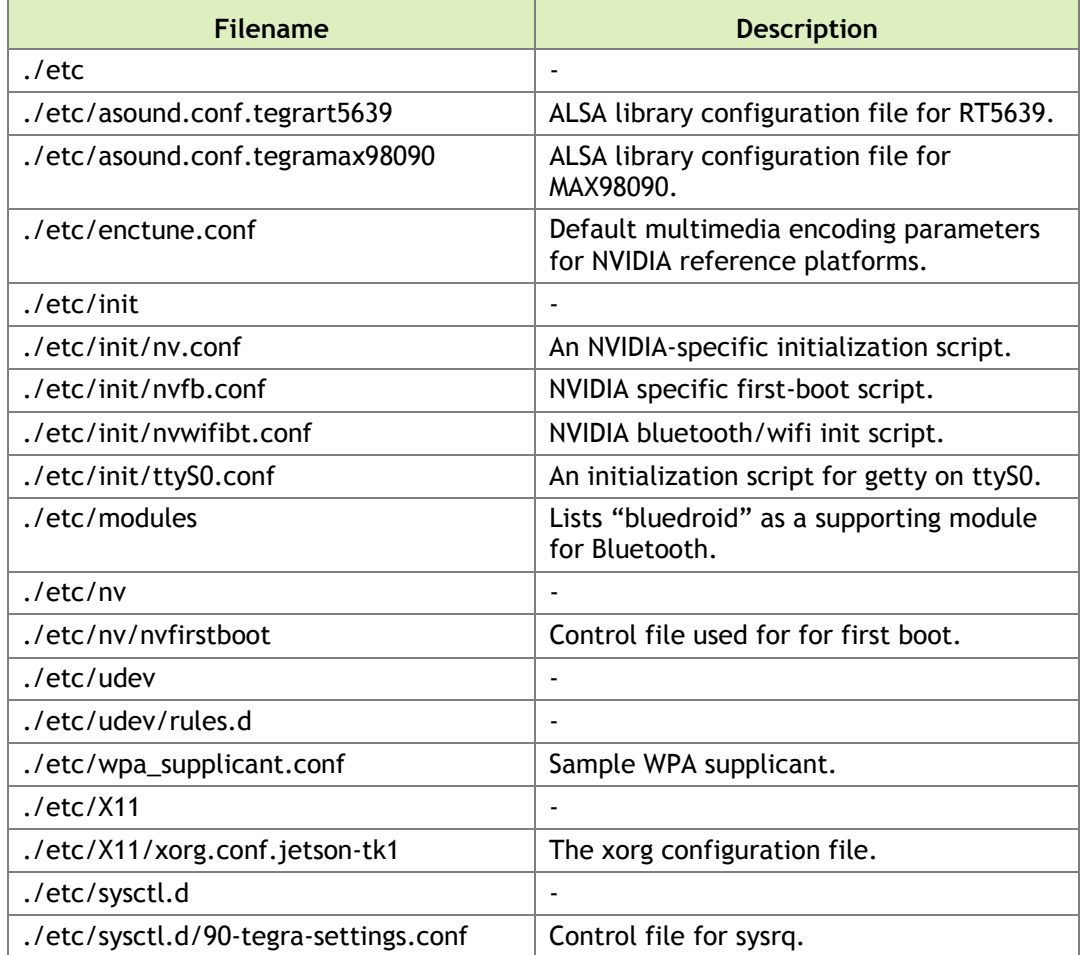

## NVIDIA Drivers TBZ2

This section describes the files included in the following file:

./nv\_tegra/nvidia\_drivers.tbz2

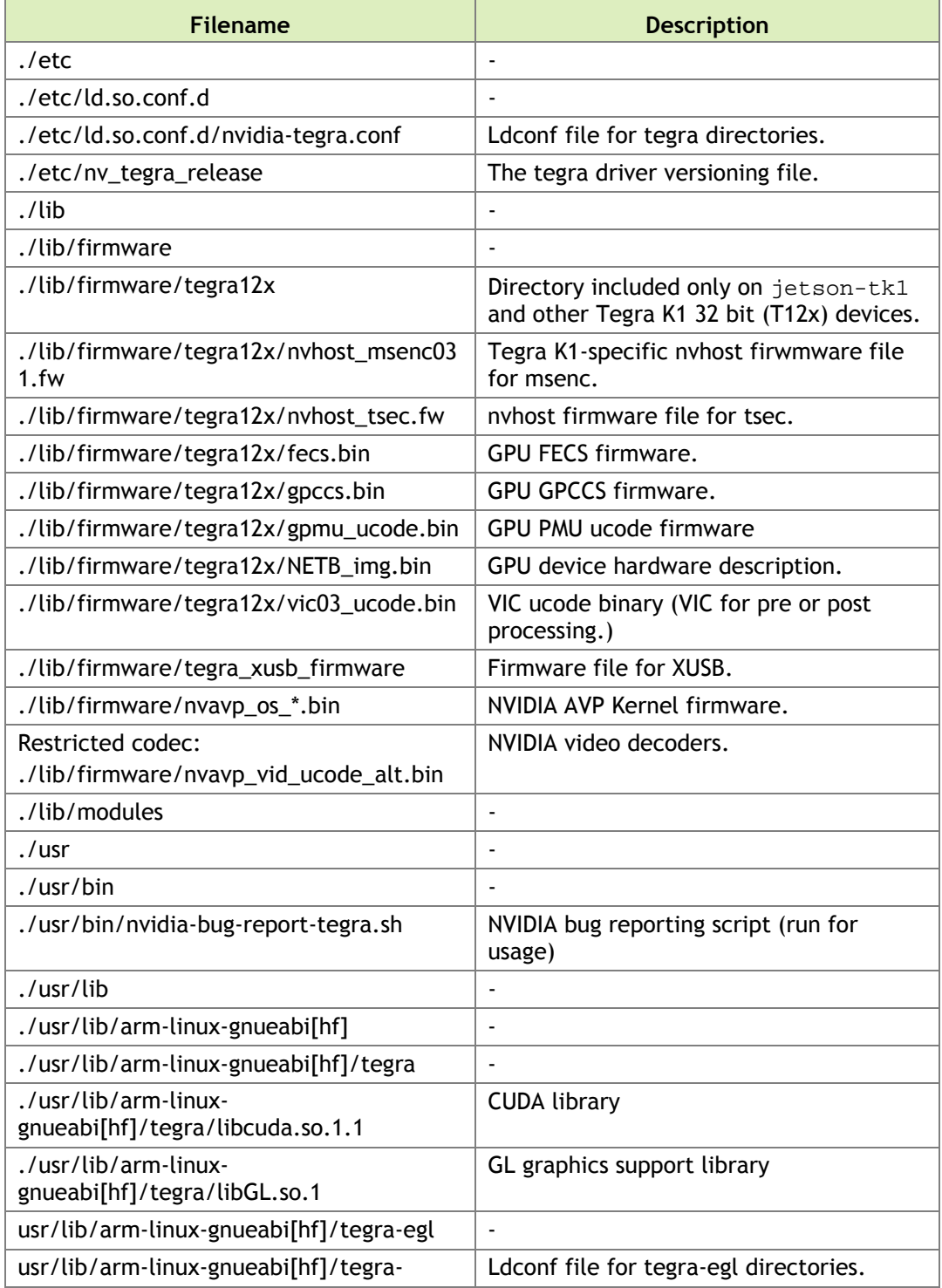

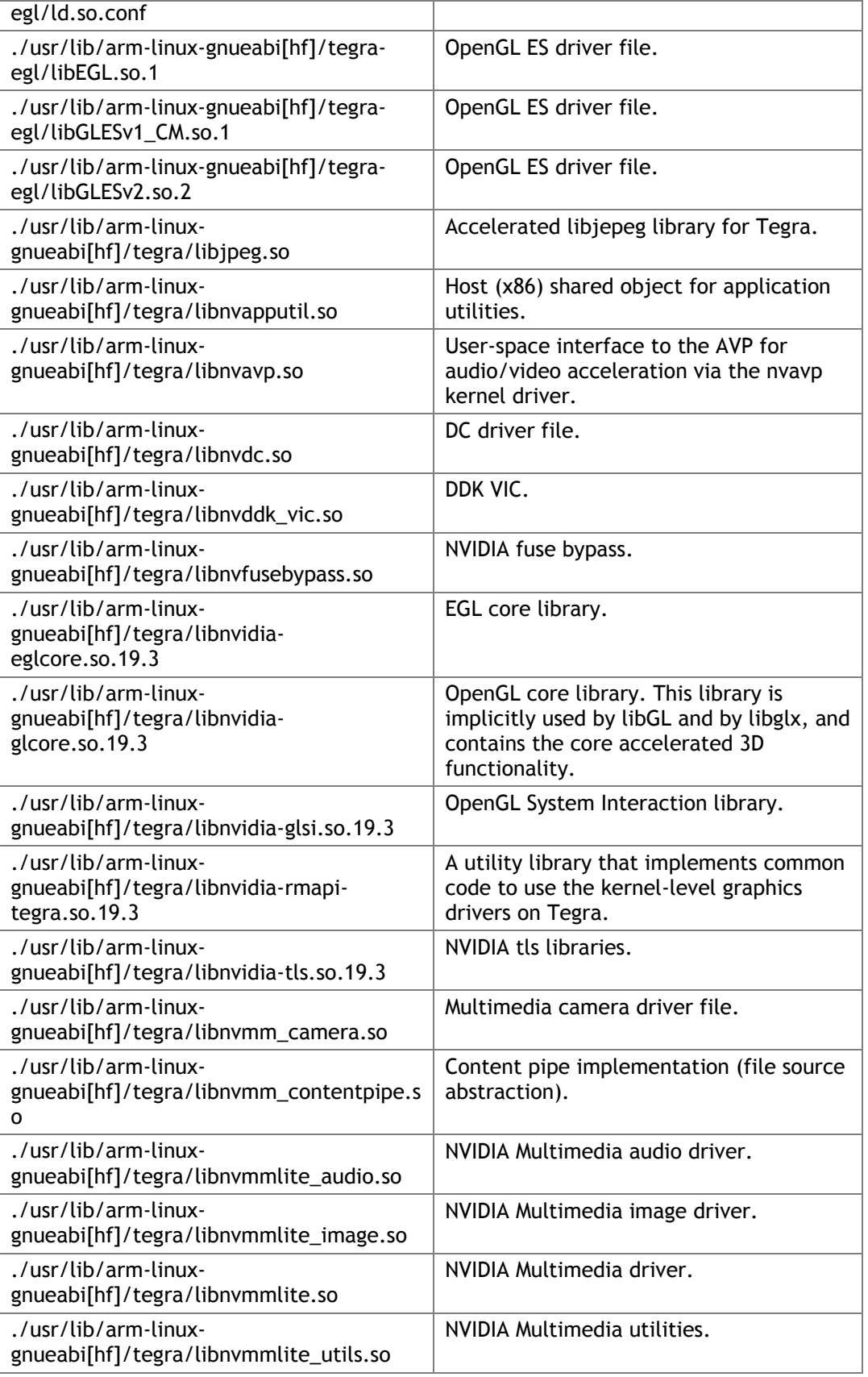

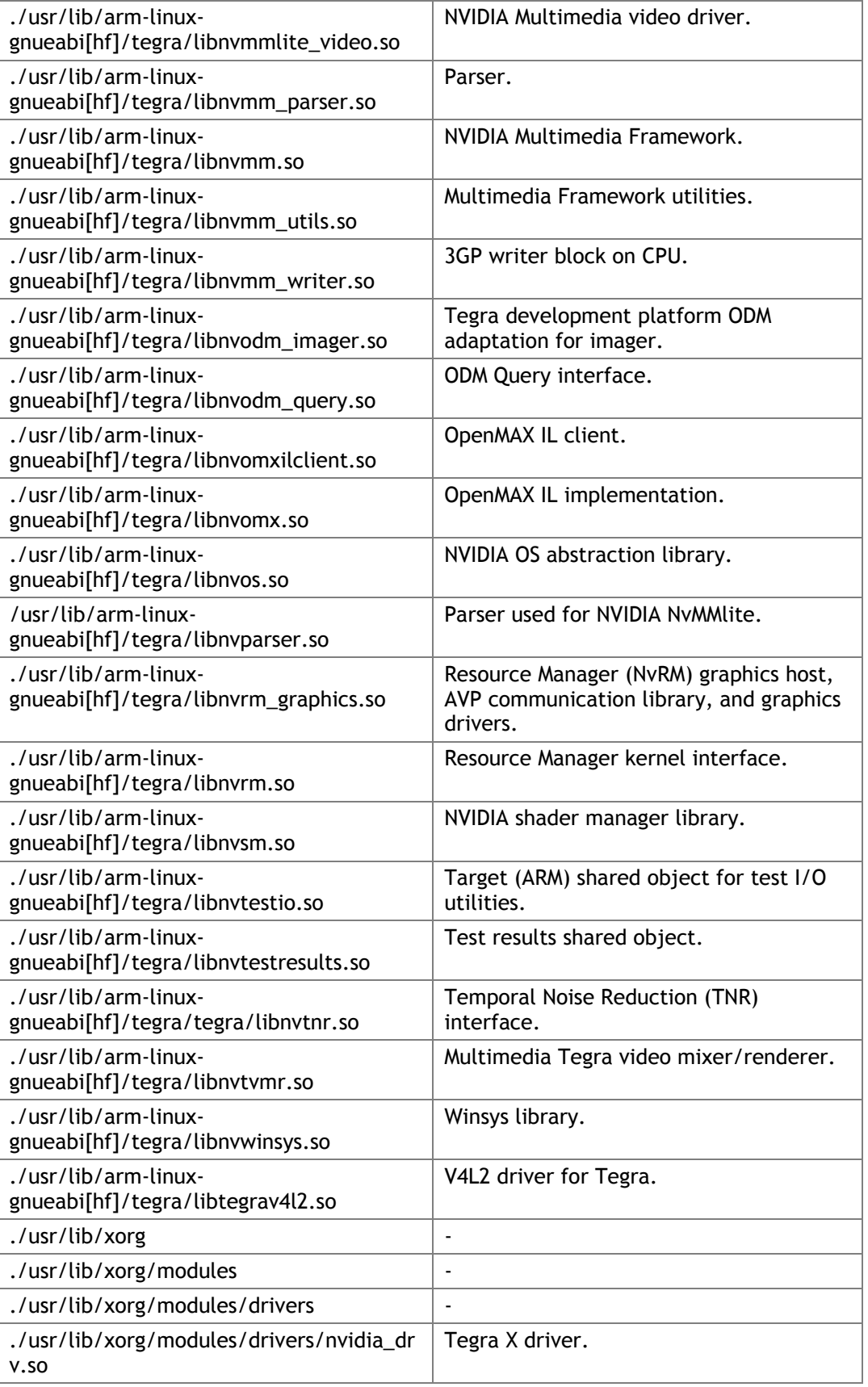

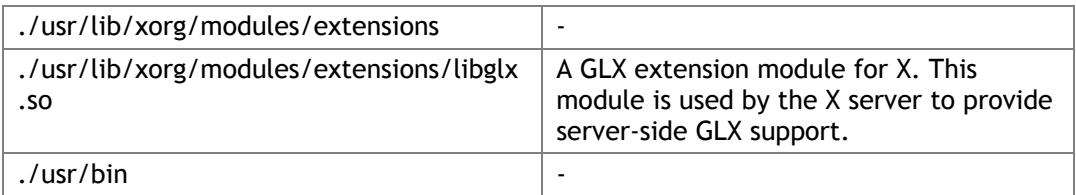

# <span id="page-12-0"></span>Getting Started

This section contains information to help you get started using this release of NVIDIA® Tegra® Linux Driver Package.

## <span id="page-12-1"></span>Requirements

The following lists the requirements to use this Tegra Linux Driver Package (L4T) release:

- Host PC running Linux. Ubuntu 12.04 is used in examples in this document, but other distributions should also work.
- A kernel image (zImage). L4T does contain a kernel image (zImage), and you can also download and rebuild from source.
- Boot loader. This can be Fastboot or U-Boot. Flashing on a Tegra K1 32 Bit series (Jetson TK 1) developer board requires a boot loader. This boot loader can be either the Fastboot utility or U-Boot, both of which are included in this release.
- A rootfs device which can be an SD card, a USB hard disk, or USB stick formatted to EXT3. It is also possible to use the target device's internal memory, or your Linux Host PC hard-drive through NFS.
- A USB cable to plug into the recovery port.

## Boot Options

It is currently possible to boot L4T on the Tegra K1 32 Bit series Jetson TK 1 developer board with a root file system from:

- USB stick or USB hard disk
- SD card
- Internal eMMC
- SATA (Fastboot only)
- Network file system (NFS)

## Setting Up Your Environment

The following subsections contain information to help you get started using this release of L4T.

### <span id="page-13-0"></span>Extracting Tegra Linux Driver Package

Note: The procedures in this document assume you extract the release package in ~/.

### To extract Tegra Linux Driver Package

• Extract the package manually by executing the following command:

```
$ sudo tar -vxjf 
Tegra<SOC>_Linux_<release_num>.<version_num>_<release 
type>.tbz2
```
### Where:

- <release\_num> is the branch number of the release, such as R19.
- <version num> is the revision number of the build such as 1.0 for the first build.
- $\le$  release\_type> is armel (for softfp  $\triangle$ BI) or armhf (for hardfp [ABI\)](#page-123-0).

### Setting Up Your Board

L4T requires a supported Tegra developer board as well as a host PC running Linux. Please consult your board documentation for steps on how to setup and configure your board.

### **Prerequisites**

- You have a device specified above in the "Boot Options" topic (supported formats: EXT2, EXT3, or EXT4). (The device can also be a memory card with a USB adapter.)
- You have a USB cable to plug into the board's recovery port.

## Setting Up Your File System

This section describes the steps for setting up your file system. You must set up the root file system and copy the file system to your boot device.

### Sample Root File System

The following are the details regarding the creation of the provided sample root file system. The steps were performed on a target board.

### To create the sample file system

1. Install debootstrap with the following command.

\$ sudo apt-get install debootstrap

2. Run the below command as root.

```
$ debootstrap --verbose --no-check-gpg --arch=armhf --
variant=minbase --include=ubuntu-minimal,xserver-
xorg,xserver-xorg-core,xinit,xterm,alsa-utils,wireless-
tools,wpasupplicant,x11-xserver-utils,openssh-
client,openssh-server,bzip2,less,iputils-ping,isc-dhcp-
client,net-tools,lsb-release,sudo,vim,iw,bluez,gdisk,wget 
language-pack-en-base,xfonts-base,ntp --
components=main,restricted,universe trusty rfs 
http://ports.ubuntu.com/
```
The hostname used in this procedure is tegra-ubuntu, with the username ubuntu, and the password ubuntu.

Note: The provided sample target file system does not come with pregenerated SSH host keys. These host keys can be re-generated with the following command:

\$ ssh-keygen -t rsa -f /etc/ssh/ssh\_host\_rsa\_key

View the ssh-keygen man page for other -t options.

If you are using your own Linux distribution, please also view the files included  $in \sim/L$ inux for Tegra/nv tegra/config.tbz2 file and make appropriate adjustments as made in those files for your root file system.

The following packages are installed by default:

- ubuntu-minimal
- xserver-xorg
- xserver-xorg-core
- x11-xserver-utils
- xinit
- xterm
- alsa-utils
- wireless-tools
- wpasupplicant
- openssh-client
- bzip2
- less
- iputils-ping
- isc-dhcp-client
- net-tools
- lsb-release
- sudo
- vim
- iw
- bluez
- gdisk
- wget
- language-pack-en-base
- xfonts-base
- ntp

### <span id="page-15-0"></span>Setting Up the Root File System

The next step in booting the target board is to configure the root file system. Follow the procedures in this section to set up the rootfs and to copy the file system to the rootfs device.

Note: The instructions below use the sample file system that is provided by NVIDIA as the base. If you would like to use your own, set the LDK\_ROOTFS\_DIR environment variable to point to where your rootfs is located and skip Steps 1 and 2.

### To set up the rootfs

1. Download the following file to your home directory:

Tegra-Linux-Sample-Root-Filesystem\_<release\_type>.tbz2

Where  $\le$  release\_type> is armel (for soft for  $\underline{ABI}$ ) or armhf (for hard fp ABI).

This file contains the NVIDIA-provided sample root file system.

- 2. Extract the compressed file as follows:
	- Navigate to the rootfs directory of the extracted NVIDIA driver package with this command:

\$ cd <your\_L4T\_root>/Linux\_for\_Tegra/rootfs

Where <your\_L4T\_root> is your L4T root directory, which is assumed to be your home directory (~).

For more information, see [Extracting Tegra Linux Driver Package](#page-13-0) in this section.

• Extract the sample file system to the rootfs directory with this command:

```
$ sudo tar jxpf ../../Tegra-Linux-Sample-Root-
Filesystem_<release_type>.tbz2
```
3. Run the apply\_binaries.sh script to copy the NVIDIA user space libraries into the target file system:

```
$ cd .. 
$ sudo ./apply_binaries.sh
```
If you are using a different rootfs, or if you already have configured your rootfs, you can apply the NVIDIA user space libraries by setting the LDK\_ROOTFS\_DIR environment variable to point to your rootfs. Then run the script, as shown above, to copy the binaries into your target file system.

If the apply\_binaries.sh script installs the binaries correctly, the last message output from the script is "Success!".

- 4. Optionally load any additional packages as shown in the Installing [Additional Packages](#page-19-0) topic in this guide.
- 5. Load the target file system that you have generated onto the first partition of a device (either a USB stick, an SD card, or a USB hard drive) and attach that device to the target board. Alternatively, you can use the flash. sh script to flash the root file system to the internal eMMC. In this case proceed with the following steps, and then and follow the internal eMMC instructions.
- 6. Follow the steps in the [Flashing the Boot Loader and Kernel](#page-24-0) section of this guide.
- 7. Power on the target board.
- 8. Optionally, use an RS232 serial cable (not included in the development kit) to connect the RS232 port on Jetson TK1 to the Linux host PC to access the debug console. Set up the terminal on the host PC as follows:
	- 115200 baud
	- 8-bit
	- Parity none
	- 1 stop bit

### To copy the file system to the external rootfs device

- 1. Plug your rootfs device into the host PC.
- 2. If your device is not formatted as Ext3, enter the following command to format it with an Ext3 file system:
	- \$ sudo mkfs.ext3 /dev/sd<port><device number>

Where:

- $\leq$  port> is the port to which your device is mounted.
- <device\_number> is the device number of the device attached to the port. You can use the dmesg command to determine the port.
- 3. If needed, mount your device with the following command:

```
$ sudo mount /dev/sdX1 <mntpoint>
```
Where  $\leq$  mutpoint  $>$  is your rootfs device's mount point on the host system.

4. Copy the file system. If LDK ROOTFS DIR is set, execute these commands:

```
$ cd $ (LDK ROOTFS DIR)
$ sudo cp –a * <mntpoint> && sync
```
If it is not set, copy the rootfs directory that is included in the release by executing the following commands:

\$ cd <your L4T root>/Linux for Tegra/rootfs \$ sudo cp –a \* <mntpoint> && sync

Once you have copied the content to the external disk or device, you can then unmount the disk and plug it to the board. For more information about flashing, see the **Flashing the Boot Loader and Kernel** topic in this section. For information about configuring your board setup, see the hardware documentation for your developer board.

### To copy the file system to the external rootfs device

• For flashing to internal eMMC, see the [Flashing the Boot Loader and Kernel](#page-24-0) topic in this section.

### Updating Drivers on an Existing Target System

These instructions are for the situation where there was a previous release or driver package loaded onto a target board and that target device is booted.

### **Prerequisite**

You must attach an Ethernet cable to the device through either the Ethernet port (if available) or through a USB Ethernet adaptor.

### To update drivers on an existing target system

- 1. Log into the target device.
- 2. From the nvidia.com links with wget, download the NVIDIA Tegra Linux driver release and the additional support packages:

```
wget 
http://developer.nvidia.com/sites/default/files/akamai/mobile/
files/L4T/Tegra<SOC>_Linux_<last_rel_num_RNN>_<release_type>.t
bz2
```
Where:

- <SOC> is the number of the Tegra SOC, such as 124 for Jetson TK1.
- < last\_rel\_num\_RNN> is the number of the release in this format (RNN), such as R19.3.
- $\leq$ release\_type> is armel (for softfp  $\underline{ABI}$ ) or armhf (for hardfp [ABI\)](#page-123-0).

Note: The release shown in this example is a previous release and not the current release.

- 3. Extract the release. For more information, see [Extracting Tegra Linux Driver](#page-13-0)  [Package](#page-13-0) in this section.
- 4. Set the LDK\_ROOTFS\_DIR variable to point to the root '/' directory.

```
$ export LDK_ROOTFS_DIR=/ 
$ echo ${LDK_ROOTFS_DIR}
```
5. Go into the Linux\_for\_Tegra directory.

```
$ cd Linux_for_Tegra
```
- 6. Run the apply\_binaries.sh script to install the NVIDIA drivers onto your target board. For more information, see [Setting Up the Root File System](#page-15-0) in this section.
- 7. (Optional) Change your X driver ABI as a variable passed into apply\_binaries. For more information, see [Setting Up the Root File](#page-15-0)  [System](#page-15-0) in this section.
- 8. For any additional packages, extract the files, being sure to extract them to your root '/' directory. For more information, see [Installing Additional](#page-19-1)  [Packages](#page-19-1) in this section.

### Determining the Success of a Driver Update

You can determine whether a driver update on a target board went successfully.

### To determine the success of a driver update

- Execute the following command on a booted target device:
	- \$ sha1sum –c /etc/nv\_tegra\_release

If the driver update is successful, you will see a line similar to:

<file\_location>: OK

It will list all files in the release in a format similar to the following:

/usr/lib/xorg/modules/drivers/nvidia\_drv.so: OK

One reason the driver update might be unsuccessful is if the file is missing. The message in this case is similar to:

```
sha1sum: /usr/lib/xorg/modules/drivers/ nvidia_drv.so: No such 
file or directory 
/usr/lib/xorg/modules/drivers/ nvidia_drv.so: FAILED open or 
read
```
Another reason the driver update might be unsuccessful is if the new file is not the same as the existing file, producing an error similar to:

```
/usr/lib/xorg/modules/drivers/ nvidia_drv.so: FAILED
```
### <span id="page-19-1"></span>Increasing Internal Memory Partition for the Root File System

The suggested rootfs partition size for the Jetson TK1 platform is 1073741824 bytes and is specified by default in the flash.sh script. This 1 GB reserved in internal memory for the rootfs partition may be insufficient for installation of additional packages. Packages such as ubuntu-desktop, gst, and other gnome plug-ins may require additional space.

The "-S <size-in-bytes>" argument to flash.sh can be used to change the partition size.

### To flash for a larger partition

Execute the following command:

\$ sudo ./flash.sh <platform> -S <size> <rootdev>

Where:

- <platform> is jetson-tk1.
- $\le$  size> is the desired size for the partition, such as 8589934592 (or 8 GiB) for 8 GB.
- <rootdev> is the rootfs partition's internal memory, for example mmcblk0p1.

### <span id="page-19-0"></span>Installing Additional Packages

This section explains how to install the additional NVIDIA packages, additional Ubuntu packages, and Google Chrome.

### <span id="page-20-0"></span>Installing Additional NVIDIA Packages

Additional NVIDIA packages may be posted alongside the release. To make full use of the features in the release, these additional packages must be installed.

Directly after the apply\_binaries step in [Setting Up the Root File System,](#page-15-0) you can install the package into the configured rootfs.

### To install an NVIDIA package when the rootfs is already installed

1. Mount the target rootfs device to /mnt:

\$ sudo mount <device> /mnt

Where <device> is the device such as /dev/sda1.

2. Install the package:

\$ tar -C /mnt -xjpf <path-to>/\$<package\_name>

Where <package\_name> is one of the packages.

For example, if you have the restricted\_codecs.tbz2 file located in: \$HOME/restricted\_codecs.tbz2

then your line will look like:

\$ tar -C /mnt -xjpf \$HOME/restricted\_codecs.tbz2

3. Unmount the device with this command:

\$ sudo umount <device>

And then attach the device to the target board.

If the rootfs is installed on the device's internal eMMC, boot and log in to the target and use the scp command to copy the restricted\_codecs.tbz2 package to the target, and then extract the restricted\_codecs.tbz2 package from the root directory.

### Installing Additional Ubuntu Packages

This section explains how to install additional packages from Ubuntu by using the provided sample file-system. For example, you may wish to download the following packages:

- openssh-server for remotely logging in
- ubuntu-desktop for the standard Ubuntu graphical user interface (if not pre-installed)

You can receive notifications from Update Manager when new Ubuntu packages are available.

Note: L4T is tested with base Ubuntu packages only. No updated packages have been tested.

#### To receive notifications

1. Locate and edit the following file:

/etc/apt/sources.list

2. Add the following line:

```
deb http://ports.ubuntu.com/ubuntu-ports <distribution>-
updates main universe
```
Where <distribution> is the name of the Ubuntu distribution your rootfs is based on. For example, for a rootfs based on the Trusty Tahr distribution of Ubuntu, add the line:

```
deb http://ports.ubuntu.com/ubuntu-ports trusty-updates main 
universe
```
#### **Prerequisite**

You have attached an Ethernet cable to the device through either the Ethernet port (if available) or through the USB Ethernet adaptor.

#### To install more packages

- 1. Boot the target device.
- 2. Turn on networking by executing:
	- \$ sudo dhclient

Note: You may need to specify eth0/eth1 and other parameters to assign an IP address to the appropriate interface.

3. Install packages using apt-get. For example, to install wget execute this command:

```
$ sudo apt-get install wget
```
### Configuring NFS Root on the Linux Host

To boot the target device from NFS, you must provide an NFS root mount point on your Linux host machine. The procedure in this section describes the basic steps to do so.

### **Prerequisites**

- You must have an Ethernet connection to install packages on the host.
- You must have an Ethernet connection on the target.

### To configure NFS root on the Linux host

1. Install the nfs components on your host machine:

\$ sudo apt-get install nfs-common nfs-kernel-server

- 2. The NFS server must know which directories you want to 'export' for clients. This information is specified in the /etc/exports file.
	- Modify /etc/exports to look somewhat like this:

```
$ /nfsroot 
*(rw,nohide,insecure,no_subtree_check,async,no_root_squash)
```
• After adding the entry, restart using the following command:

```
$ sudo /etc/init.d/nfs-kernel-server restart
```
3. Create an /nfsroot directory on your Linux host machine:

\$ sudo mkdir /nfsroot

4. Copy the file system to the nfsroot directory:

```
$ cd ./rootfs 
$ sudo cp –a * /nfsroot
```
5. Export the root point:

```
$ sudo exportfs -a
```
Alternatively, you can export or un-export all directories by using the -a and -u flags. The following command un-exports all directories:

```
$ sudo exportfs -au
```
6. (Optional) If the Ubuntu firewall blocks NFS root access, it must be disabled depending upon your configuration. You can do so with the following command:

```
$ sudo ufw disable
```
7. If there are issues performing the NFS boot, to separately verify everything on the 'host' machine is configured properly, you can perform the following step on a booted target board through USB/SD/internal eMMC. It should be possible to mount the host NFS root point on the target device:

```
$ mkdir rootfs 
$ sudo mount -v -o nfsvers=3 <IP-ADDR>:/nfsroot rootfs
```
Where  $\leq$  IP-ADDR> is the IP address of the Linux Host machine as taken from the ifconfig command. This proves that the host configuration is correct.

Note: Prior to executing the mount command on the target machine, you must install the nfs-common package using the following command:

\$ sudo apt-get install nfs-common

To boot the target with the NFS root point, see the [Flashing the Boot Loader and](#page-24-0)  [Kernel](#page-24-0) topic in this section and be sure to include the -N option for the nfs root point.

### Setting Power Saving Options

This section explains how to enable the hotplug driver and the Tegra CPU power-gated state (LP2) for power savings on the target board.

### Enabling the Auto-Hotplug Driver

The auto-hotplug driver implements the policy for when to bring cores online/offline. The auto-hotplug driver also implements the policy for when to switch clusters, i.e. when to switch from companion CPU to main CPU or vice versa. Cluster switching is transparent to the OS. The switch happens when software enters a power-gated state on one CPU core and hardware resumes the execution on a different physical CPU core.

#### To enable auto-hotplug

• Enter the following command:

```
echo 1 > 
/sys/devices/system/cpu/cpuquiet/tegra_cpuquiet/enable 
echo "balanced" > 
/sys/devices/system/cpu/cpuquiet/current_governor
```
#### To disable auto-hotplug

• Enter the following command:

```
echo 0 > 
/sys/devices/system/cpu/cpuquiet/tegra_cpuquiet/enable
```
### Enabling the Tegra CPU Power-Gated State (LP2)

With the LP2 power state, the CPU core is power-gated if supported by the hardware. If all CPU cores on the VDD CPU power rail are in LP2, Tegra hardware signals the PMIC to turn off the regulator.

### To enable the LP2 power state

- Enter the following command:
	- \$ echo Y > /sys/module/cpuidle/parameters/power\_down\_in\_idle

## <span id="page-24-0"></span>Controlling Display State

The Linux kernel 3.1 (and later) adds a power saving feature that may blank the display of an idle system even when applications are running. The feature is called console blank (screen saver). It is defined as:

consoleblank= [KNL]

Where [KNL] is the console blank (screen saver) timeout in seconds. This defaults to  $10*60 = 10$  mins. A value of 0 disables the blank timer.

By passing arguments to the kernel command line, you can:

- Disable this feature, or
- Set the timeout to a longer interval.

With the flash. sh script, you can override the kernel command line options passed from fastboot to the kernel. For more information, see the [Flash Script](#page-26-0)  [Usage](#page-26-0) topic.

#### To disable the console blank (screen saver) from the kernel command line

- 1. Add the following line to the kernel parameters in the grub configuration: consoleblank=0
- 2. View the current consoleblank value with the following command:

\$ cat /sys/module/kernel/parameters/consoleblank

#### To disable the console blank feature with an escape sequence

Enter the following escape sequence:

```
$ echo -ne "\033[9;0]"
```
#### To change the console blank timeout value with an escape sequence

• Enter the following escape sequence:

\$ echo -ne "\033[9;<timeout>]"

where  $\tt$  timeout is the timeout in seconds.

For more information on this escape sequence, see the console\_codes(4) man page documents. For information on the input/output controls that provide some of the same functionality, see the console\_ioctl(4) man page.

### Flashing the Boot Loader and Kernel

This section describes the steps that must be taken to boot the target board by flashing the kernel and boot loader (code-name Jetson TK1 platform) and provides usage information for the flash.sh helper script.

### Flash Procedure

The first step is to flash the board with the boot loader and kernel, and, optionally, flash the rootfs to internal eMMC.

### **Prerequisites**

The following directories must be present:

- /bootloader—boot loader plus flashing tools (NvFlash, CFG, BCTs, etc.)
- /kernel—a kernel  $\overline{z}$ Image/vmlinux.uimg, DTB files, and kernel modules
- /rootfs—the root file system that you download (This directory starts empty) and you populate it with the sample file system.)
- /nv\_tegra—NVIDIA® Tegra® user space binaries and sample applications

You must also have the USB cable connected to the recovery port prior to running the commands listed in the procedure. For more information, see the [Requirements](#page-12-1) topic in this section.

### To flash the boot loader and kernel

- 1. Put the target board into reset/recovery mode. Do so by first powering on the board and then holding the recovery button, and then pressing the reset button as described in the Quick Start Guide for the board.
- 2. Run the flash.sh script that is in the top level directory of this release. The script must be supplied with the target board (jetson-tk1) for the root file system:

```
$ sudo ./flash.sh <platform> <rootdev>
```
- If the root file system will be on a USB disk, execute the script as follows:
	- \$ sudo ./flash.sh <platform> sda1

Note: If a SATA device is connected, that device enumerates as sda1.

- If the root file system will be on an SD card, execute the script as follows: \$ sudo ./flash.sh <platform> mmcblk1p1
- If the root file system will be on the internal eMMC, execute the script as follows:

\$ sudo ./flash.sh <platform> mmcblk0p1

Where <platform> is jetson-tk1.

The above examples are for fastboot. For U-Boot, add the following argument:

-L <PATH\_TO\_U-BOOT\_BIN\_FILE>

For example:

\$ sudo ./flash.sh –L bootloader/<platform>/u-boot.bin <platform> <rootdev>

The boot loader and kernel will load.

For more information on U-Boot, see the [U-Boot Guide](#page-33-0) chapter of this document.

### <span id="page-26-0"></span>Flash Script Usage

You can find the most up-to-date usage information by running  $f$ lash.sh –h (using the flash.sh script included in the release). The basic usage information is as follows.

### Usage

sudo ./flash.sh [options] <platform> <rootdev>

Where you specify the required parameters and one or more of the options shown in the following table.

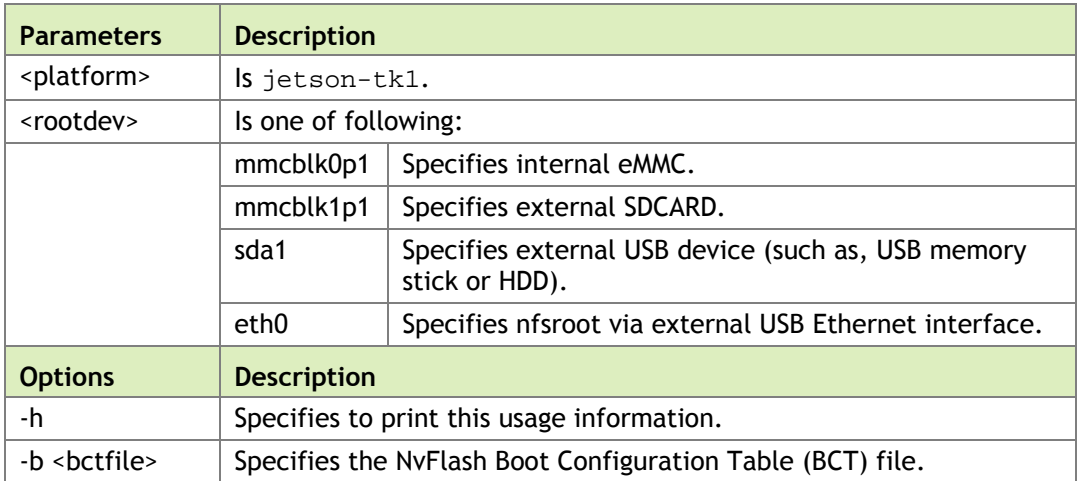

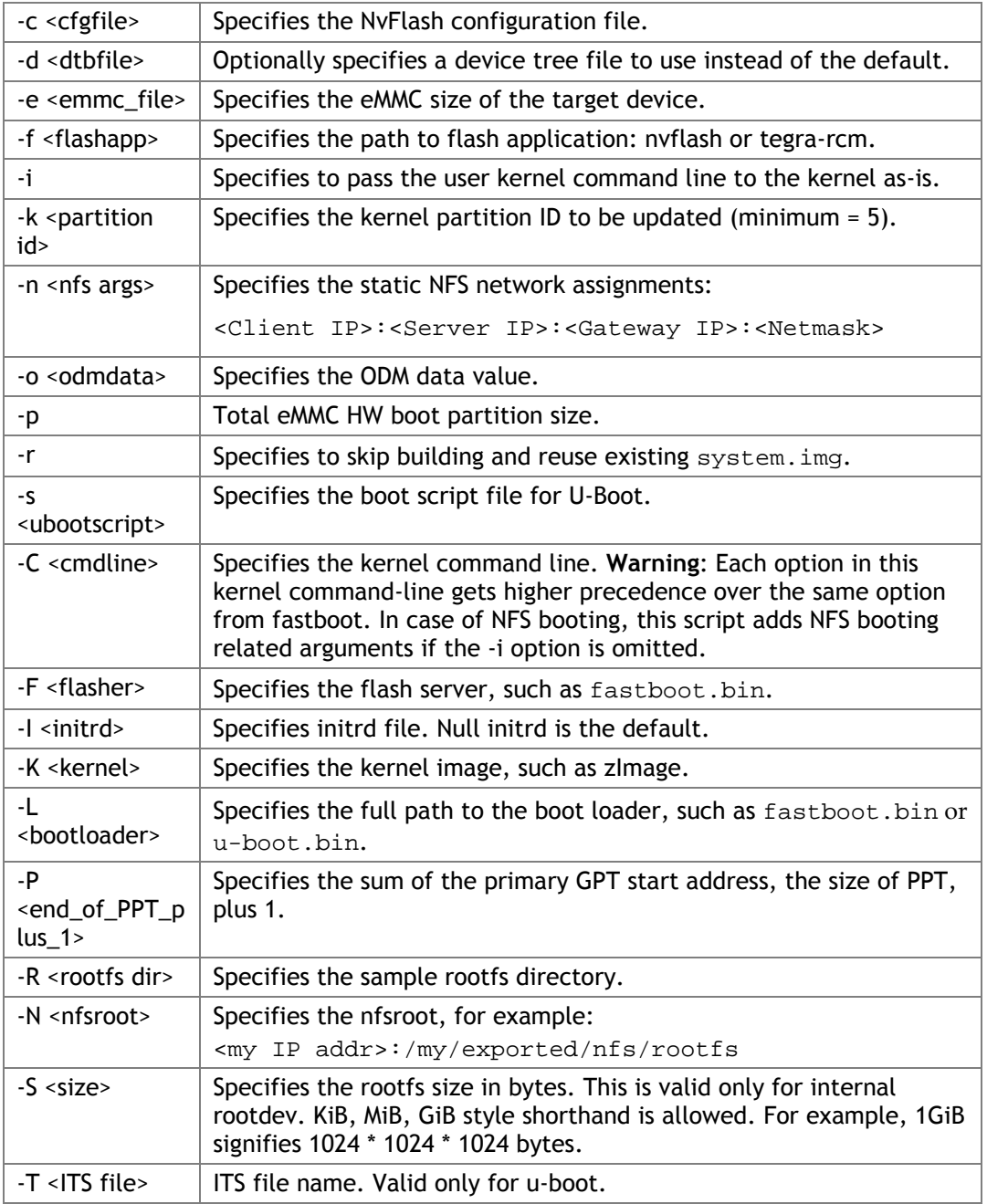

## Synchronizing the Kernel Sources

You can manually rebuild the kernel used for this package. Internet access is required to do so.

### Prerequisites

• You have installed Git. Install Git with the following command:

\$ sudo apt-get install git-core

• Your system has the default Git port 9418 open for outbound connections.

#### To rebuild the kernel

1. Get the kernel source by running the source\_sync.sh script:

```
$ ./source_sync.sh -k
```
Which will prompt you to enter a 'tag' name, which is provided in the release notes.

 $-Or-$ 

You can also manually sync the sources, as follows:

```
$ cd <myworkspace> 
$ git clone git://nv-tegra.nvidia.com/linux-2.6.git
kernel_sources 
$ cd kernel_sources 
$ git checkout <TAG_NAME>
```
Where <TAG\_NAME> is the 'tag' name that is available in the release notes.

You can sync to any Linux tag you would like, but the tag provided in the release notes will sync the sources to the same source point of time the release binary was built from. To see a list of the available release tags, use:

```
$ git tag –l tegra-l4t*
```
### Building the NVIDIA Kernel

Follow the steps in this procedure to build the NVIDIA kernel.

#### **Prerequisites**

• You have downloaded the kernel source code.

#### To build the Tegra Kernel

1. Export the following environment variables:

```
$ export CROSS_COMPILE=<crossbin> 
$ export TEGRA_KERNEL_OUT=<outdir> 
$ export ARCH=arm
```
Where:

• <crossbin> is the prefix applied to form the path to the tool chain for cross compilation, e.g., gcc. For a CodeSourcery tool chain, it will look something like:

```
<csinstall>/arm-2009q1-203-arm-none-linux-gnueabi/bin/arm-
none-linux-gnueabi-
```
Note: This example requires GCC 4.4 or above.

- <outdir> is the desired destination for the compiled kernel.
- 2. Execute the following commands to create the .config:

```
$ cd <myworkspace>/<kernel_source> 
$ mkdir $TEGRA_KERNEL_OUT
```
Where <kernel\_source> directory containing kernel sources.

- For Tegra K1 32 Bit, Jetson TK 1, use:
	- \$ make O=\$TEGRA\_KERNEL\_OUT tegra12\_defconfig

Where <myworkspace> is the parent of the Git root.

3. Execute the following commands to build the kernel:

\$ make O=\$TEGRA\_KERNEL\_OUT zImage

- 4. Execute the following command to create the kernel device tree components: \$ make O=\$TEGRA\_KERNEL\_OUT dtbs
- 5. Execute the following commands to build the kernel modules (and optionally install them)

```
$ make modules DESTDIR=<your_destination> 
$ make modules_install INSTALL_MOD_PATH=<your_destination>
```
- 6. Copy the kernel zImage over the one present in the 'kernel' directory of the release.
- 7. Archive the kernel modules created in Step 4 using the tar command and the filename that is used for the kernel modules TAR file in the same kernel directory of the release. When both of those TAR files are present, you can follow the instructions provided in this document to flash and load your newly built kernel.

## OpenGL/EGL Gears Test Application

If you would like to run a sample OpenGL/EGL test application, you can run the open-source Gears application.

### To install and run Gears test application

1. Boot the target system with an Ethernet connection.

2. Enable package download from the "universe" repository by editing /etc/apt/sources.list as root:

\$ sudo vi /etc/apt/sources.list

3. Uncomment the following line in the file by removing the leading # character:

# deb http://ports.ubuntu.com/ubuntu-ports/ trusty universe

4. Update the repository:

\$ sudo apt-get update

5. Install the mesa-utils and mesa-utils-extra packages:

```
$ sudo apt-get install -y mesa-utils 
$ sudo apt-get install –y mesa-utils-extra
```
6. At this point you should be able to run the application with the following steps:

```
$ export DISPLAY=:0 
$ X& 
$ /usr/bin/es2gears
```
### GStreamer-based Multimedia Playback (NvGstPlayer)

You can use the GStreamer open source multimedia framework and the NvGstPlayer utility for testing multimedia local playback and HTTP/RTSP streaming playback use cases. The NvGstPlayer can be used as a reference implementation.

This section tells you how to install and use this application. This section includes the following sub-topics.

- [Installing GStreamer](#page-30-0)
- [Using NvGstPlayer](#page-31-0)

For more information about the NvGstPlayer application, refer to the readme file included with the release at .

### <span id="page-30-0"></span>Installing GStreamer

You install GStreamer from the Internet directly on the target. There is a wrapper library called gst-openmax that is an interface between GStreamer and OpenMAX, which enables accelerated NVIDIA plug-ins in the GStreamer framework

For more information about GStreamer, see the following website:

```
http://gstreamer.freedesktop.org
```
NvGstPlayer is a multimedia player test application.

Complete prerequisite steps in the file nvgstcapture\_README.txt before running the NvGstPlayer and NvGstCapture applications.

Instructions for installing GStreamer are also included in that text file.

### <span id="page-31-0"></span>Using NvGstPlayer

NvGstPlayer is a command line media file player. It will play audio/video files encapsulated in MP4, 3GP, AVI, ASF, WMA, MKV, M2TS, WEBM, and MOV. NvGstPlayer supports local file playback and playback over RSTP, HTTP, and UDP. For information about NvGstPlayer runtime commands, default settings, and important notes see the nvgstplayer\_README.txt file included in the release.

Note: To use the NvGstPlayer application, you must install the restricted codecs available (licensed separately) on the release website. For more information, see [Installing Additional NVIDIA Packages i](#page-20-0)n this guide.

## Gstreamer-based Camera Capture (NvGstCapture)

The NvGstCapture application supports GStreamer version 0.10.36 by default. NvGstCapture can capture audio and video data using microphone and camera and encapsulate encoded A/V data in the container file.

To use the NvGstCapture application you must install the restricted codecs package available (licensed separately) on the release website. For more information, see [Installing Additional NVIDIA Packages i](#page-20-0)n this guide.

For NvGstCapture installation and usage information, see the nvgstcapture\_README.txt file included with the release at <your\_L4T\_root>/Linux\_for\_Tegra/nv\_tegra/nv\_sample\_apps.

## NVIDIA Bug Reporting Script

Attaching the log file to communication about issues found with the release is beneficial. Use the nvidia-bug-report-tegra.sh script to generate log files.

#### To generate a log file for bug reporting

• Log into the target board and enter the below command:

```
$ sudo /usr/bin/nvidia-bug-report-tegra.sh
```
### To generate a log file for bug reporting with extended logging mode

- Log into the target board and enter the below command:
	- \$ sudo /usr/bin/nvidia-bug-report-tegra.sh –e

By default the logfile generated by both procedures above is located at \$HOME/nvidia-bug-report-tegra.log.

Note: Attach a log file when reporting any bugs to NVIDIA, whether through email or the forums.

# <span id="page-33-0"></span>U-Boot Guide

This document describes the U-Boot implementation for NVIDIA<sup>®</sup> Tegra<sup>®</sup> Linux Driver Package.

### Requirements

This topic provides software requirements and prerequisites, including Linux tools that are required for Tegra Linux Driver Package (L4T).

• Linux-based Host System.

Functionality of the u-boot build and flashing utilities was validated using an Ubuntu 12.04 host system; however, later versions or alternative Linux distributions may work with host-specific modifications.

• Tegra Linux Driver Package (L4T).

Download the latest L4T package from the Tegra Developer Zone and follow the installation instructions in the user documentation. You can find L4T on the Tegra Developer Zone:

<http://developer.nvidia.com/linux-tegra>

• Flex and Bison.

The U-Boot makefiles require flex and bison to parse various configuration files. If flex and bison are not already installed on your host machine, you can install them on an Ubuntu host machine with the following command:

```
$ sudo apt-get install flex bison
```
• Device Tree Compiler (dtc).

Ensure that the full path to the dtc binary is available to the U-Boot make system by either passing the path as a variable or by making the dtc directory available in the local command path of the host machine. Most of the dtc packages available from standard Linux distribution package management systems (like apt) are not yet updated with a version of dtc with the features required by the U-Boot makefile. Therefore, an example of building dtc from

source is included in this section. For the procedure, see Using Device Tree [Compiler](#page-34-0).

A pre-built DTC compiler is also included in the kernel directory of the release. This DTC compiler is built from the kernel sources in this release. These sources are located in the scripts/dtc directory and built by building the kernel dtbs target.

• U-Boot Kernel Image Tool (mkimage).

The U-Boot image tool is what generates the  $vm\n 1$  inux.uimg from the kernel zImage. The L4T release includes a prebuilt 64-bit mkimage in  $\gamma$ your L4T root>/Linux for Tegra/bootloader. If mkimage is not installed, it can be obtained by building the top-level U-Boot make target on either a 64 bit or 32-bit host build system. For more information on building U-Boot, see Downloading and Building U-Boot . The mkimage tool is in the U-Boot source directory at:

./tools/mkimage

• ARM tool chain for cross compilation.

For more information, see the Toolchain section in this guide.

• U-Boot source.

For more information, see [Downloading and Building U-Boot.](#page-35-0)

• Kernel source.

For information, see the following sections in the [Getting Started](#page-12-0) chapter:

- Setting Up Your Environment
- Synchronizing the Kernel Sources
- Building the NVIDIA Kernel

Also, see the [Adding a Compiled Kernel to the Root File System](#page-37-0) topic in this section.

## <span id="page-34-0"></span>Using Device Tree Compiler

This topic provides an example of building the Device Tree Compiler (dtc) from source to include the features required by the U-Boot makefile.

### To build dtc from source

1. If you do not want to pass in dtc as a parameter to the U-Boot environment, ensure a local command path (such as ./usr/local/bin or another choice) is at the beginning of the shell command path.

\$ export PATH=<local\_command\_path>:\${PATH}

Note: If you execute:

\$ make install

The dtc makefile installs the binary into the first entry of shell PATH variable, so it is important that the local command path is at the beginning of the shell PATH variable.

2. Create a directory to contain the dtc source code and change directories into it:

```
$ mkdir -p <dtc_src_dir> 
$ cd <dtc_src_dir>
```
3. Download dtc source code by executing the following git clone command:

\$ git clone http://git.jdl.com/software/dtc.git

4. Build and optionally install dtc by executing:

```
$ cd <dtc_src_dir>/dtc 
$ make
```
Or, alternatively, if you want it installed on your local host file system execute:

\$ make install

Note: if you specified just make be sure to pass in the following to the U-Boot make system:

DTC=\${PATH\_TO\_DTC\_TOOL\_BINARY}

Where PATH\_TO\_DTC\_TOOL\_BINARY is the location of the dtc binary, such as:

```
<dtc_src_dir>/dtc/dtc
```
## <span id="page-35-0"></span>Downloading and Building U-Boot

This topic provides the steps to follow when downloading and building U-Boot to use as a boot loader for the Tegra device.

### **Prerequisites**

• Before copying U-Boot, back up the original u-boot.bin file in :
```
<your_L4T_root>/Linux_for_Tegra/bootloader/<target_board>/u-
boot.bin
```
#### To download and build U-Boot

1. Download the L4T U-Boot source code by executing the following commands:

```
$ mkdir -p <uboot_src_dir> 
$ cd <uboot_src_dir> 
$ git clone -n git://nv-tegra.nvidia.com/3rdparty/u-boot.git
```
Alternatively, you can use the source\_sync.sh script that is provided in the L4T release and skip Step 2 below.

When running source\_sync.sh -u you are prompted to enter the <TAG\_NAME>, which is provided in the release notes.

```
$ cd <your_L4T_root>/Linux_for_Tegra 
$ ./source_sync.sh –u
```
This will sync the source to <source\_sync.sh\_location>/sources/uboot source. The <uboot src dir> directory becomes <your\_L4T\_root>/Linux\_for\_Tegra/sources/u-boot\_source. Use that path below in Step 4.

2. Check out the git tag name:

```
$ cd u-boot 
$ git checkout -b mybranchname <tag_name>
```
where <tag\_name> is provided in the Release Notes.

3. Set the build environment:

```
$ export ARCH=arm 
$ export CROSS_COMPILE=<your_toolchain_location> 
$ export CONFIG L4T=1
$ export USE_PRIVATE_LIBGCC=yes 
$ export DTC=<dtc_binary_location>
```
4. Build U-Boot by executing:

```
$ cd <uboot_src_dir>/u-boot 
$ make distclean 
$ make <target_board>_config 
$ make
```
Where <target\_board> is the device, such as code-name ardbeg for Jetson TK1.

5. Copy U-Boot for flashing to the device:

```
$ cp u-boot-dtb-tegra.bin 
<your_L4T_root>/Linux_for_Tegra/bootloader/<target_board>/u-
boot.bin
```
## Adding a Compiled Kernel to the Root File System

This topic describes the steps to create and install the kernel image required by U-Boot into the sample file system.

### **Prerequisites**

• You have compiled the kernel as described in Getting Started in this guide.

### To configure a file system for U-Boot

- 1. Use the apply\_binaries script to copy the zImage in the kernel directory into the rootfs directory in the /boot folder.
- 2. Install the rootfs directory onto your device.

For U-Boot to function properly, there must be a zImage kernel image in the /boot directory of the target filesystem.

For information on installing the rootfs directory onto your device, see Setting Up the Root File System in the Getting Started chapter.

3. If you have already installed your rootfs onto a device, manually copy the zImage file to the previously installed root file system.

### To configure a file system installed in the internal eMMC

- 1. Optionally, backup the existing release kernel to avoid overwriting it with a new kernel copy.
- 2. Copy the compiled zImage kernel over the current L4T release kernel by executing the following command:

```
$ cp arch/arm/boot/zImage <L4T_path>/Linux_for_Tegra/kernel
```
Note: flash.sh automatically copies the zImage to the internal eMMC rootfs.

## Flashing U-Boot

This section presents the theory of usage for flashing U-Boot followed by the commands used to flash.

### eMMC Partition as Script Partition

With the standard NvFlash Utility and the fastboot.bin flash application, U-Boot shares the same internal eMMC partition layout as fastboot. The only difference is that L4T U-Boot does not use the kernel partition.

Additionally, U-Boot expects the following kernel files

- zImage
- device tree blob.dtb
- sysboot\_config

These files must be located in the following directory:

<rootfs>/boot

### Flash.sh Creation of GPT

The flash.sh script creates the primary and secondary GPT partitions. The Protective MBR contains device information for traditional boot loaders not to perform destructive activities. The primary GPT partition contains the GUID Partition Table and the secondary GPT partition contains the same information as the primary GPT and is used as the backup. The Protective MBR is located at LBA 0, the primary GPT is located at LBA 1, and the secondary GPT is located at the last LBA of the boot device.

Note: The boot device is not necessarily the same as the rootfs device.

The last Logical Block Address (LBA) varies from device to device. Both U-Boot and the kernel are able to obtain the last LBA.

### Example eMMC Layout with Script Partition

This topic provides an example eMMC layout showing the script partition and configuration (CFG) file contents. For the actual configuration used in the release, see the gnu\_linux\_fastboot\_emmc\_full.cfg file.

U-Boot shares the same layout as fastboot; the layout is described in the following released configuration file:

gnu\_linux\_fastboot\_emmc\_full.cfg

The kernel partition (name=LNX) gets used as the script partition.

### Example CFG Contents

[device]

```
type=sdmmc 
instance=3 
[partition] 
name=BCT 
id=2type=boot_config_table 
allocation_policy=sequential 
filesystem_type=basic 
size=2097152    #BCTSIZE
file_system_attribute=0 
partition_attribute=0 
allocation_attribute=8 
percent_reserved=0 
[partition] 
name=PPT 
id=3 
type=data 
allocation_policy=sequential 
filesystem_type=basic 
size=8388608 #PPTSIZE 
file_system_attribute=0 
partition_attribute=0 
allocation_attribute=8 
percent_reserved=0 
#filename=ppt.img 
[partition] 
name=PT 
id=4type=partition_table 
allocation_policy=sequential 
filesystem_type=basic 
size=2097152 
file_system_attribute=0 
partition_attribute=0 
allocation_attribute=8 
percent_reserved=0 
[partition] 
name=EBT 
id=5 
type=bootloader 
allocation_policy=sequential 
filesystem_type=basic 
size=4194304 
file system attribute=0
partition_attribute=0 
allocation_attribute=8 
percent_reserved=0 
filename=fastboot.bin 
[partition] 
name=LNX 
id=6
```
type=data

```
allocation_policy=sequential 
filesystem_type=basic 
size=8388608 
file_system_attribute=0 
partition_attribute=0 
allocation_attribute=8 
percent_reserved=0 
filename=boot.img 
[partition] 
name=SOS 
id=7type=data 
allocation_policy=sequential 
filesystem_type=basic 
size=6291456 
file_system_attribute=0 
partition_attribute=0 
allocation_attribute=8 
percent_reserved=0 
#filename=recovery.img 
[partition] 
name=GP1 
id=8type=GP1 
allocation_policy=sequential 
filesystem_type=basic 
size=2097152 
file_system_attribute=0 
partition_attribute=0 
allocation_attribute=8 
percent_reserved=0 
[partition] 
name=APP 
id=9 
type=data 
allocation_policy=sequential 
filesystem_type=basic 
size=1073741824 
file_system_attribute=0 
partition_attribute=0 
allocation_attribute=8 
percent_reserved=0 
filename=system.img 
[partition] 
name=DTB 
id=10 
type=data 
allocation_policy=sequential 
filesystem_type=basic 
size=4194304 
file system attribute=0
partition_attribute=0 
allocation_attribute=8
```

```
percent_reserved=0 
#filename=tegra.dtb 
[partition] 
name=EFI 
id=11 
type=data 
allocation_policy=sequential 
filesystem_type=basic 
size=67108864 #EFISIZE 
file_system_attribute=0 
partition_attribute=0 
allocation_attribute=8 
percent_reserved=0 
#filename=efi.img 
[partition] 
name=USP 
id=12type=data 
allocation_policy=sequential 
filesystem_type=basic 
size=4194304 
file_system_attribute=0 
partition_attribute=0 
allocation_attribute=8 
percent_reserved=0 
[partition] 
name=TP1 
id=13 
type=data 
allocation_policy=sequential 
filesystem_type=basic 
size=4194304 
file_system_attribute=0 
partition_attribute=0 
allocation_attribute=8 
percent_reserved=0 
[partition] 
name=TP2 
id=14type=data 
allocation_policy=sequential 
filesystem_type=basic 
size=4194304 
file system attribute=0
partition_attribute=0 
allocation_attribute=8 
percent_reserved=0 
[partition] 
name=TP3 
id = 15type=data 
allocation_policy=sequential
```
filesystem\_type=basic size=4194304 file\_system\_attribute=0 partition\_attribute=0 allocation\_attribute=8 percent\_reserved=0

[partition] name=UDA  $id=16$ type=data allocation\_policy=sequential filesystem\_type=basic size=2097152 file\_system\_attribute=0 partition\_attribute=0 allocation\_attribute=0x808 percent\_reserved=0

```
[partition] 
name=GPT 
id=17 
type=GPT 
allocation_policy=sequential 
filesystem_type=basic 
size=0xFFFFFFFFFFFFFFFF 
file system attribute=0
partition_attribute=0 
allocation_attribute=8 
percent_reserved=0 
#filename=spt.img
```
### Flash Commands

This topic provides the commands to use to flash U-Boot to boot the device from internal eMMC, from an SD Card, from a USB pen drive, or from an IP network.

#### To flash U-Boot to boot from internal eMMC

• Execute the following command:

```
$ sudo ./flash.sh –L bootloader/<target_board>/u-boot.bin 
<target_board> mmcblk0p1
```
Where <target\_board> is the device, such as ardbeg for Jetson TK1.

#### To flash U-Boot to boot from an SD Card

• Execute the following command:

```
$ sudo ./flash.sh –L bootloader/<target_board>/u-boot.bin 
<target_board> mmcblk1p1
```
Where <target\_board> is the device, such as ardbeg for Jetson TK1.

#### To flash U-Boot to boot from a USB Pen Drive

• Execute the following command:

```
$ sudo ./flash.sh –L bootloader/<target_board>/u-boot.bin 
<target_board> sda1
```
Where  $\epsilon$  target board> is the device, such as ardbeg for Jetson TK1.

#### To flash U-Boot to boot from an IP network

Execute the following command:

```
$ sudo ./flash.sh –L bootloader/<target_board>/u-boot.bin –N 
<IPA>:/<target_board> [-n <target IPA>:<host IPA>:<gateway 
IPA>:<netmask>] <target_board> eth0
```
Where <target\_board> is the device, such as ardbeg for Jetson TK1.

### RootFS Tested By Device

This topic provides the results of testing the root file system location by device. The "Y" citations indicate that proper U-Boot initialization and hand-off to the kernel occurred. However, this does not guarantee a fully-functional system.

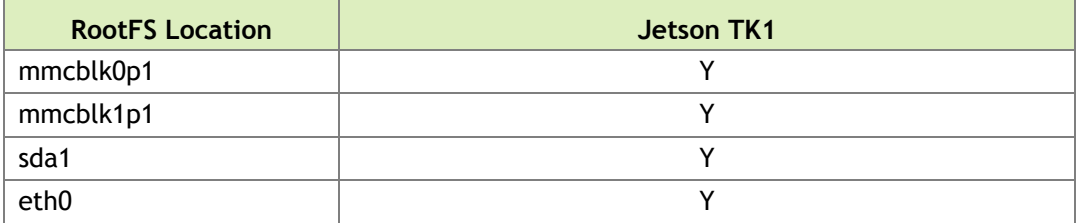

## Example Sysboot Config Files

This section outlines the U-boot scanning sequence and the associated configuration files.

U-Boot functionality includes a default booting scan sequence. It scans bootable devices such as: internal eMMC, external SD card, USB and NFS looking for an extlinux.conf configuration file. The file file must be located in the following directory of the bootable device:

<rootfs>/boot

If U-Boot finds the extlinux.conf file, it:

- Uses the sysboot command to read out boot configurations from extlinux.conf.
- Loads kernel zImage file and device tree file.
- Boots the kernel.

Since kernel extlinux.conf, zImage, and the device tree files are all in a user accessible location after booting:

<rootfs>/boot

Users can easily change these files to test their own kernel without flashing.

• extlinux.conf contains all the information about booting. It is in a standard and pure text format sysboot configuration file. It tells the U-Boot kernel the image filename, the device tree blob filename, and the kernel boot command line. There are four example extlinux.conf files provided in Tegra Driver for Linux release:

```
<target_board>_extlinux.conf.emmc 
<target_board>_extlinux.conf.sdcard 
<target_board>_extlinux.conf.usb 
<target_board>_extlinux.conf.nfs
```
During flashing, flash.sh copies one of them to:

<rootfs>/boot/extlinux.conf

These extlinux.conf files are very similar, except they have different kernel boot command lines. The extlinux.conf files are at:

```
bootloader/<target_board>/
```
Where <target\_board> is ardbeg for Jetson TK1.

### eMMC Sysboot extlinux.conf File

The following shows the contents of the extlinux.conf file.

```
TIMEOUT 30 
DEFAULT primary 
MENU TITLE Jetson-TK1 eMMC boot option 
LABEL primary 
       MENU LABEL primary kernel 
       LINUX zImage 
       FDT tegra124-pm375.dtb 
      APPEND console=ttyS0,115200n8 console=tty1 
no_console_suspend=1
```

```
lp0_vec=2064@0xf46ff000 video=tegrafb mem=1862M@2048M 
memtype=255 
ddr_die=2048M@2048M section=256M 
pmuboard=0x0177:0x0000:0x02:0x43:0x00 
vpr=151M@3945M tsec=32M@3913M 
otf_key=c75e5bb91eb3bd947560357b64422f85 
usbcore.old scheme first=1 core edp mv=1150 core edp ma=4000
tegraid=40.1.1.0.0 debug_uartport=lsport,3 
power_supply=Adapter 
audio_codec=rt5640 modem_id=0 android.kerneltype=normal 
usb_port_owner_info=0 fbcon=map:1 commchip_id=0 
usb_port_owner_info=0 
lane_owner_info=6 emc_max_dvfs=0 touch_id=0@0 
tegra_fbmem=32899072@0xad012000 
board_info=0x0177:0x0000:0x02:0x43:0x00 root=/dev/mmcblk0p1 rw 
rootwait tegraboot=sdmmc gpt
```
Different boot methods have different APPEND strings in the extlinux.conf file. Check each file for details.

Note: NFS booting also uses eMMC as boot device. <rootfs>/boot is flashed into to eMMC but kernel mounts NFS device as rootfs.

## Debugging U-Boot Environment

This section provides debugging tips for your U-Boot environment. The examples do not represent a comprehensive listing for U-Boot functionality. For a full listing of supported commands and their usage by U-Boot, see the U-Boot documentation and source.

For example, a common problem occurs when you create your own kernel and U-Boot has trouble finding it. To verify that U-Boot can read the device and sees the files in the file system, the commands listed in examples in this section may be beneficial. If a boot device is not found, or the device has trouble booting with a kernel other than the reference kernel provided in the L4T release, check the examples in this section for debug assistance.

### Interrupting U-Boot

You can interrupt U-Boot during boot.

### To interrupt U-Boot

• Press any key during boot.

### Getting Help

On the U-Boot terminal screen, type help at any time for the list of supported commands from the U-Boot terminal.

### To see the U-Boot Help screen on Tegra 4

• Enter:

```
Tegra124 (Jetson TK1) # help
```
The below shows example Help information printed when executing help on a Tegra 124 device.

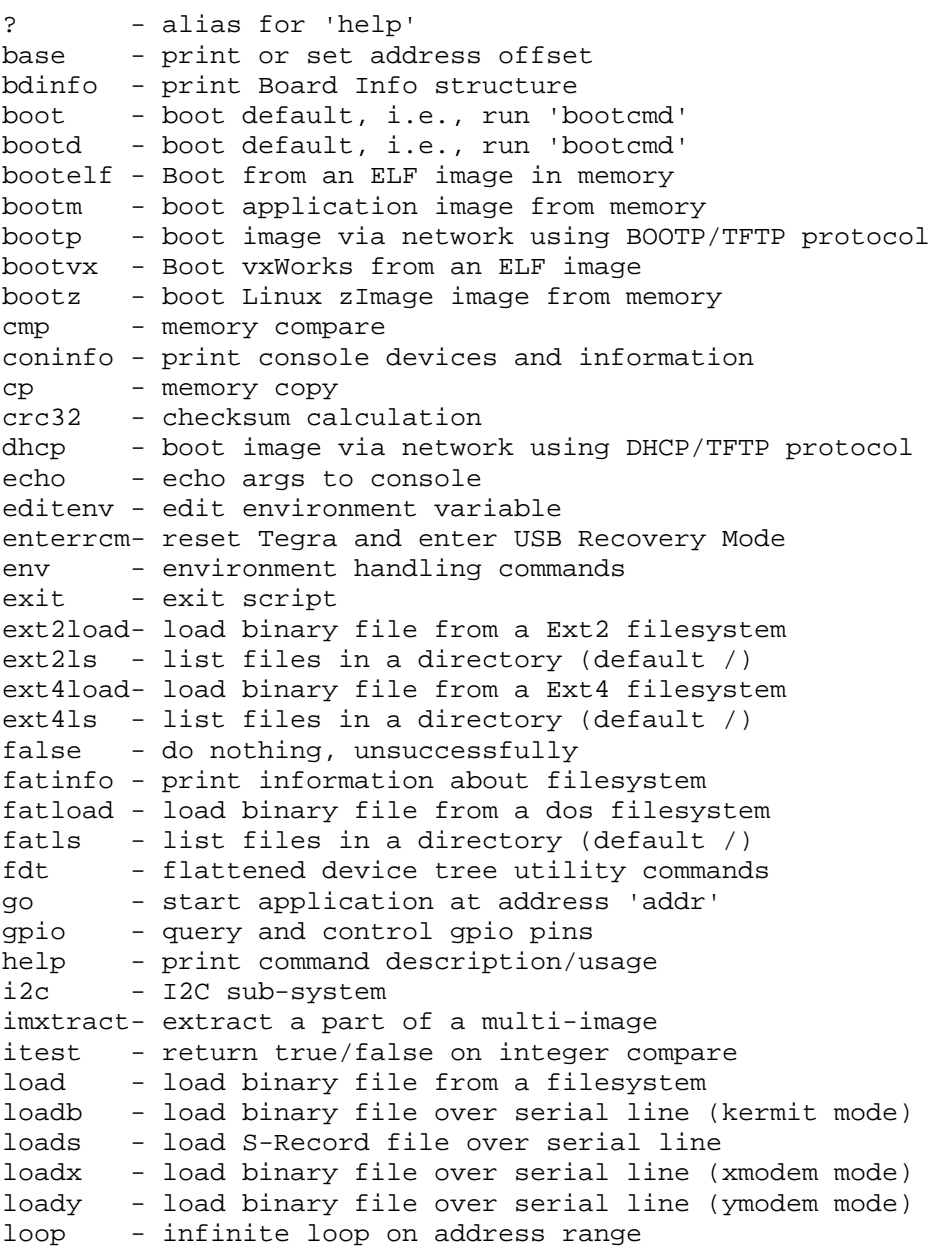

```
ls - list files in a directory (default /) 
md - memory display 
mii - MII utility commands 
mm - memory modify (auto-incrementing address)
mmc - MMC sub system 
mmcinfo - display MMC info 
mw - memory write (fill) 
nm - memory modify (constant address)
part - disk partition related commands 
ping - send ICMP ECHO_REQUEST to network host 
printenv- print environment variables 
pxe - commands to get and boot from pxe files 
reset - Perform RESET of the CPU 
run - run commands in an environment variable 
saveenv - save environment variables to persistent storage 
setenv - set environment variables 
sf - SPI flash sub-system
showvar - print local hushshell variables 
sleep - delay execution for some time 
source - run script from memory 
sspi - SPI utility command
sysboot - command to get and boot from syslinux files 
test - minimal test like /bin/sh 
tftpboot- boot image via network using TFTP protocol 
true - do nothing, successfully 
usb - USB sub-system 
usbboot - boot from USB device 
version - print monitor, compiler and linker version
```
### Listing a Directory Structure

You can list the directory structure of a particular device. For example, to list the directory structure of sda1 in U-Boot by type: mmc 0:1 (for eMMC device 0 partition 1).

#### To list the directory structure

• Execute the following command:

```
 Tegra124 (Jetson TK1) # ext2ls mmc 0:1
```
Note: This works on EXT3/EXT4 file systems, as well.

Example output follows:

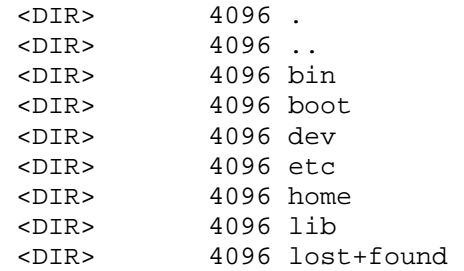

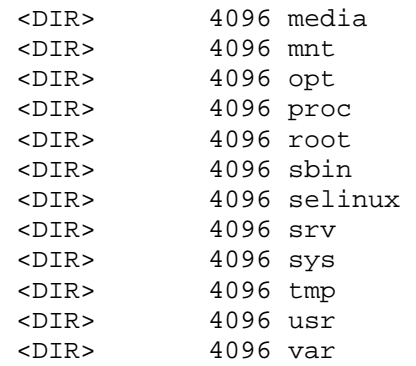

## Listing the Contents of a Directory

You can list the contents of any directory.

### To list contents of a directory

• Execute following command:

Tegra124 (Jetson TK1) # ext2ls mmc 0:1 \$DIRECTORY

where \$DIRECTORY is an expected path on the device.

For example, to list contents of the /boot directory where the zImage file should be, execute:

Tegra124 (Jetson TK1) # ext2ls mmc 0:1 /boot <DIR> 1024 . <DIR> 1024 .. 34642 tegra124-pm375.dtb 908 extlinux.conf 5910248 zImage

### Printing the U-Boot Environment

You can print the entire U-Boot environment.

#### To print the U-Boot environment

• Execute the following command: Tegra124 (Jetson TK1) # printenv

### Printing/Setting Environment Variables

You can print and set variables in the environment.

#### To print a variable in the environment

• Execute the following command: Tegra124 (Jetson TK1) # printenv \$ENV\_VARIABLE where \$ENV\_VARIABLE refers to an environment variable in U-Boot. For example, to print the boot device partition number, execute: Tegra124 (Jetson TK1) # printenv pn Output can be as follows: pn=1

### To set a variable in the environment

• Execute the following command:

Tegra124 (Jetson TK1) # setenv \$ENV\_VARIABLE \$NEW\_VALUE

where \$ENV\_VARIABLE refers to an environment variable in U-Boot and \$NEW\_VALUE is the new value for that variable.

For example, to set the partition number variable, enter the following command:

Tegra124 (Jetson TK1) # setenv pn 1

#### To save the modified environment

• Execute the following command: Tegra124 (Jetson TK1) # saveenv

The saved modified environment is preserved in case of resets and reboots.

# Building Crosstool-ng Toolchain and glibc

This chapter provides instructions to build the Crosstool-ng supplied cross toolchain suite version 4.5.3 and the glibc suite with an Ubuntu host machine. The Crosstool-ng toolchain suite is similar to the toolchain used to produce the L4T release binaries.

Note: For an example Crosstool-ng configuration file, see the **Appendix**.

### Toolchain Information

The toolchain consists of the following elements:

- Crosstool-ng reference (http://crosstool-ng.org/)
- Cross Toolchain Version : 4.5.3
- glibc Version : 2.11

### Host Setup

Ubuntu host systems must include the following:

- Ubuntu 10.04 32-bit distribution (Note: 64-bit distribution is not supported for building the toolchain)
- Fast host CPU like Core 2 Duo (to reduce build time)
- 1GB Free space on HDD
- 2GB SDRAM

### Dependent Packages

On the Ubuntu distribution host machine, ensure the following packages are installed:

- mercurial
- bison
- flex
- gperf
- texinfo
- $\bullet$  m4
- libtool
- automake

Note: The host system must be connected to the internet before running the commands below:

You can install the above packages using the following command:

```
$ sudo apt-get install mercurial bison flex gperf texinfo m4 
libtool automake
```
## Building the Toolchain Suite

To build the toolchain suite, perform the following tasks:

- Set the TOP\_DIR Environment Variable and Create Directories
- Install autoconf-2.68
- Configuring crosstool-ng
- Invoke the Build

#### To set the TOP\_DIR environment variable and create directories

1. To set the TOP\_DIR variable to \${HOME}/crosstool enter the following command:

\$ export TOP\_DIR="\${HOME}/crosstool"

2. In the \${TOP\_DIR} directory, create subdirectories:

```
$ mkdir depends 
$ mkdir crosstool-ng 
$ cd depends 
$ mkdir src 
$ mkdir install 
$ cd src 
$ mkdir autoconf 
$ mkdir ct-ng
```
#### To instal autoconf-2.68

1. Change to the autoconf directory and download autoconf-2.68.tar.bz2 by executing the following commands:

```
$ cd ${TOP_DIR}/depends/src/autoconf 
$ wget http://ftp.gnu.org/gnu/autoconf/autoconf-2.68.tar.bz2
```
2. Extract and configure autoconf-2.68:

```
$ tar xf autoconf-2.68.tar.bz2 
$ cd autoconf-2.68 
$ ./configure --
prefix=${TOP_DIR}/depends/install/autoconf_install/autoconf-
2.68-install
```
3. Make and install autoconf-2.68:

```
$ make 
$ make install
```
### To configure crosstool-ng

1. Change to the ct-ng directory:

\$ cd \${TOP\_DIR}/depends/src/ct-ng

2. Add the autoconf-2.68-install directory to your path:

```
$ export 
PATH=${TOP_DIR}/depends/install/autoconf_install/autoconf-
2.68-install/bin:${PATH}
```
3. Clone the crosstool-ng repository:

```
$ hg clone http://crosstool-ng.org/hg/crosstool-ng
```
4. Configure crosstool-ng:

```
$ cd crosstool-ng 
$ ./bootstrap 
$ ./configure --prefix=${TOP_DIR}/depends/install/ct-
ng_install/crosstool-ng-hg-install
```
5. Make and install crosstool-ng:

```
$ make 
$ make install
```
6. Create the  $\S$ {TOP\_DIR}/crosstool-ng/src directory for locally saving downloaded packages:

```
mkdir ${TOP_DIR}/crosstool-ng/src
```
#### To invoke the build

1. Change to the /crosstool-ng-hg-install/bin directory:

```
$ cd ${TOP_DIR}/depends/install/ct-ng_install/crosstool-ng-hg-
install/bin
```
2. Copy the following content of . config from the Sample Crosstool-ng Configuration File appendix to this guide to a file called .config.

Note: .config is a hidden file. After creating it, confirm it exists in the correct location by running  $ls -a$  in the directory.

3. Build ct-ng using 8 parallel paths:

```
$./ct-ng oldconfig 
$./ct-ng build.8
```
This will build the complete suite and install the binary components in \${TOP\_DIR}/crosstool-ng/install.

## Verifying the Build

After a successful build, the following are the directories and files contained in the \${TOP\_DIR}/crosstool-ng/install directory, as reported by the tree application (where available).

```
$ tree -L 2 
|-- arm-cortex_a9-linux-gnueabi 
    | -- \; bin| |-- debug-root 
    | |-- include 
    | |-- lib -> sysroot/lib 
    | |-- lib32 -> lib 
    | |-- lib64 -> lib 
    | `-- sysroot 
|-- bin 
    | |-- arm-cortex_a9-linux-gnueabi-addr2line 
    | |-- arm-cortex_a9-linux-gnueabi-ar 
    | |-- arm-cortex_a9-linux-gnueabi-as 
    | |-- arm-cortex_a9-linux-gnueabi-c++ 
    | |-- arm-cortex_a9-linux-gnueabi-cc -> arm-cortex_a9-linux-
gnueabi-gcc 
    | |-- arm-cortex_a9-linux-gnueabi-c++filt 
     -- arm-cortex a9-linux-gnueabi-cpp
    | |-- arm-cortex_a9-linux-gnueabi-ct-ng.config 
    | |-- arm-cortex_a9-linux-gnueabi-g++ 
    | |-- arm-cortex_a9-linux-gnueabi-gcc 
    | |-- arm-cortex_a9-linux-gnueabi-gcc-4.5.3 
    | |-- arm-cortex_a9-linux-gnueabi-gccbug 
    | |-- arm-cortex_a9-linux-gnueabi-gcov 
    | |-- arm-cortex_a9-linux-gnueabi-gprof 
    | |-- arm-cortex_a9-linux-gnueabi-ld 
    | |-- arm-cortex_a9-linux-gnueabi-ldd 
    | |-- arm-cortex_a9-linux-gnueabi-nm 
    | |-- arm-cortex_a9-linux-gnueabi-objcopy 
    | |-- arm-cortex_a9-linux-gnueabi-objdump 
    | |-- arm-cortex_a9-linux-gnueabi-populate 
    | |-- arm-cortex_a9-linux-gnueabi-ranlib 
    | |-- arm-cortex_a9-linux-gnueabi-readelf 
    | |-- arm-cortex_a9-linux-gnueabi-size 
    | |-- arm-cortex_a9-linux-gnueabi-strings 
     | `-- arm-cortex_a9-linux-gnueabi-strip 
|-- build.log.bz2 
|-- include
```
|-- lib | |-- gcc | |-- ldscripts | `-- libiberty.a |-- libexec | `-- gcc  $\begin{matrix} \vert & - \vert & \vert \\ \vert & - \vert & \vert \\ \vert & - \vert & \vert \vert \vert \end{matrix}$  and  $\degree$  -- gcc-4.5.3

# Software Features

This section describes the software features expected to be supported with this release of NVIDIA® Tegra® Linux Driver Package, which provides users with a complete package to bring up Linux on certain Tegra devices.

This release supports NVIDIA® Tegra® K1 32 Bit series code-name Jetson TK1 device.

Note: Always check the Release Notes for constraints related to these features.

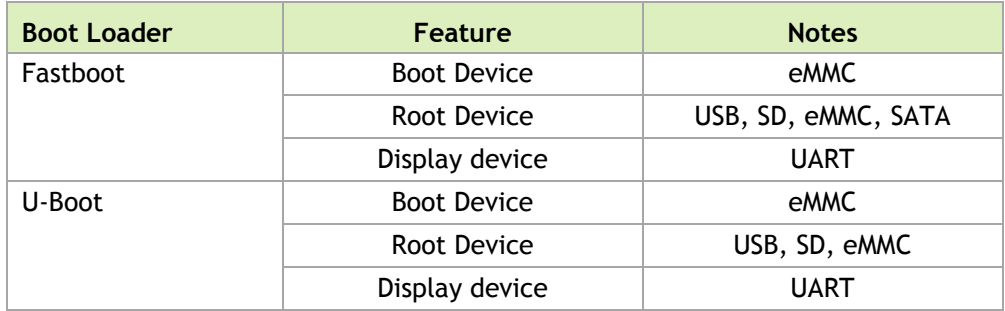

## Boot Loaders

## Kernel

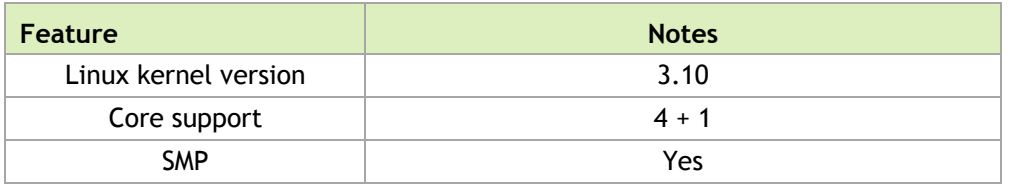

# I/O

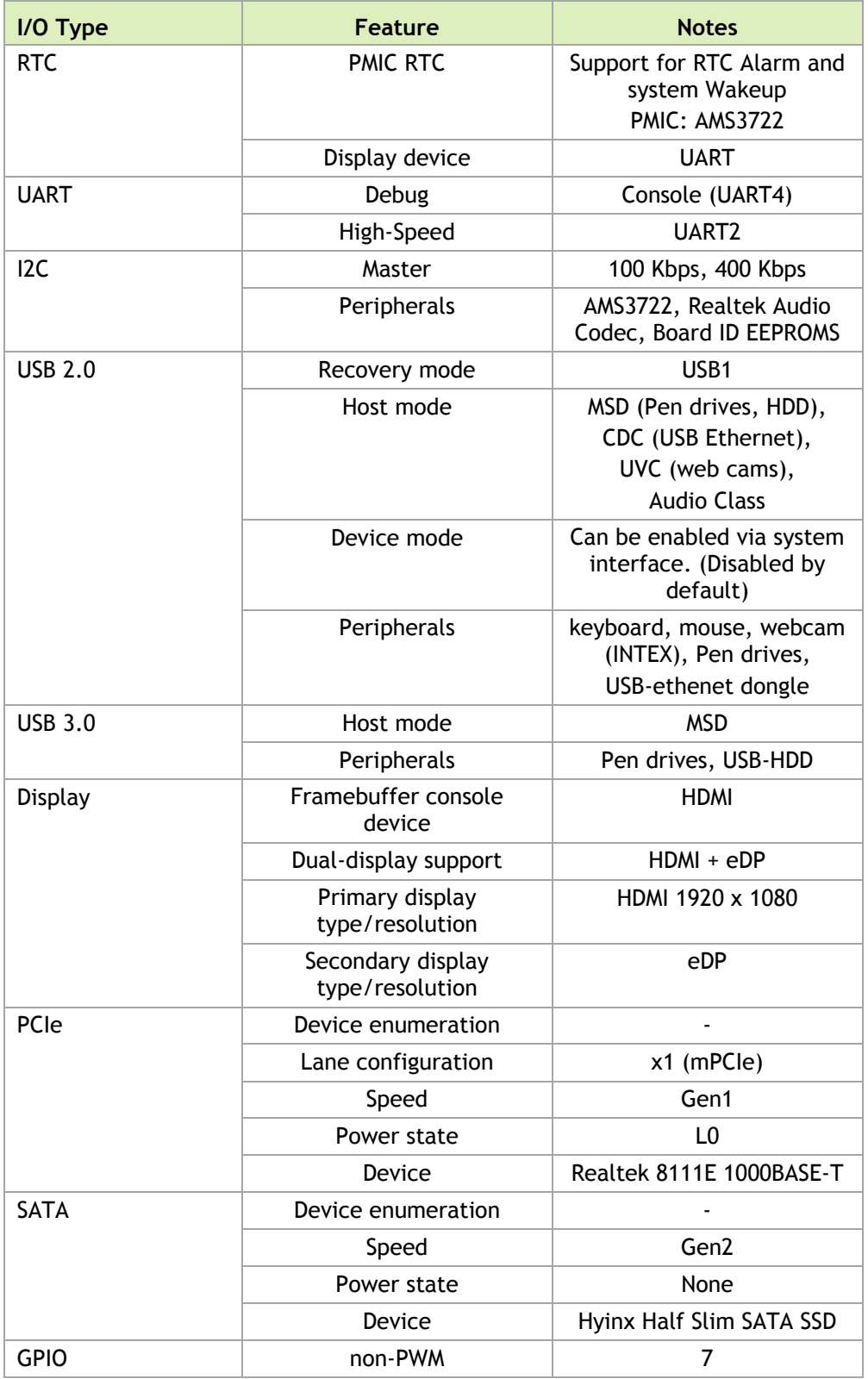

### Software Features

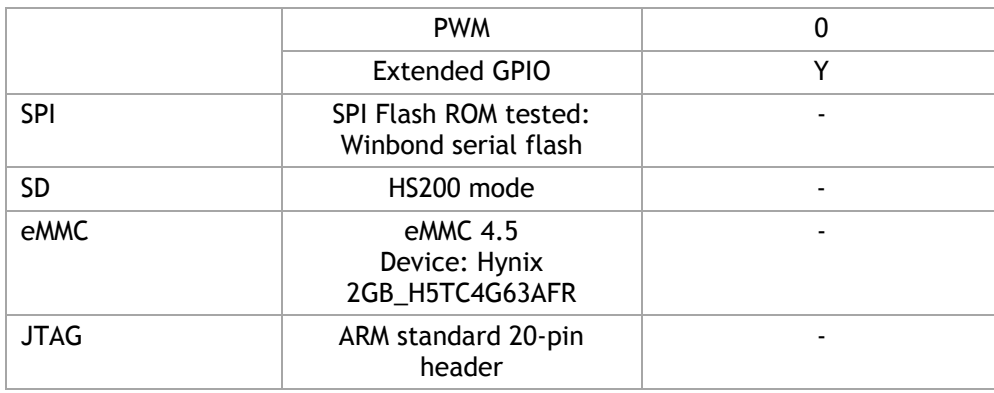

## **CUDA**

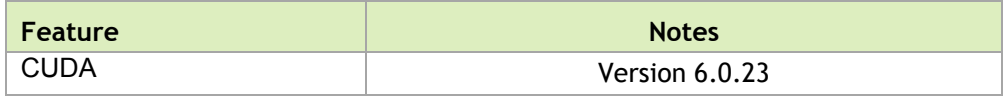

# Power Managment

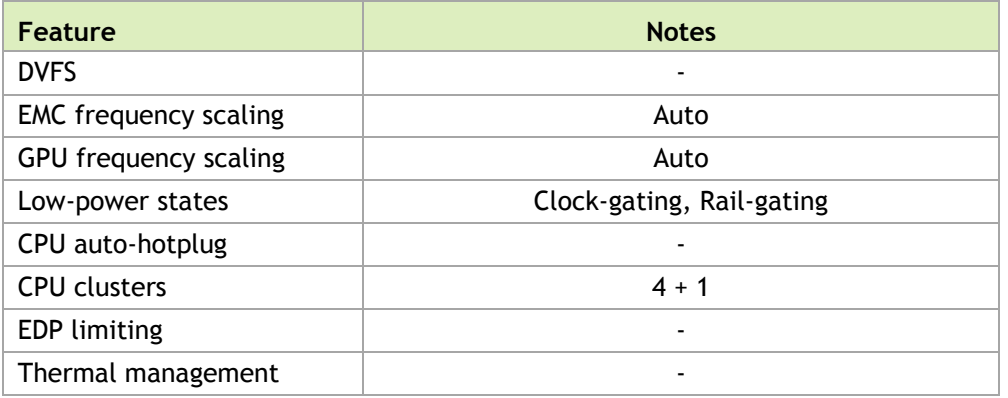

# Graphics and Multimedia

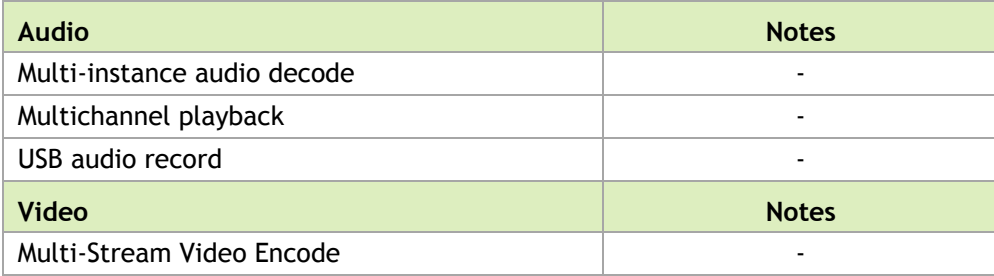

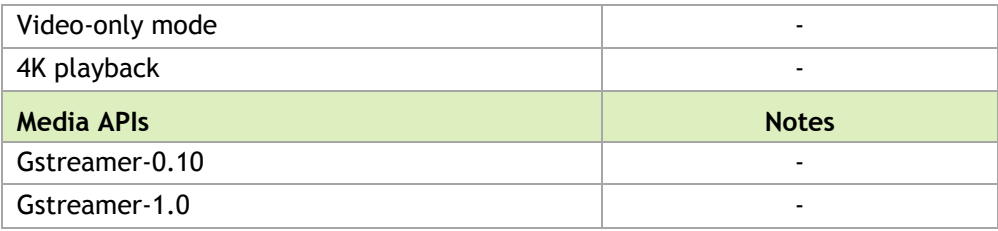

# Displays

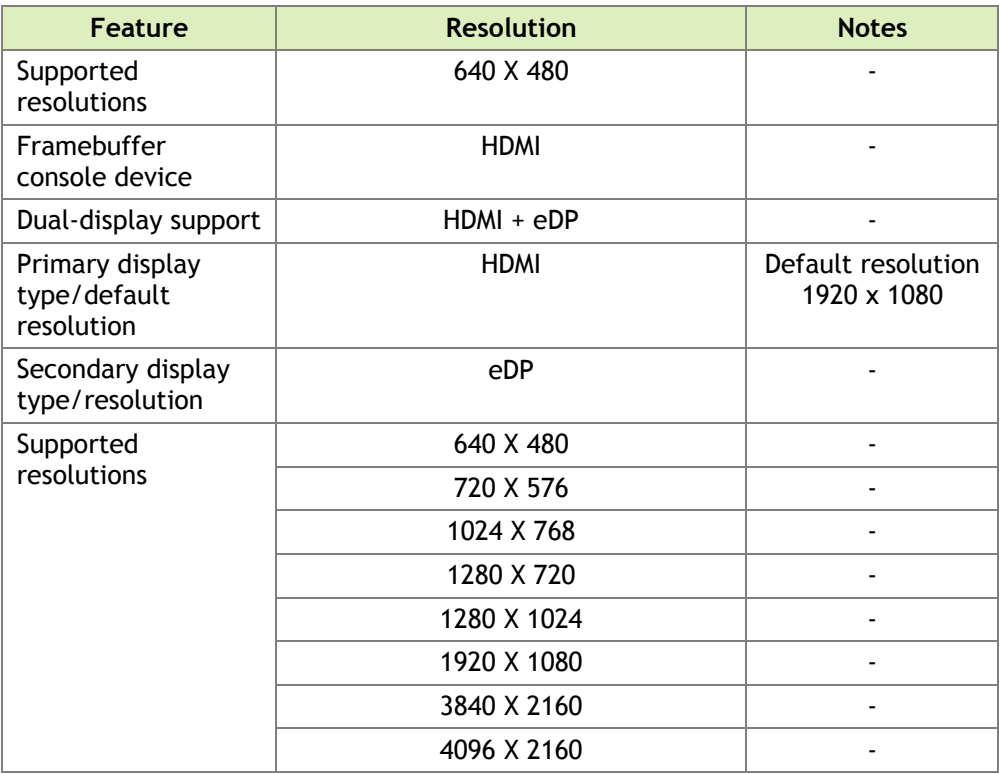

# EGL and OpenGL ES Support

EGL is an interface between Khronos rendering APIs such as OpenGL ES and the underlying native platform window system. It handles graphics context management, surface/buffer binding, and rendering synchronization and enables high-performance, accelerated, mixed-mode 2D and 3D rendering using other Khronos APIs.

L4T supports the EGL 1.4 specification, Khronos Native Platform Graphics [Interface \(EGL 1.4 Specification\).](http://www.khronos.org/registry/egl/specs/eglspec.1.4.20110406.pdf)

The OpenGL ES driver in this release supports the following OpenGL ES specifications:

- [OpenGL ES Common Profile Specification 23.0](http://www.khronos.org/registry/gles/specs/2.0/es_full_spec_2.0.25.pdf)
- OpenGL 4.4

For more information on OpenGL ES, see the [Khronos OpenGL ES API Registry.](http://www.khronos.org/registry/gles/)

## Decoders

## Audio Decoders

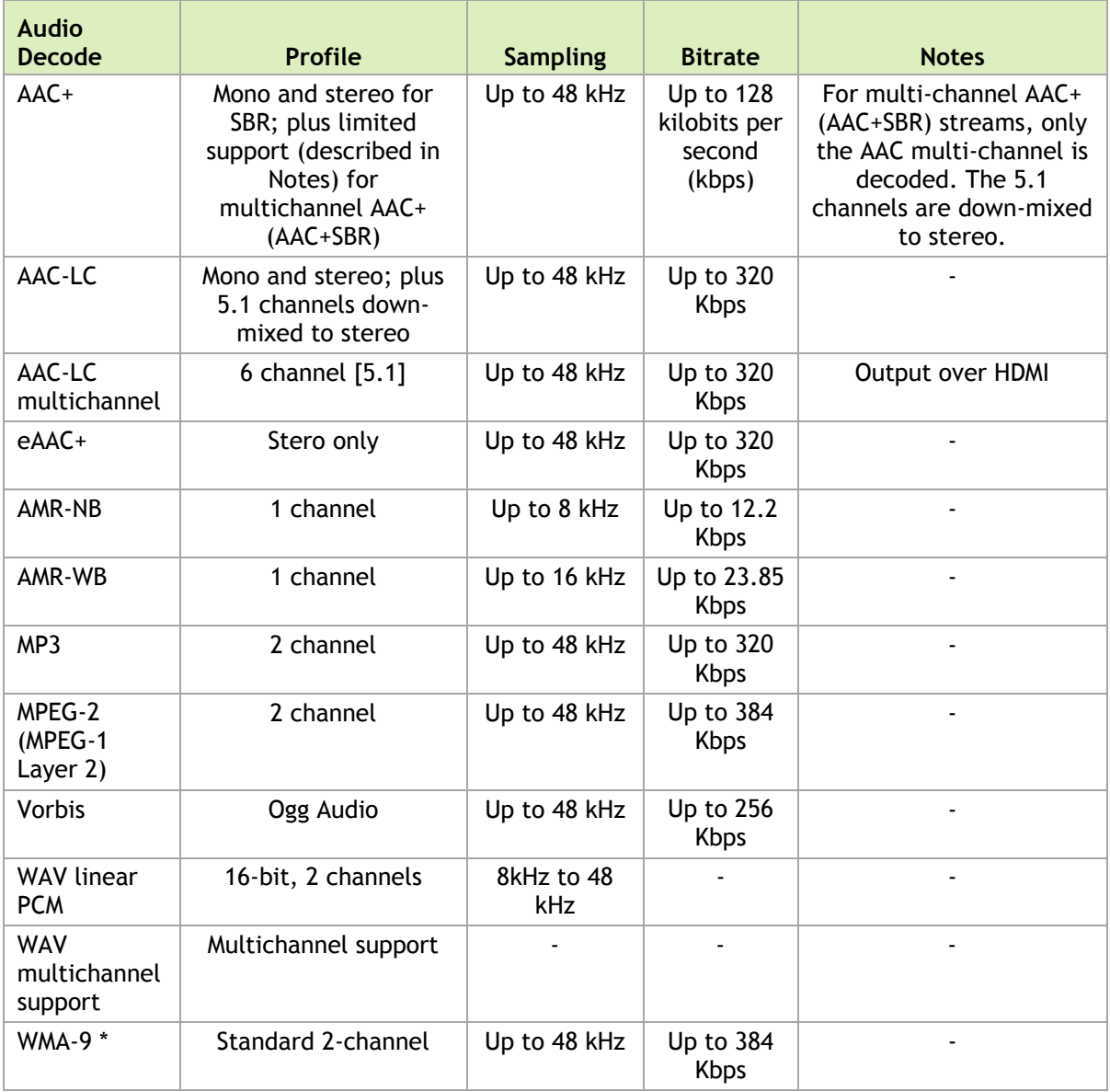

### Software Features

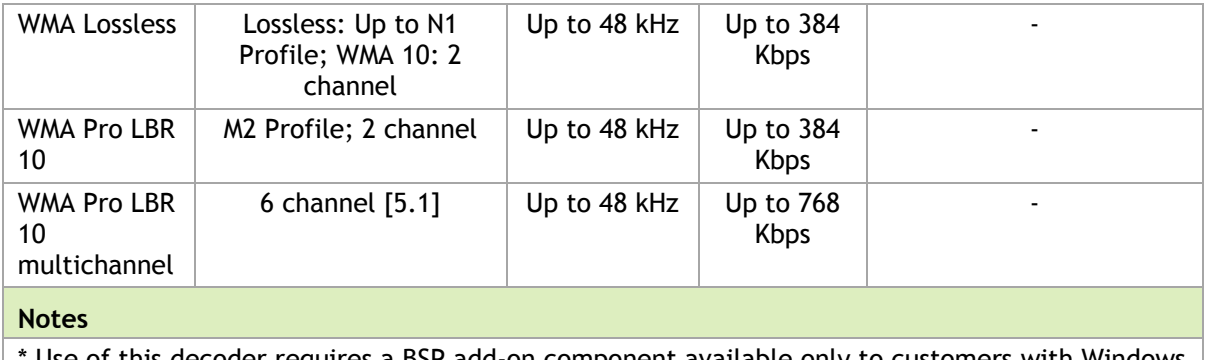

Use of this decoder requires a BSP add-on component available only to customers with Windows Media Component licensing. For more information see <http://wmlicense.smdisp.net/wmcomponents/>.

## Image Decoders

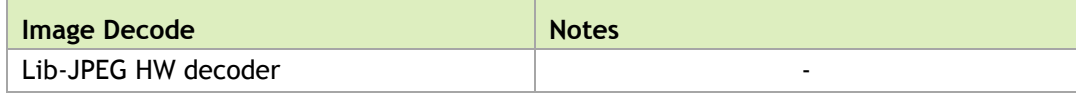

## Video Decoders

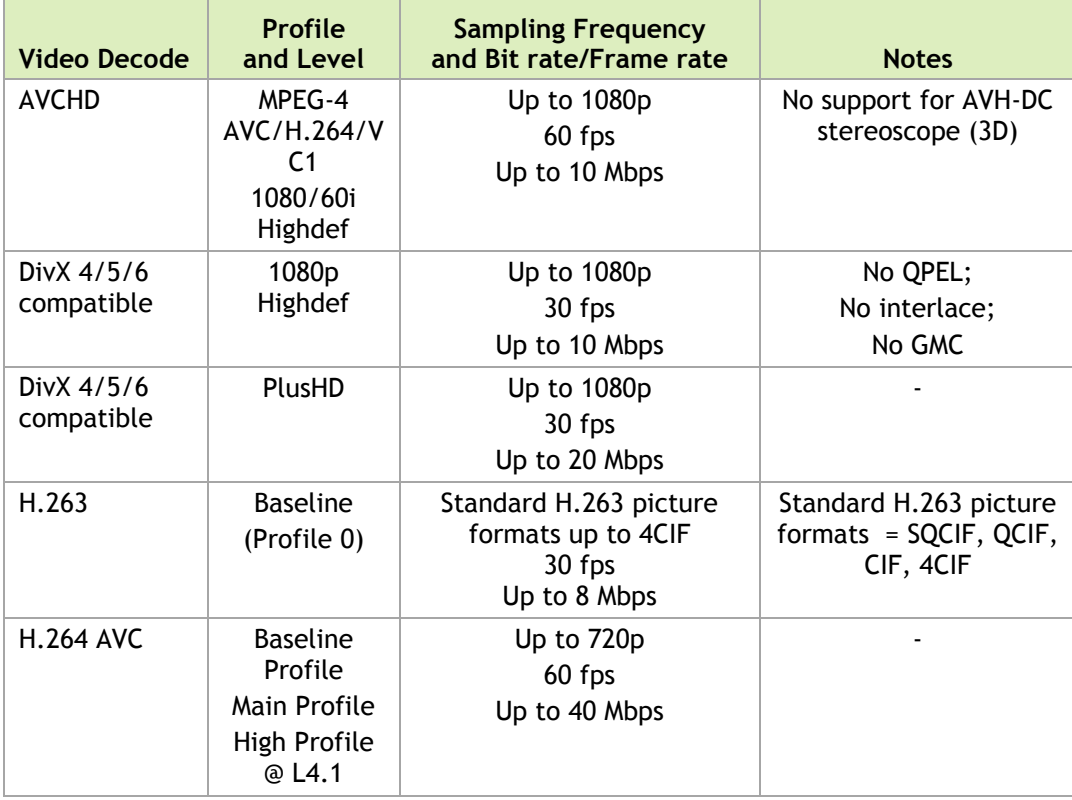

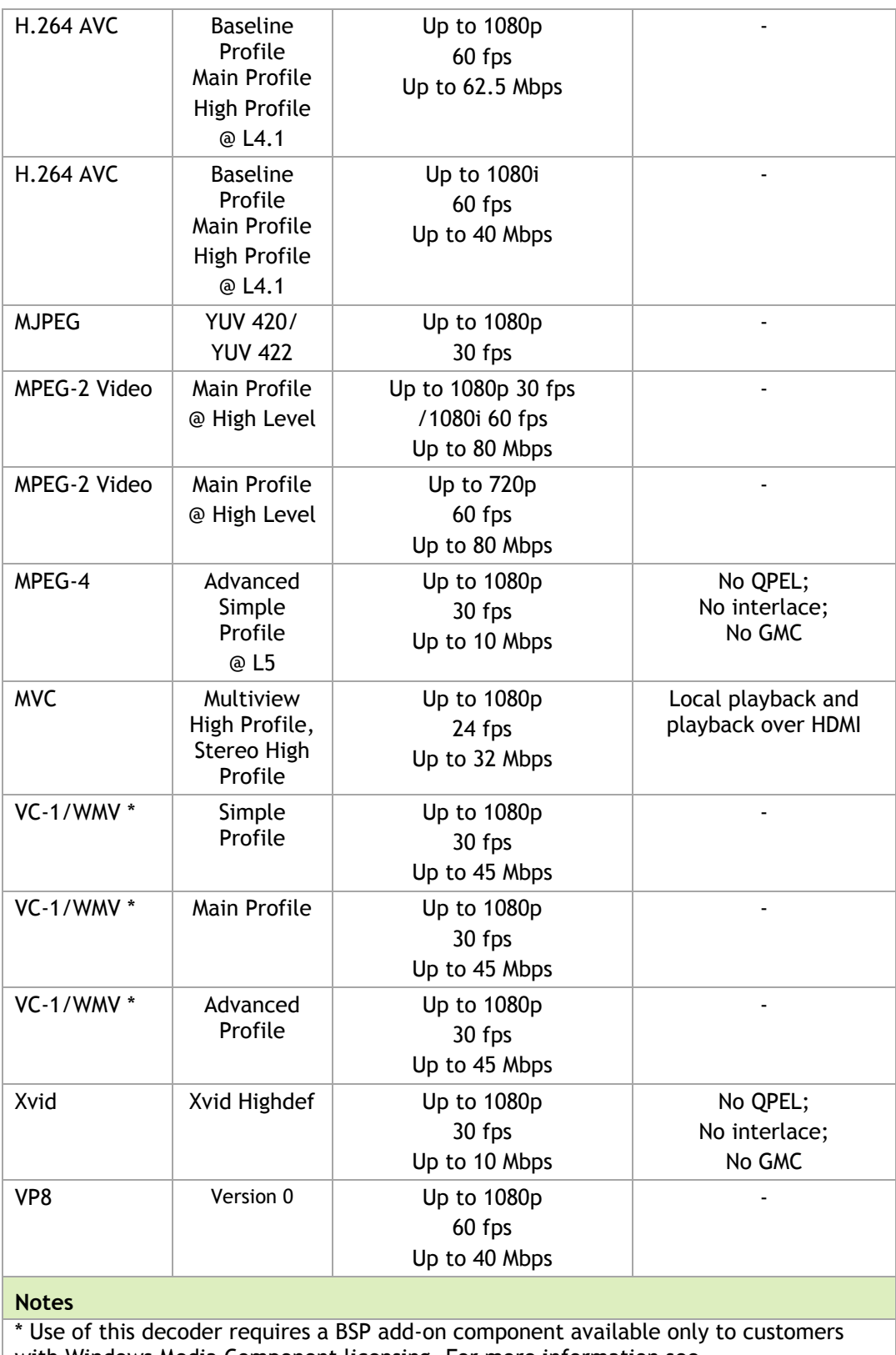

with Windows Media Component licensing. For more information see <http://wmlicense.smdisp.net/wmcomponents/>.

# Encoders

## Audio Encoders

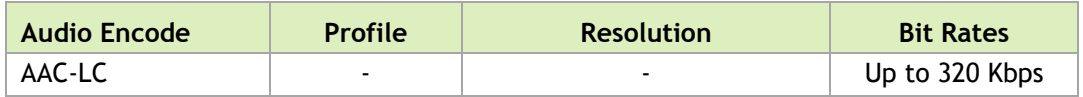

## Image Encoders

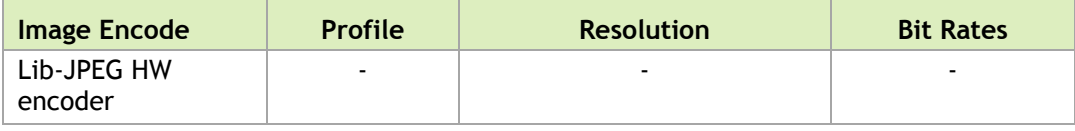

## Video Encoders

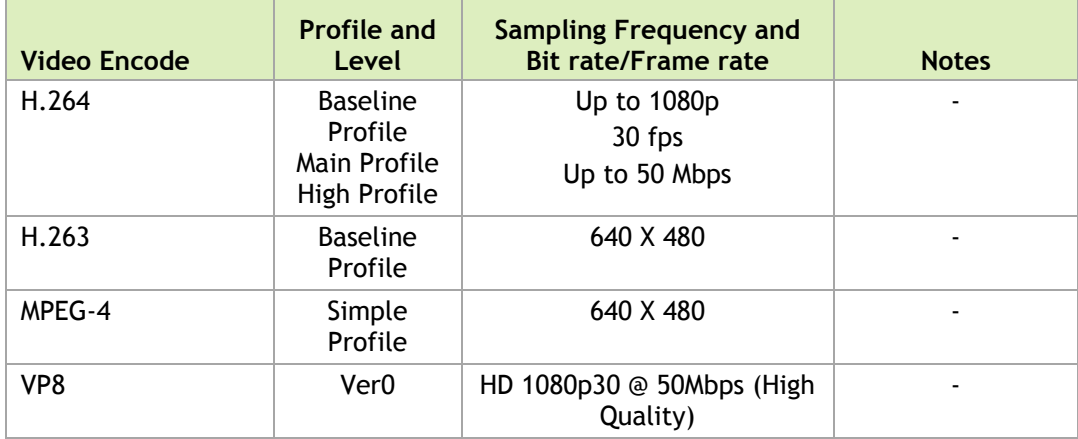

## Reader Container Formats

Codecs are provided by GStreamer. You can download GStreamer codecs from the gstreamer opensource project at:

#### [http://gstreamer.freedesktop.org](http://gstreamer.freedesktop.org/)

Or you can use apt-get in the provided Ubuntu-derived sample file system.

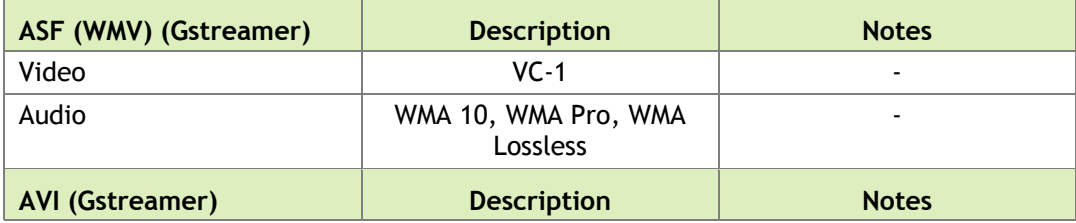

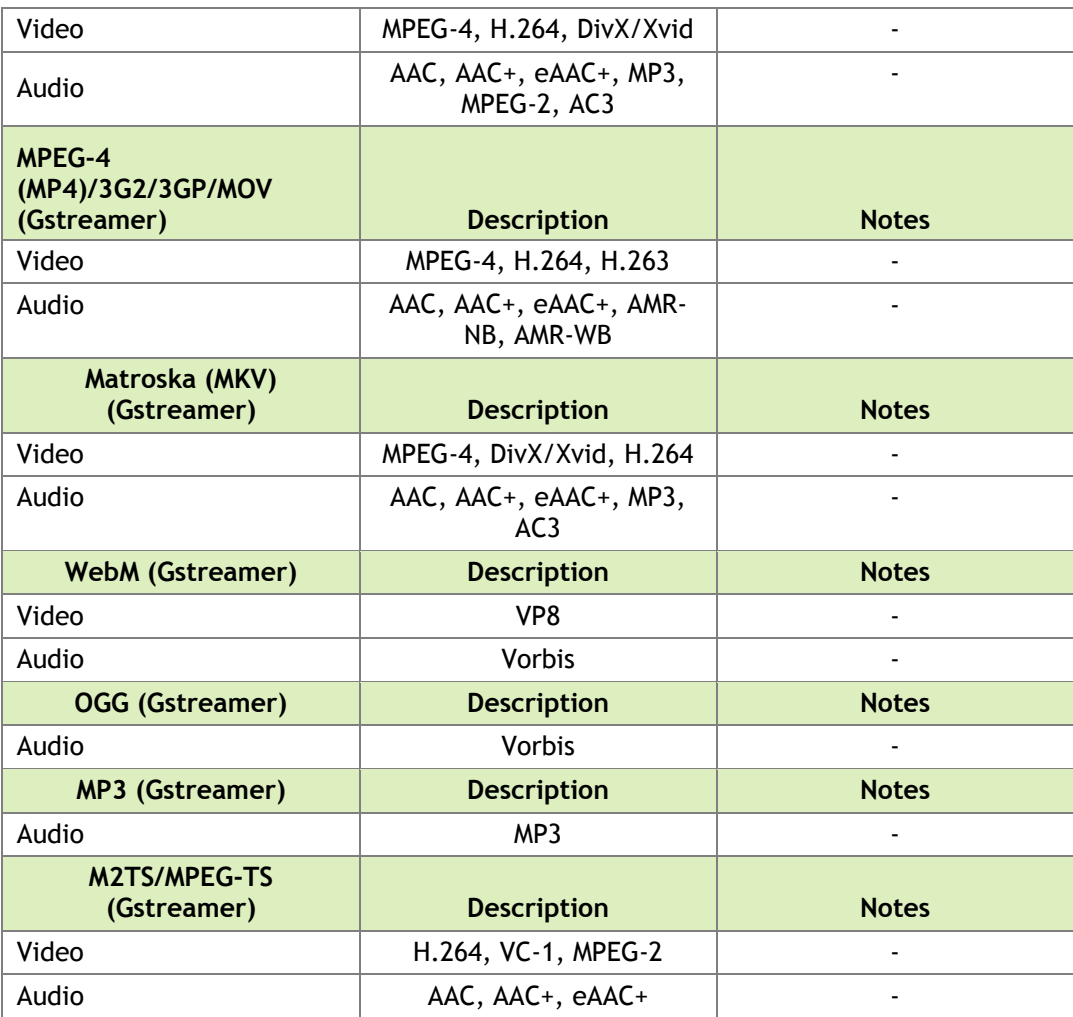

# Writer Container Formats

The following table presents container information. See container specifications for audio/video pairing within the container.

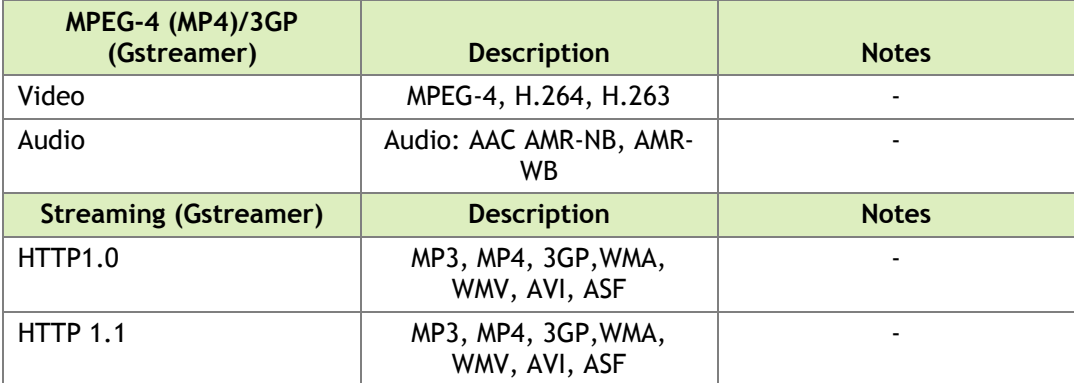

#### Software Features

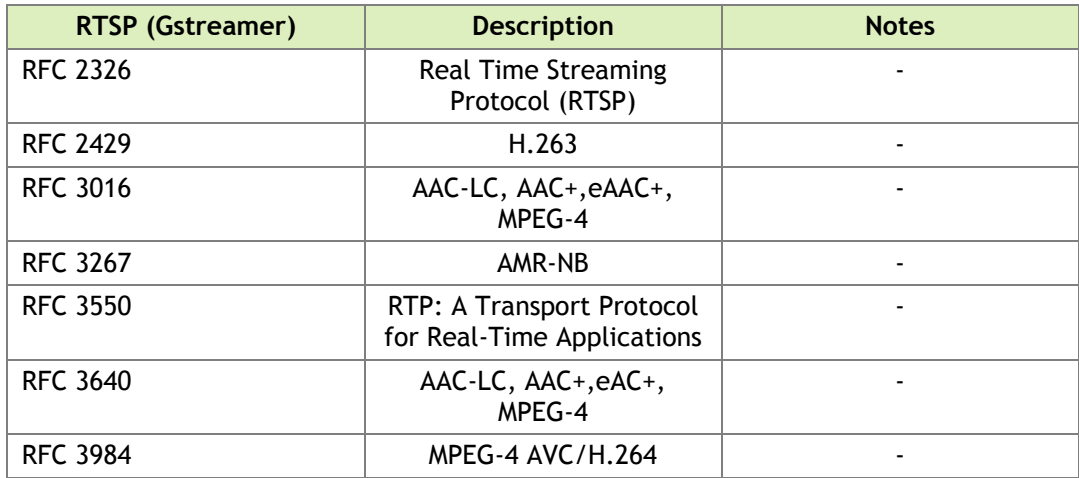

## Streaming Protocols

Streaming protocols are provided by GStreamer. You can download GStreamer codecs from the gstreamer opensource project at:

[http://gstreamer.freedesktop.org](http://gstreamer.freedesktop.org/)

Or you can use apt-get in the provided Ubuntu-derived sample file system.

Hardware codecs are not included in the base release but can be provided separately under a software license agreement.

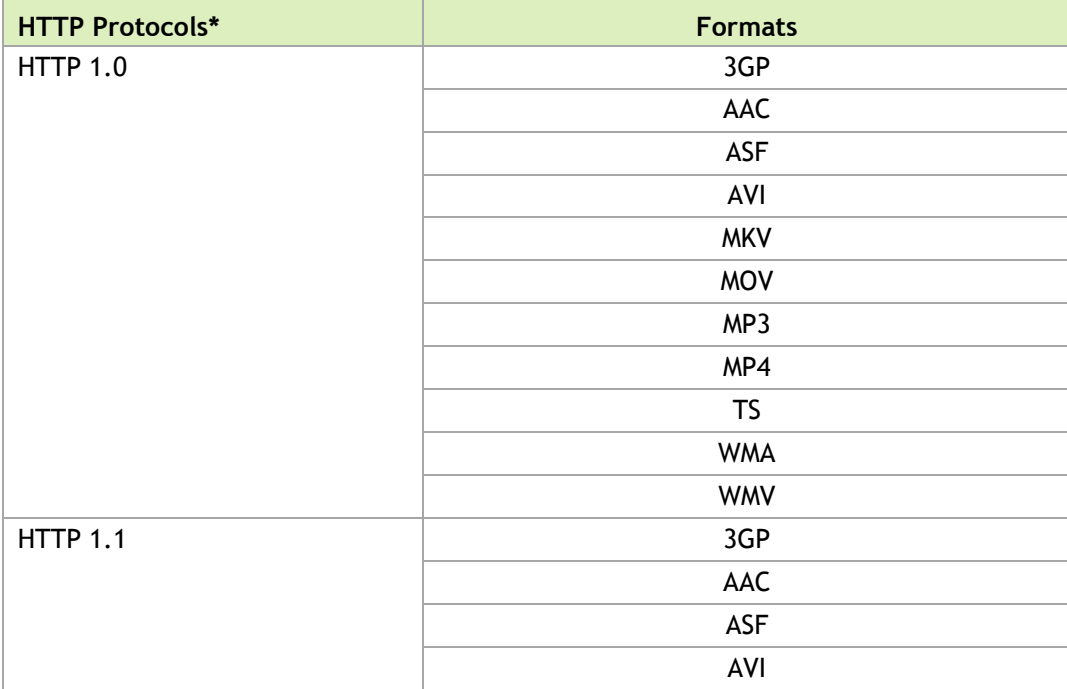

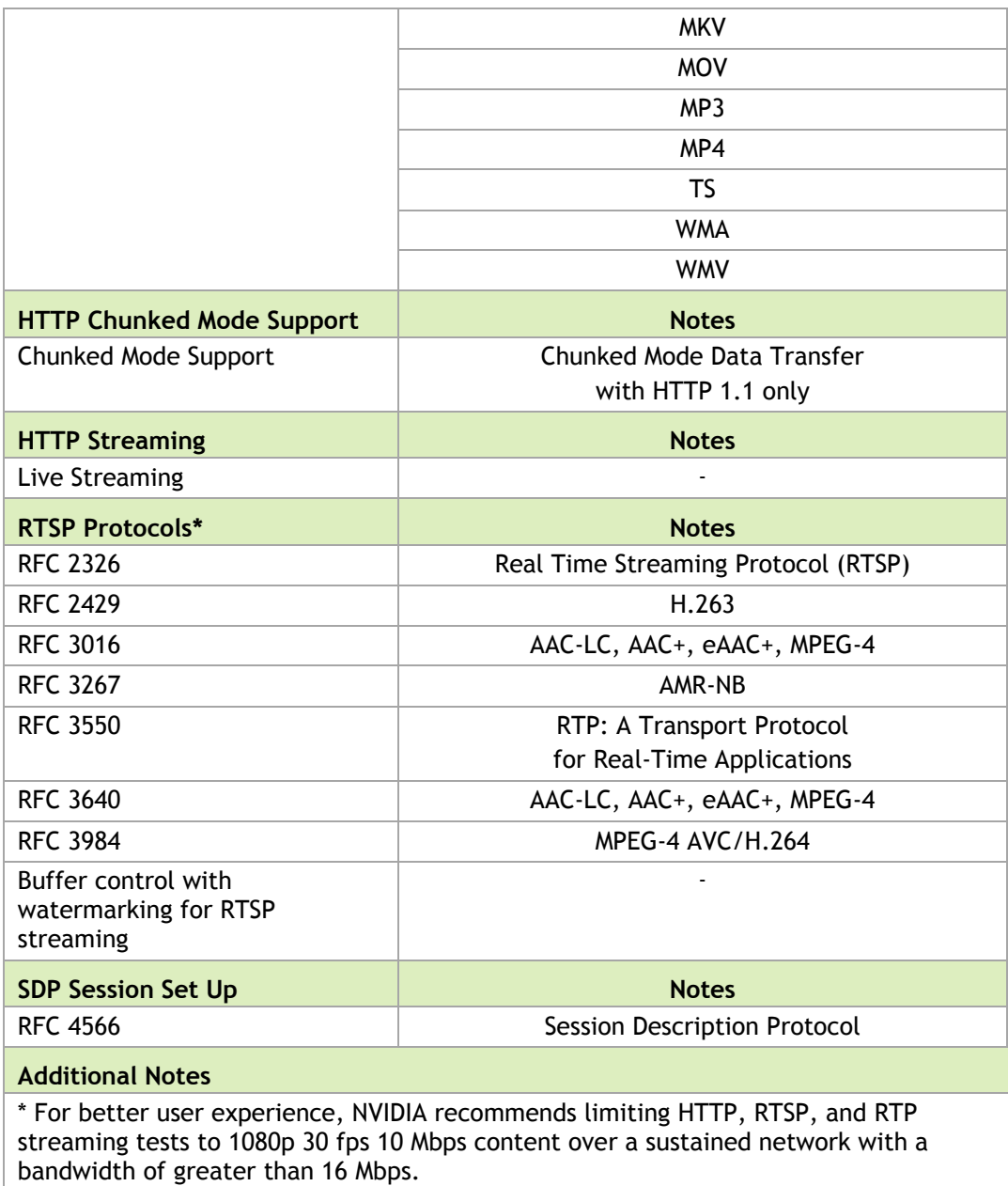

## Licenses

This section provides license information for the NVIDIA® Tegra® Linux Driver Package.

### NVIDIA Software

Note: This software license applies to software in the "nv\_tegra" directory (NVIDIA binary drivers and supporting software), the files in the "nv\_tegra/nv\_sample\_apps" directory: "nvgstcapture", "nvgstplayer", and "libgstnvvidconv.so" (those files included in the nvgstapps.tbz2 file), and the files "bootloader/mkgpt", "bootloader/mkbootimg", and "bootloader/mkubootscript".

### License For Customer Use of NVIDIA Software

IMPORTANT NOTICE -- READ CAREFULLY: This License For Customer Use of NVIDIA Software ("LICENSE") is the agreement which governs use of the software of NVIDIA Corporation and its subsidiaries ("NVIDIA") downloadable, including computer software and associated printed materials ("SOFTWARE"). By downloading, installing, copying, or otherwise using the SOFTWARE, you agree to be bound by the terms of this LICENSE. If you do not agree to the terms of this LICENSE, do not download the SOFTWARE.

### **RECITALS**

Use of NVIDIA's products requires three elements: the SOFTWARE, the hardware on a graphics controller board, and a personal computer. The SOFTWARE is protected by copyright laws and international copyright treaties, as well as other intellectual property laws and treaties. The SOFTWARE is not sold, and instead is only licensed for use, strictly in accordance with this document. The hardware is protected by various patents, and is sold, but this agreement does not cover that sale, since it may not necessarily be sold as a package with the SOFTWARE. This agreement sets forth the terms and conditions of the SOFTWARE LICENSE only.

### 1. DEFINITIONS

1.1 Customer.

Customer means the entity or individual that downloads the SOFTWARE.

### 2. GRANT OF LICENSE

2.1 Rights and Limitations of Grant.

NVIDIA hereby grants Customer the following non-exclusive, non-transferable right to use the SOFTWARE, with the following limitations:

2.1.1 Rights.

Customer may install and use one copy of the SOFTWARE on a single computer, and except for making one back-up copy of the Software, may not otherwise copy the SOFTWARE. This LICENSE of SOFTWARE may not be shared or used concurrently on different computers.

2.1.2 Linux/FreeBSD Exception.

Notwithstanding the foregoing terms of Section 2.1.1, SOFTWARE designed exclusively for use on the Linux or FreeBSD operating systems, or other operating systems derived from the source code to these operating systems, may be copied and redistributed, provided that the binary files thereof are not modified in any way (except for unzipping of compressed files).

2.1.3 Limitations.

No Reverse Engineering. Customer may not reverse engineer, decompile, or disassemble the SOFTWARE, nor attempt in any other manner to obtain the source code.

No Separation of Components. The SOFTWARE is licensed as a single product. Its component parts may not be separated for use on more than one computer, nor otherwise used separately from the other parts.

No Rental. Customer may not rent or lease the SOFTWARE to someone else.

### 3. TERMINATION

This LICENSE will automatically terminate if Customer fails to comply with any of the terms and conditions hereof. In such event, Customer must destroy all copies of the SOFTWARE and all of its component parts.

Defensive Suspension. If Customer commences or participates in any legal proceeding against NVIDIA, then NVIDIA may, in its sole discretion, suspend or terminate all license grants and any other rights provided under this LICENSE during the pendency of such legal proceedings.

#### 4. COPYRIGHT

All title and copyrights in and to the SOFTWARE (including but not limited to all images, photographs, animations, video, audio, music, text, and other information incorporated into the SOFTWARE), the accompanying printed materials, and any copies of the SOFTWARE, are owned by NVIDIA, or its suppliers. The SOFTWARE is protected by copyright laws and international treaty provisions. Accordingly, Customer is required to treat the SOFTWARE like any other copyrighted material, except as otherwise allowed pursuant to this LICENSE and that it may make one copy of the SOFTWARE solely for backup or archive purposes.

### 5. APPLICABLE LAW

This agreement shall be deemed to have been made in, and shall be construed pursuant to, the laws of the State of California.

#### 6. DISCLAIMER OF WARRANTIES AND LIMITATION ON LIABILITY

6.1 No Warranties.

TO THE MAXIMUM EXTENT PERMITTED BY APPLICABLE LAW, THE SOFTWARE IS PROVIDED "AS IS" AND NVIDIA AND ITS SUPPLIERS DISCLAIM ALL WARRANTIES, EITHER EXPRESS OR IMPLIED, INCLUDING, BUT NOT LIMITED TO, IMPLIED WARRANTIES OF MERCHANTABILITY AND FITNESS FOR A PARTICULAR PURPOSE.

6.2 No Liability for Consequential Damages.

TO THE MAXIMUM EXTENT PERMITTED BY APPLICABLE LAW, IN NO EVENT SHALL NVIDIA OR ITS SUPPLIERS BE LIABLE FOR ANY SPECIAL, INCIDENTAL, INDIRECT, OR CONSEQUENTIAL DAMAGES WHATSOEVER (INCLUDING, WITHOUT LIMITATION, DAMAGES FOR LOSS OF BUSINESS PROFITS, BUSINESS INTERRUPTION, LOSS OF BUSINESS INFORMATION, OR ANY OTHER PECUNIARY LOSS) ARISING OUT OF THE USE OF OR INABILITY TO USE THE SOFTWARE, EVEN IF NVIDIA HAS BEEN ADVISED OF THE POSSIBILITY OF SUCH DAMAGES.

#### 7. MISCELLANEOUS

The United Nations Convention on Contracts for the International Sale of Goods is specifically disclaimed. If any provision of this LICENSE is inconsistent with, or cannot be fully enforced under the law, such provision will be construed as limited to the extent necessary to be consistent with and fully enforceable under the law. This agreement is the final, complete and exclusive agreement between the parties relating to the subject matter hereof, and supersedes all prior or contemporaneous understandings and agreements relating to such subject matter, whether oral or written. Customer agrees that it will not ship, transfer or export the SOFTWARE into any country, or use the SOFTWARE in any manner, prohibited by the United States Bureau of Export Administration or any export laws, restrictions or regulations. This LICENSE may only be modified in writing signed by an authorized officer of NVIDIA.

### Sample File System

The sample root file system is derived from Ubuntu Linux, version 14.04 for the hardware floating point (hardfp) release. Information on re-creating the root file system is provided in the Tegra Linux Driver Package Developers' Guide. The license agreement for each software component is located in the software component's source code, made available from the same location from which this software was downloaded, or by request to **oss-requests@nvidia.com**.

### GST OpenMAX

The software listed below is licensed under the terms of the LGPLv2.1 (see below). To obtain source code, contact [oss-requests@nvidia.com.](mailto:oss-requests@nvidia.com) 

gst-openmax (libgstomx.so, libgstegl-1.0.so.0, and libnvgstjpeg.so)

#### Version 2.1, February 1999

Copyright (C) 1991, 1999 Free Software Foundation, Inc. 51 Franklin Street, Fifth Floor, Boston, MA 02110-1301 USA Everyone is permitted to copy and distribute verbatim copies of this license document, but changing it is not allowed.

[This is the first released version of the Lesser GPL. It also counts as the successor of the GNU Library Public License, version 2, hence the version number 2.1.]

#### Preamble

The licenses for most software are designed to take away your freedom to share and change it. By contrast, the GNU General Public Licenses are intended to guarantee your freedom to share and change free software--to make sure the software is free for all its users.

This license, the Lesser General Public License, applies to some specially designated software packages--typically libraries--of the Free Software Foundation and other authors who decide to use it. You can use it too, but we suggest you first think carefully about whether this license or the ordinary General Public License is the better strategy to use in any particular case, based on the explanations below.

When we speak of free software, we are referring to freedom of use, not price. Our General Public Licenses are designed to make sure that you have the freedom to distribute copies of free software (and charge for this service if you wish); that you receive source code or can get it if you want it; that you can change the software and use pieces of it in new free programs; and that you are informed that you can do these things.

To protect your rights, we need to make restrictions that forbid distributors to deny you these rights or to ask you to surrender these rights. These restrictions translate to certain responsibilities for you if you distribute copies of the library or if you modify it.

For example, if you distribute copies of the library, whether gratis or for a fee, you must give the recipients all the rights that we gave you. You must make sure that they, too, receive or can get the source code. If you link other code with the library, you must provide complete object files to the recipients, so that they can relink them with the library after making changes to the library and recompiling it. And you must show them these terms so they know their rights. We protect your rights with a two-step method: (1) we copyright the library, and (2) we offer you this license, which gives you legal permission to copy, distribute and/or modify the library. To protect each distributor, we want to make it very clear that there is no warranty for the free library. Also, if the library is modified by someone else and passed on, the recipients should know that what they have is not the original version, so that the original author's reputation will not be affected by problems that might be introduced by others.

Finally, software patents pose a constant threat to the existence of any free program. We wish to make sure that a company cannot effectively restrict the users of a free program by obtaining a restrictive license from a patent holder.

Therefore, we insist that any patent license obtained for a version of the library must be consistent with the full freedom of use specified in this license.

Most GNU software, including some libraries, is covered by the ordinary GNU General Public License. This license, the GNU Lesser General Public License, applies to certain designated libraries, and is quite different from the ordinary General Public License. We use this license for certain libraries in order to permit linking those libraries into non-free programs.

When a program is linked with a library, whether statically or using a shared library, the combination of the two is legally speaking a combined work, a derivative of the original library. The ordinary General Public License therefore permits such linking only if the entire combination fits its criteria of freedom. The Lesser General Public License permits more lax criteria for linking other code with the library.

We call this license the "Lesser" General Public License because it does Less to protect the user's freedom than the ordinary General Public License. It also provides other free software developers Less of an advantage over competing non-free programs. These disadvantages are the reason we use the ordinary General Public License for many libraries. However, the Lesser license provides advantages in certain special circumstances.

For example, on rare occasions, there may be a special need to encourage the widest possible use of a certain library, so that it becomes a de-facto standard. To achieve this, non-free programs must be allowed to use the library. A more frequent case is that a free library does the same job as widely used non-free libraries. In this case, there is little to gain by limiting the free library to free software only, so we use the Lesser General Public License.

In other cases, permission to use a particular library in non-free programs enables a greater number of people to use a large body of free software. For example, permission to use the GNU C Library in non-free programs enables many more people to use the whole GNU operating system, as well as its variant, the GNU/Linux operating system.

Although the Lesser General Public License is Less protective of the users' freedom, it does ensure that the user of a program that is linked with the Library has the freedom and the wherewithal to run that program using a modified version of the Library.

The precise terms and conditions for copying, distribution and modification follow. Pay close attention to the difference between a "work based on the library" and a "work that uses the library". The former contains code derived
from the library, whereas the latter must be combined with the library in order to run.

### GNU LESSER GENERAL PUBLIC LICENSE

### TERMS AND CONDITIONS FOR COPYING, DISTRIBUTION AND MODIFICATION

0. This License Agreement applies to any software library or other program which contains a notice placed by the copyright holder or other authorized party saying it may be distributed under the terms of this Lesser General Public License (also called "this License"). Each licensee is addressed as "you".

A "library" means a collection of software functions and/or data prepared so as to be conveniently linked with application programs (which use some of those functions and data) to form executables.

 The "Library", below, refers to any such software library or work which has been distributed under these terms. A "work based on the Library" means either the Library or any derivative work under copyright law: that is to say, a work containing the Library or a portion of it, either verbatim or with modifications and/or translated straightforwardly into another language. (Hereinafter, translation is included without limitation in the term "modification".)

"Source code" for a work means the preferred form of the work for making modifications to it. For a library, complete source code means all the source code for all modules it contains, plus any associated interface definition files, plus the scripts used to control compilation and installation of the library.

Activities other than copying, distribution and modification are not covered by this License; they are outside its scope. The act of running a program using the Library is not restricted, and output from such a program is covered only if its contents constitute a work based on the Library (independent of the use of the Library in a tool for writing it). Whether that is true depends on what the Library does and what the program that uses the Library does.

1. You may copy and distribute verbatim copies of the Library's complete source code as you receive it, in any medium, provided that you conspicuously and appropriately publish on each copy an appropriate copyright notice and disclaimer of warranty; keep intact all the notices that refer to this License and to the absence of any warranty; and distribute a copy of this License along with the Library.

You may charge a fee for the physical act of transferring a copy, and you may at your option offer warranty protection in exchange for a fee.

2. You may modify your copy or copies of the Library or any portion of it, thus forming a work based on the Library, and copy and distribute such modifications or work under the terms of Section 1 above, provided that you also meet all of these conditions:

a) The modified work must itself be a software library.

b) You must cause the files modified to carry prominent notices stating that you changed the files and the date of any change.

 c) You must cause the whole of the work to be licensed at no charge to all third parties under the terms of this License.

d) If a facility in the modified Library refers to a function or a table of data to be supplied by an application program that uses the facility, other than as an argument passed when the facility is invoked, then you must make a good faith effort to ensure that, in the event an application does not supply such function or table, the facility still operates, and performs whatever part of its purpose remains meaningful.

(For example, a function in a library to compute square roots has a purpose that is entirely well-defined independent of the application. Therefore, Subsection 2d requires that any application-supplied function or table used by this function must be optional: if the application does not supply it, the square root function must still compute square roots.)

These requirements apply to the modified work as a whole. If identifiable sections of that work are not derived from the Library, and can be reasonably considered independent and separate works in themselves, then this License, and its terms, do not apply to those sections when you distribute them as separate works. But when you distribute the same sections as part of a whole which is a work based on the Library, the distribution of the whole must be on the terms of this License, whose permissions for other licensees extend to the entire whole, and thus to each and every part regardless of who wrote it.

Thus, it is not the intent of this section to claim rights or contest your rights to work written entirely by you; rather, the intent is to exercise the right to control the distribution of derivative or collective works based on the Library.

In addition, mere aggregation of another work not based on the Library with the Library (or with a work based on the Library) on a volume of a storage or distribution medium does not bring the other work under the scope of this License.

3. You may opt to apply the terms of the ordinary GNU General Public License instead of this License to a given copy of the Library. To do this, you must alter all the notices that refer to this License, so that they refer to the ordinary GNU General Public License, version 2, instead of to this License. (If a newer version than version 2 of the ordinary GNU General Public License has appeared, then you can specify that version instead if you wish.) Do not make any other change in these notices.

 Once this change is made in a given copy, it is irreversible for that copy, so the ordinary GNU General Public License applies to all subsequent copies and derivative works made from that copy.

This option is useful when you wish to copy part of the code of the Library into a program that is not a library.

 4. You may copy and distribute the Library (or a portion or derivative of it, under Section 2) in object code or executable form under the terms of Sections 1 and 2 above provided that you accompany it with the complete corresponding machine-readable source code, which must be distributed under the terms of Sections 1 and 2 above on a medium customarily used for software interchange.

If distribution of object code is made by offering access to copy from a designated place, then offering equivalent access to copy the source code from the same place satisfies the requirement to distribute the source code, even though third parties are not compelled to copy the source along with the object code.

5. A program that contains no derivative of any portion of the Library, but is designed to work with the Library by being compiled or linked with it, is called a "work that uses the Library". Such a work, in isolation, is not a derivative work of the Library, and therefore falls outside the scope of this License.

However, linking a "work that uses the Library" with the Library creates an executable that is a derivative of the Library (because it contains portions of the Library), rather than a "work that uses the library". The executable is therefore covered by this License.

Section 6 states terms for distribution of such executables.

When a "work that uses the Library" uses material from a header file that is part of the Library, the object code for the work may be a derivative work of the Library even though the source code is not. Whether this is true is especially significant if the work can be linked without the Library, or if the work is itself a library. The threshold for this to be true is not precisely defined by law.

If such an object file uses only numerical parameters, data structure layouts and accessors, and small macros and small inline functions (ten lines or less in length), then the use of the object file is unrestricted, regardless of whether it is legally a derivative work. (Executables containing this object code plus portions of the Library will still fall under Section 6.) Otherwise, if the work is a derivative of the Library, you may distribute the object code for the work under the terms of Section 6.

Any executables containing that work also fall under Section 6, whether or not they are linked directly with the Library itself.

6. As an exception to the Sections above, you may also combine or link a "work that uses the Library" with the Library to produce a work containing portions of the Library, and distribute that work under terms of your choice, provided that the terms permit modification of the work for the customer's own use and reverse engineering for debugging such modifications. You must give prominent notice with each copy of the work that the Library is used in it and that the Library and its use are covered by this License. You must supply a copy of this License. If the work during execution displays copyright notices, you must include the copyright notice for the Library among them, as well as a reference directing the user to the copy of this License. Also, you must do one of these things:

 a) Accompany the work with the complete corresponding machine-readable source code for the Library including whatever changes were used in the work (which must be distributed under Sections 1 and 2 above); and, if the work is an executable linked with the Library, with the complete machinereadable "work that uses the Library", as object code and/or source code, so that the user can modify the Library and then relink to produce a modified executable containing the modified Library. (It is understood that the user who changes the contents of definitions files in the Library will not necessarily be able to recompile the application to use the modified definitions.)

b) Use a suitable shared library mechanism for linking with the Library. A suitable mechanism is one that (1) uses at run time a copy of the library already present on the user's computer system, rather than copying library functions into the executable, and (2) will operate properly with a modified version of the library, if the user installs one, as long as the modified version is interface-compatible with the version that the work was made with.

c) Accompany the work with a written offer, valid for at least three years, to give the same user the materials specified in Subsection 6a, above, for a charge no more than the cost of performing this distribution.

d) If distribution of the work is made by offering access to copy from a designated place, offer equivalent access to copy the above specified materials from the same place.

 e) Verify that the user has already received a copy of these materials or that you have already sent this user a copy.

For an executable, the required form of the "work that uses the Library" must include any data and utility programs needed for reproducing the executable from it. However, as a special exception, the materials to be distributed need not include anything that is normally distributed (in either source or binary form) with the major components (compiler, kernel, and so on) of the operating system on which the executable runs, unless that component itself accompanies the executable.

It may happen that this requirement contradicts the license restrictions of other proprietary libraries that do not normally accompany the operating system. Such a contradiction means you cannot use both them and the Library together in an executable that you distribute.

 7. You may place library facilities that are a work based on the Library side-byside in a single library together with other library facilities not covered by this License, and distribute such a combined library, provided that the separate distribution of the work based on the Library and of the other library facilities is otherwise permitted, and provided that you do these two things:

 a) Accompany the combined library with a copy of the same work based on the Library, uncombined with any other library facilities. This must be distributed under the terms of the Sections above.

b) Give prominent notice with the combined library of the fact that part of it is a work based on the Library, and explaining where to find the accompanying uncombined form of the same work.

8. You may not copy, modify, sublicense, link with, or distribute the Library except as expressly provided under this License. Any attempt otherwise to copy, modify, sublicense, link with, or distribute the Library is void, and will automatically terminate your rights under this License. However, parties who have received copies, or rights, from you under this License will not have their licenses terminated so long as such parties remain in full compliance.

9. You are not required to accept this License, since you have not signed it. However, nothing else grants you permission to modify or distribute the Library or its derivative works. These actions are prohibited by law if you do not accept this License. Therefore, by modifying or distributing the Library (or any work

based on the Library), you indicate your acceptance of this License to do so, and all its terms and conditions for copying, distributing or modifying the Library or works based on it.

10. Each time you redistribute the Library (or any work based on the Library), the recipient automatically receives a license from the original licensor to copy, distribute, link with or modify the Library subject to these terms and conditions. You may not impose any further restrictions on the recipients' exercise of the rights granted herein. You are not responsible for enforcing compliance by third parties with this License11. If, as a consequence of a court judgment or allegation of patent infringement or for any other reason (not limited to patent issues), conditions are imposed on you (whether by court order, agreement or otherwise) that contradict the conditions of this License, they do not excuse you from the conditions of this License. If you cannot distribute so as to satisfy simultaneously your obligations under this License and any other pertinent obligations, then as a consequence you may not distribute the Library at all. For example, if a patent license would not permit royalty-free redistribution of the Library by all those who receive copies directly or indirectly through you, then the only way you could satisfy both it and this License would be to refrain entirely from distribution of the Library.

If any portion of this section is held invalid or unenforceable under any particular circumstance, the balance of the section is intended to apply, and the section as a whole is intended to apply in other circumstances. It is not the purpose of this section to induce you to infringe any patents or other property right claims or to contest validity of any such claims; this section has the sole purpose of protecting the integrity of the free software distribution system which is implemented by public license practices. Many people have made generous contributions to the wide range of software distributed through that system in reliance on consistent application of that system; it is up to the author/donor to decide if he or she is willing to distribute software through any other system and a licensee cannot impose that choice.

This section is intended to make thoroughly clear what is believed to be a consequence of the rest of this License.

12. If the distribution and/or use of the Library is restricted in certain countries either by patents or by copyrighted interfaces, the original copyright holder who places the Library under this License may add an explicit geographical distribution limitation excluding those countries, so that distribution is permitted only in or among countries not thus excluded. In such case, this License incorporates the limitation as if written in the body of this License.

13. The Free Software Foundation may publish revised and/or new versions of the Lesser General Public License from time to time. Such new versions will be similar in spirit to the present version, but may differ in detail to address new problems or concerns. Each version is given a distinguishing version number. If the Library specifies a version number of this License which applies to it and "any later version", you have the option of following the terms and conditions either of that version or of any later version published by the Free Software Foundation. If the Library does not specify a license version number, you may choose any version ever published by the Free Software Foundation.

14. If you wish to incorporate parts of the Library into other free programs whose distribution conditions are incompatible with these, write to the author to ask for permission. For software which is copyrighted by the Free Software Foundation, write to the Free Software Foundation; we sometimes make exceptions for this. Our decision will be guided by the two goals of preserving the free status of all derivatives of our free software and of promoting the sharing and reuse of software generally.

#### NO WARRANTY

15. BECAUSE THE LIBRARY IS LICENSED FREE OF CHARGE, THERE IS NO WARRANTY FOR THE LIBRARY, TO THE EXTENT PERMITTED BY APPLICABLE LAW. EXCEPT WHEN OTHERWISE STATED IN WRITING THE COPYRIGHT HOLDERS AND/OR OTHER PARTIES PROVIDE THE LIBRARY "AS IS" WITHOUT WARRANTY OF ANY KIND, EITHER EXPRESSED OR IMPLIED, INCLUDING, BUT NOT LIMITED TO, THE IMPLIED WARRANTIES OF MERCHANTABILITY AND FITNESS FOR A PARTICULAR PURPOSE. THE ENTIRE RISK AS TO THE QUALITY AND PERFORMANCE OF THE LIBRARY IS WITH YOU. SHOULD THE LIBRARY PROVE DEFECTIVE, YOU ASSUME THE COST OF ALL NECESSARY SERVICING, REPAIR OR CORRECTION.

16. IN NO EVENT UNLESS REQUIRED BY APPLICABLE LAW OR AGREED TO IN WRITING WILL ANY COPYRIGHT HOLDER, OR ANY OTHER PARTY WHO MAY MODIFY AND/OR REDISTRIBUTE THE LIBRARY AS PERMITTED ABOVE, BE LIABLE TO YOU FOR DAMAGES, INCLUDING ANY GENERAL, SPECIAL, INCIDENTAL OR CONSEQUENTIAL DAMAGES ARISING OUT OF THE USE OR INABILITY TO USE THE LIBRARY (INCLUDING BUT NOT LIMITED TO LOSS OF DATA OR DATA BEING RENDERED INACCURATE OR LOSSES SUSTAINED BY YOU OR THIRD PARTIES OR A FAILURE OF THE LIBRARY TO OPERATE WITH ANY OTHER SOFTWARE), EVEN IF SUCH HOLDER OR OTHER PARTY HAS BEEN ADVISED OF THE POSSIBILITY OF SUCH DAMAGES.

### END OF TERMS AND CONDITIONS

## How to Apply These Terms to Your New Libraries

 If you develop a new library, and you want it to be of the greatest possible use to the public, we recommend making it free software that everyone can redistribute and change. You can do so by permitting redistribution under these terms (or, alternatively, under the terms of the ordinary General Public License).

 To apply these terms, attach the following notices to the library. It is safest to attach them to the start of each source file to most effectively convey the exclusion of warranty; and each file should have at least the "copyright" line and a pointer to where the full notice is found.

<one line to give the library's name and a brief idea of what it does.>

Copyright  $(C)$  <year> <name of author>

This library is free software; you can redistribute it and/or modify it under the terms of the GNU Lesser General Public License as published by the Free Software Foundation; either version 2.1 of the License, or (at your option) any later version.

This library is distributed in the hope that it will be useful, but WITHOUT ANY WARRANTY; without even the implied warranty of MERCHANTABILITY or FITNESS FOR A PARTICULAR PURPOSE. See the GNU Lesser General Public License for more details.

You should have received a copy of the GNU Lesser General Public License along with this library; if not, write to the Free Software Foundation, Inc., 51 Franklin Street, Fifth Floor, Boston, MA 02110-1301 USA

Also add information on how to contact you by electronic and paper mail.

You should also get your employer (if you work as a programmer) or your school, if any, to sign a "copyright disclaimer" for the library, if necessary. Here is a sample; alter the names:

 Yoyodyne, Inc., hereby disclaims all copyright interest in the library `Frob' (a library for tweaking knobs) written by James Random Hacker.

<signature of Ty Coon>, 1 April 1990

Ty Coon, President of Vice

That's all there is to it!

# GST EGL

## GStreamer EGL/GLES Sink

Copyright (C) 2012 Collabora Ltd.

@author: Reynaldo H. Verdejo Pinochet <reynaldo@collabora.com>

@author: Sebastian Dröge <sebastian.droege@collabora.co.uk>

Copyright (c) 2014, NVIDIA CORPORATION. All rights reserved.

Permission is hereby granted, free of charge, to any person obtaining a copy of this software and associated documentation files (the "Software"), to deal in the Software without restriction, including without limitation the rights to use, copy, modify, merge, publish, distribute, sublicense, and/or sell copies of the Software, and to permit persons to whom the Software is furnished to do so, subject to the following conditions:

The above copyright notice and this permission notice shall be included in all copies or substantial portions of the Software.

THE SOFTWARE IS PROVIDED "AS IS", WITHOUT WARRANTY OF ANY KIND, EXPRESS OR IMPLIED, INCLUDING BUT NOT LIMITED TO THE WARRANTIES OF MERCHANTABILITY, FITNESS FOR A PARTICULAR PURPOSE AND NONINFRINGEMENT. IN NO EVENT SHALL THE AUTHORS OR COPYRIGHT HOLDERS BE LIABLE FOR ANY CLAIM, DAMAGES OR OTHER LIABILITY, WHETHER IN AN ACTION OF CONTRACT, TORT OR OTHERWISE, ARISING FROM, OUT OF OR IN CONNECTION WITH THE SOFTWARE OR THE USE OR OTHER DEALINGS IN THE SOFTWARE.

# Linux Kernel

The Linux kernel in this release is licensed under the terms of the GPLv2 (see below). The revision of Linux kernel source code used to build this binary can be retrieved by running the 'source\_sync.sh' script or by request to **OSS**[requests@nvidia.com.](mailto:oss-requests@nvidia.com)

The device-tree-compiler (dtc) binary located in the "kernel" directory was built from the Linux kernel source code provided by this release. It also is licensed under the terms of the GPLv2 (see below). The revision of the Linux kernel source code which was used to build this dtc binary can be retrieved by request to oss-requests@nvidia.com.

## <span id="page-81-0"></span>GNU GENERAL PUBLIC LICENSE

### Version 2, June 1991

Copyright (C) 1989, 1991 Free Software Foundation, Inc., 51 Franklin Street, Fifth Floor, Boston, MA 02110-1301 USA Everyone is permitted to copy and distribute verbatim copies of this license document, but changing it is not allowed.

#### Preamble

The licenses for most software are designed to take away your freedom to share and change it. By contrast, the GNU General Public License is intended to guarantee your freedom to share and change free software--to make sure the software is free for all its users. This General Public License applies to most of the Free Software Foundation's software and to any other program whose authors commit to using it. (Some other Free Software Foundation software is covered by the GNU Lesser General Public License instead.) You can apply it to your programs, too.

When we speak of free software, we are referring to freedom, not price. Our General Public Licenses are designed to make sure that you have the freedom to distribute copies of free software (and charge for this service if you wish), that you receive source code or can get it if you want it, that you can change the software or use pieces of it in new free programs; and that you know you can do these things.

To protect your rights, we need to make restrictions that forbid anyone to deny you these rights or to ask you to surrender the rights. These restrictions translate to certain responsibilities for you if you distribute copies of the software, or if you modify it.

For example, if you distribute copies of such a program, whether gratis or for a fee, you must give the recipients all the rights that you have. You must make sure that they, too, receive or can get the source code. And you must show them these terms so they know their rights.

We protect your rights with two steps: (1) copyright the software, and (2) offer you this license which gives you legal permission to copy, distribute and/or modify the software.

Also, for each author's protection and ours, we want to make certain that everyone understands that there is no warranty for this free software. If the software is modified by someone else and passed on, we want its recipients to know that what they have is not the original, so that any problems introduced by others will not reflect on the original authors' reputations.

Finally, any free program is threatened constantly by software patents. We wish to avoid the danger that redistributors of a free program will individually obtain patent licenses, in effect making the program proprietary. To prevent this, we have made it clear that any patent must be licensed for everyone's free use or not licensed at all.

The precise terms and conditions for copying, distribution and modification follow.

## GNU GENERAL PUBLIC LICENSE TERMS AND CONDITIONS FOR COPYING, DISTRIBUTION AND MODIFICATION

0. This License applies to any program or other work which contains a notice placed by the copyright holder saying it may be distributed under the terms of this General Public License. The "Program", below, refers to any such program or work, and a "work based on the Program" means either the Program or any derivative work under copyright law: that is to say, a work containing the Program or a portion of it, either verbatim or with modifications and/or translated into another language. (Hereinafter, translation is included without limitation in the term "modification".) Each licensee is addressed as "you".

Activities other than copying, distribution and modification are not covered by this License; they are outside its scope. The act of running the Program is not restricted, and the output from the Program is covered only if its contents constitute a work based on the program (independent of having been made by running the Program). Whether that is true depends on what the Program does.

1. You may copy and distribute verbatim copies of the Program's source code as you receive it, in any medium, provided that you conspicuously and appropriately publish on each copy an appropriate copyright notice and disclaimer of warranty; keep intact all the notices that refer to this License and to the absence of any warranty; and give any other recipients of the Program a copy of this License along with the Program.

You may charge a fee for the physical act of transferring a copy, and you may at your option offer warranty protection in exchange for a fee.

2. You may modify your copy or copies of the Program or any portion of it, thus forming a work based on the Program, and copy and distribute such

modifications or work under the terms of Section 1 above, provided that you also meet all of these conditions:

a) You must cause the modified files to carry prominent notices stating that you changed the files and the date of any change.

b) You must cause any work that you distribute or publish, that in whole or in part contains or is derived from the Program or any part thereof, to be licensed as a whole at no charge to all third parties under the terms of this License.

c) If the modified program normally reads commands interactively when run, you must cause it, when started running for such interactive use in the most ordinary way, to print or display an announcement including an appropriate copyright notice and a notice that there is no warranty (or else, saying that you provide a warranty) and that users may redistribute the program under these conditions, and telling the user how to view a copy of this License. (Exception: if the Program itself is interactive but does not normally print such an announcement, your work based on the Program is not required to print an announcement.)

These requirements apply to the modified work as a whole. If identifiable sections of that work are not derived from the Program, and can be reasonably considered independent and separate works in themselves, then this License, and its terms, do not apply to those sections when you distribute them as separate works. But when you distribute the same sections as part of a whole which is a work based on the Program, the distribution of the whole must be on the terms of this License, whose permissions for other licensees extend to the entire whole, and thus to each and every part regardless of who wrote it.

Thus, it is not the intent of this section to claim rights or contest your rights to work written entirely by you; rather, the intent is to exercise the right to control the distribution of derivative or collective works based on the Program.

In addition, mere aggregation of another work not based on the Program with the Program (or with a work based on the Program) on a volume of a storage or distribution medium does not bring the other work under the scope of this License.

3. You may copy and distribute the Program (or a work based on it, under Section 2) in object code or executable form under the terms of Sections 1 and 2 above provided that you also do one of the following:

a) Accompany it with the complete corresponding machine-readable source code, which must be distributed under the terms of Sections 1 and 2 above on a medium customarily used for software interchange; or,

b) Accompany it with a written offer, valid for at least three years, to give any third party, for a charge no more than your cost of physically performing source distribution, a complete machine-readable copy of the corresponding source code, to be distributed under the terms of Sections 1 and 2 above on a medium customarily used for software interchange; or,

c) Accompany it with the information you received as to the offer to distribute corresponding source code. (This alternative is allowed only for noncommercial distribution and only if you received the program in object code or executable form with such an offer, in accord with Subsection b above.)

The source code for a work means the preferred form of the work for making modifications to it. For an executable work, complete source code means all the source code for all modules it contains, plus any associated interface definition files, plus the scripts used to control compilation and installation of the executable. However, as a special exception, the source code distributed need not include anything that is normally distributed (in either source or binary form) with the major components (compiler, kernel, and so on) of the operating system on which the executable runs, unless that component itself accompanies the executable.

If distribution of executable or object code is made by offering access to copy from a designated place, then offering equivalent access to copy the source code from the same place counts as distribution of the source code, even though third parties are not compelled to copy the source along with the object code.

4. You may not copy, modify, sublicense, or distribute the Program except as expressly provided under this License. Any attempt otherwise to copy, modify, sublicense or distribute the Program is void, and will automatically terminate your rights under this License. However, parties who have received copies, or rights, from you under this License will not have their licenses terminated so long as such parties remain in full compliance.

5. You are not required to accept this License, since you have not signed it. However, nothing else grants you permission to modify or distribute the Program or its derivative works. These actions are prohibited by law if you do not accept this License. Therefore, by modifying or distributing the Program (or any work based on the Program), you indicate your acceptance of this License to

do so, and all its terms and conditions for copying, distributing or modifying the Program or works based on it.

6. Each time you redistribute the Program (or any work based on the Program), the recipient automatically receives a license from the original licensor to copy, distribute or modify the Program subject to these terms and conditions. You may not impose any further restrictions on the recipients' exercise of the rights granted herein. You are not responsible for enforcing compliance by third parties to this License.

7. If, as a consequence of a court judgment or allegation of patent infringement or for any other reason (not limited to patent issues), conditions are imposed on you (whether by court order, agreement or otherwise) that contradict the conditions of this License, they do not excuse you from the conditions of this License. If you cannot distribute so as to satisfy simultaneously your obligations under this License and any other pertinent obligations, then as a consequence you may not distribute the Program at all. For example, if a patent license would not permit royalty-free redistribution of the Program by all those who receive copies directly or indirectly through you, then the only way you could satisfy both it and this License would be to refrain entirely from distribution of the Program.

If any portion of this section is held invalid or unenforceable under any particular circumstance, the balance of the section is intended to apply and the section as a whole is intended to apply in other circumstances.

It is not the purpose of this section to induce you to infringe any patents or other property right claims or to contest validity of any such claims; this section has the sole purpose of protecting the integrity of the free software distribution system, which is implemented by public license practices. Many people have made generous contributions to the wide range of software distributed through that system in reliance on consistent application of that system; it is up to the author/donor to decide if he or she is willing to distribute software through any other system and a licensee cannot impose that choice.

This section is intended to make thoroughly clear what is believed to be a consequence of the rest of this License.

8. If the distribution and/or use of the Program is restricted in certain countries either by patents or by copyrighted interfaces, the original copyright holder who places the Program under this License may add an explicit geographical distribution limitation excluding those countries, so that distribution is permitted only in or among countries not thus excluded. In such case, this License incorporates the limitation as if written in the body of this License.

9. The Free Software Foundation may publish revised and/or new versions of the General Public License from time to time. Such new versions will be similar in spirit to the present version, but may differ in detail to address new problems or concerns.

Each version is given a distinguishing version number. If the Program specifies a version number of this License which applies to it and "any later version", you have the option of following the terms and conditions either of that version or of any later version published by the Free software Foundation. If the Program does not specify a version number of this License, you may choose any version ever published by the Free Software Foundation.

10. If you wish to incorporate parts of the Program into other free programs whose distribution conditions are different, write to the author to ask for permission. For software which is copyrighted by the Free software Foundation, write to the Free Software Foundation; we sometimes make exceptions for this. Our decision will be guided by the two goals of preserving the free status of all derivatives of our free software and of promoting the sharing and reuse of software generally.

### NO WARRANTY

11. BECAUSE THE PROGRAM IS LICENSED FREE OF CHARGE, THERE IS NO WARRANTY FOR THE PROGRAM, TO THE EXTENT PERMITTED BY APPLICABLE LAW. EXCEPT WHEN OTHERWISE STATED IN WRITING THE COPYRIGHT HOLDERS AND/OR OTHER PARTIES PROVIDE THE PROGRAM "AS IS" WITHOUT WARRANTY OF ANY KIND, EITHER EXPRESSED OR IMPLIED, INCLUDING, BUT NOT LIMITED TO, THE IMPLIED WARRANTIES OF MERCHANTABILITY AND FITNESS FOR A PARTICULAR PURPOSE. THE ENTIRE RISK AS TO THE QUALITY AND PERFORMANCE OF THE PROGRAM IS WITH YOU. SHOULD THE PROGRAM PROVE DEFECTIVE, YOU ASSUME THE COST OF ALL NECESSARY SERVICING, REPAIR OR CORRECTION.

12. IN NO EVENT UNLESS REQUIRED BY APPLICABLE LAW OR AGREED TO IN WRITING WILL ANY COPYRIGHT HOLDER, OR ANY OTHER PARTY WHO MAY MODIFY AND/OR REDISTRIBUTE THE PROGRAM AS PERMITTED ABOVE, BE LIABLE TO YOU FOR DAMAGES, INCLUDING ANY GENERAL, SPECIAL, INCIDENTAL OR CONSEQUENTIAL DAMAGES ARISING OUT OF THE USE OR INABILITY TO USE THE PROGRAM (INCLUDING BUT NOT LIMITED TO LOSS OF DATA OR DATA BEING RENDERED INACCURATE OR LOSSES SUSTAINED BY YOU OR THIRD PARTIES OR A FAILURE OF THE PROGRAM TO OPERATE WITH ANY

#### OTHER PROGRAMS), EVEN IF SUCH HOLDER OR OTHER PARTY HAS BEEN ADVISED OF THE POSSIBILITY OF SUCH DAMAGES.

END OF TERMS AND CONDITIONS

### APPENDIX: How to Apply the Apache License to Your Work

To apply the Apache License to your work, attach the following boilerplate notice, with the fields enclosed by brackets "[]" replaced with your own identifying information. (Don't include the brackets!) The text should be enclosed in the appropriate comment syntax for the file format. We also recommend that a file or class name and description of purpose be included on the same "printed page" as the copyright notice for easier identification within third-party archives.

### How to Apply These Terms to Your New Programs

If you develop a new program, and you want it to be of the greatest possible use to the public, the best way to achieve this is to make it free software which everyone can redistribute and change under these terms.

To do so, attach the following notices to the program. It is safest to attach them to the start of each source file to most effectively convey the exclusion of warranty; and each file should have at least the "copyright" line and a pointer to where the full notice is found.

<one line to give the program's name and a brief idea of what it does.>

Copyright  $(C)$  < year > < name of author >

This program is free software; you can redistribute it and/or modify it under the terms of the GNU General Public License as published by the Free Software Foundation; either version 2 of the License, or (at your option) any later version.

This program is distributed in the hope that it will be useful, but WITHOUT ANY WARRANTY; without even the implied warranty of MERCHANTABILITY or FITNESS FOR A PARTICULAR PURPOSE. See the GNU General Public License for more details.

You should have received a copy of the GNU General Public License along with this program; if not, write to the Free Software Foundation, Inc., 51 Franklin Street, Fifth Floor, Boston, MA 02110-1301 USA.

Also add information on how to contact you by electronic and paper mail.

If the program is interactive, make it output a short notice like this when it starts in an interactive mode:

Gnomovision version 69, Copyright (C) year name of author Gnomovision comes with ABSOLUTELY NO WARRANTY; for details type `show w'. This is free software, and you are welcome to redistribute it under certain conditions; type `show c' for details.

The hypothetical commands `show w' and `show c' should show the appropriate parts of the General Public License. Of course, the commands you use may be called something other than `show w' and `show c'; they could even be mouseclicks or menu items--whatever suits your program.

You should also get your employer (if you work as a programmer) or your school, if any, to sign a "copyright disclaimer" for the program, if necessary. Here is a sample; alter the names:

Yoyodyne, Inc., hereby disclaims all copyright interest in the program `Gnomovision' (which makes passes at compilers) written by James Hacker.

<signature of Ty Coon>, 1 April 1989 Ty Coon, President of Vice

This General Public License does not permit incorporating your program into proprietary programs. If your program is a subroutine library, you may consider it more useful to permit linking proprietary applications with the library. If this is what you want to do, use the GNU Lesser General Public License instead of this License.

## mkbootimg and mkubootscript

mkbootimg and mkubootscript are provided under the following terms:

Copyright 2007, The Android Open Source Project

Apache License Version 2.0, January 2004 <http://www.apache.org/licenses/>

## TERMS AND CONDITIONS FOR USE, REPRODUCTION, AND **DISTRIBUTION**

1. Definitions.

"License" shall mean the terms and conditions for use, reproduction, and distribution as defined by Sections 1 through 9 of this document.

"Licensor" shall mean the copyright owner or entity authorized by the copyright owner that is granting the License.

"Legal Entity" shall mean the union of the acting entity and all other entities that control, are controlled by, or are under common control with that entity. For the purposes of this definition, "control" means (i) the power, direct or indirect, to cause the direction or management of such entity, whether by contract or otherwise, or (ii) ownership of fifty percent (50%) or more of the outstanding shares, or (iii) beneficial ownership of such entity.

"You" (or "Your") shall mean an individual or Legal Entity exercising permissions granted by this License.

"Source" form shall mean the preferred form for making modifications, including but not limited to software source code, documentation source, and configuration files.

"Object" form shall mean any form resulting from mechanical transformation or translation of a Source form, including but not limited to compiled object code, generated documentation, and conversions to other media types.

"Work" shall mean the work of authorship, whether in Source or Object form, made available under the License, as indicated by a copyright notice that is included in or attached to the work (an example is provided in the Appendix below).

"Derivative Works" shall mean any work, whether in Source or Object form, that is based on (or derived from) the Work and for which the editorial revisions, annotations, elaborations, or other modifications represent, as a whole, an original work of authorship. For the purposes of this License, Derivative Works shall not include works that remain separable from, or merely link (or bind by name) to the interfaces of, the Work and Derivative Works thereof.

"Contribution" shall mean any work of authorship, including the original version of the Work and any modifications or additions to that Work or Derivative Works thereof, that is intentionally submitted to Licensor for inclusion in the Work by the copyright owner or by an individual or Legal Entity authorized to submit on behalf of the copyright owner. For the purposes of this definition, "submitted" means any form of electronic, verbal, or written communication sent to the Licensor or its representatives, including but not limited to communication on electronic mailing lists, source

code control systems, and issue tracking systems that are managed by, or on behalf of, the Licensor for the purpose of discussing and improving the Work, but excluding communication that is conspicuously marked or otherwise designated in writing by the copyright owner as "Not a Contribution."

"Contributor" shall mean Licensor and any individual or Legal Entity on behalf of whom a Contribution has been received by Licensor and subsequently incorporated within the Work.

2. Grant of Copyright License. Subject to the terms and conditions of this License, each Contributor hereby grants to You a perpetual, worldwide, non-exclusive, no-charge, royalty-free, irrevocable copyright license to reproduce, prepare Derivative Works of, publicly display, publicly perform, sublicense, and distribute the Work and such Derivative Works in Source or Object form.

3. Grant of Patent License. Subject to the terms and conditions of this License, each Contributor hereby grants to You a perpetual, worldwide, non-exclusive, no-charge, royalty-free, irrevocable (except as stated in this section) patent license to make, have made, use, offer to sell, sell, import, and otherwise transfer the Work, where such license applies only to those patent claims licensable by such Contributor that are necessarily infringed by their Contribution(s) alone or by combination of their Contribution(s) with the Work to which such Contribution(s) was submitted. If You institute patent litigation against any entity (including a cross-claim or counterclaim in a lawsuit) alleging that the Work or a Contribution incorporated within the Work constitutes direct or contributory patent infringement, then any patent licenses granted to You under this License for that Work shall terminate as of the date such litigation is filed.

4. Redistribution. You may reproduce and distribute copies of the Work or Derivative Works thereof in any medium, with or without modifications, and in Source or Object form, provided that You meet the following conditions:

(a) You must give any other recipients of the Work or Derivative Works a copy of this License; and

(b) You must cause any modified files to carry prominent notices stating that You changed the files; and

(c) You must retain, in the Source form of any Derivative Works that You distribute, all copyright, patent, trademark, and attribution notices from the Source form of the Work, excluding those notices that do not pertain to any part of the Derivative Works; and

(d) If the Work includes a "NOTICE" text file as part of its distribution, then any Derivative Works that You distribute must include a readable copy of the attribution notices contained within such NOTICE file, excluding those notices that do not pertain to any part of the Derivative Works, in at least one of the following places: within a NOTICE text file distributed as part of the Derivative Works; within the Source form or documentation, if provided along with the Derivative Works; or, within a display generated by the Derivative Works, if and wherever such third-party notices normally appear. The contents of the NOTICE file are for informational purposes only and do not modify the License. You may add Your own attribution notices within Derivative Works that You distribute, alongside or as an addendum to the NOTICE text from the Work, provided that such additional attribution notices cannot be construed as modifying the License.

You may add Your own copyright statement to Your modifications and may provide additional or different license terms and conditions for use, reproduction, or distribution of Your modifications, or for any such Derivative Works as a whole, provided Your use, reproduction, and distribution of the Work otherwise complies with the conditions stated in this License.

5. Submission of Contributions. Unless You explicitly state otherwise, any Contribution intentionally submitted for inclusion in the Work by You to the Licensor shall be under the terms and conditions of this License, without any additional terms or conditions. Notwithstanding the above, nothing herein shall supersede or modify the terms of any separate license agreement you may have executed with Licensor regarding such Contributions.

6. Trademarks. This License does not grant permission to use the trade names, trademarks, service marks, or product names of the Licensor, except as required for reasonable and customary use in describing the origin of the Work and reproducing the content of the NOTICE file.

7. Disclaimer of Warranty. Unless required by applicable law or agreed to in writing, Licensor provides the Work (and each Contributor provides its Contributions) on an "AS IS" BASIS, WITHOUT WARRANTIES OR CONDITIONS OF ANY KIND, either express or implied, including, without limitation, any warranties or conditions of TITLE, NON-INFRINGEMENT, MERCHANTABILITY, or FITNESS FOR A PARTICULAR PURPOSE. You are solely responsible for determining the appropriateness of using or redistributing the Work and assume any risks associated with Your exercise of permissions under this License.

8. Limitation of Liability. In no event and under no legal theory, whether in tort (including negligence), contract, or otherwise, unless required by applicable law

(such as deliberate and grossly negligent acts) or agreed to in writing, shall any Contributor be liable to You for damages, including any direct, indirect, special, incidental, or consequential damages of any character arising as a result of this License or out of the use or inability to use the Work (including but not limited to damages for loss of goodwill, work stoppage, computer failure or malfunction, or any and all other commercial damages or losses), even if such Contributor has been advised of the possibility of such damages.

9. Accepting Warranty or Additional Liability. While redistributing the Work or Derivative Works thereof, You may choose to offer, and charge a fee for, acceptance of support, warranty, indemnity, or other liability obligations and/or rights consistent with this License. However, in accepting such obligations, You may act only on Your own behalf and on Your sole responsibility, not on behalf of any other Contributor, and only if You agree to indemnify, defend, and hold each Contributor harmless for any liability incurred by, or claims asserted against, such Contributor by reason of your accepting any such warranty or additional liability.

END OF TERMS AND CONDITIONS

### APPENDIX: How to apply the Apache License to your work.

To apply the Apache License to your work, attach the following boilerplate notice, with the fields enclosed by brackets "[]" replaced with your own identifying information. (Don't include the brackets!) The text should be enclosed in the appropriate comment syntax for the file format. We also recommend that a file or class name and description of purpose be included on the same "printed page" as the copyright notice for easier identification within third-party archives.

Copyright [yyyy] [name of copyright owner]

Licensed under the Apache License, Version 2.0 (the "License"); you may not use this file except in compliance with the License. You may obtain a copy of the License at

<http://www.apache.org/licenses/LICENSE-2.0>

Unless required by applicable law or agreed to in writing, software distributed under the License is distributed on an "AS IS" BASIS, WITHOUT WARRANTIES OR CONDITIONS OF ANY KIND, either express or implied. See the License for the specific language governing permissions and limitations under the License.

Copyright (C) 1995, 1996, 1997, and 1998 WIDE Project. All rights reserved.

Redistribution and use in source and binary forms, with or without modification, are permitted provided that the following conditions are met:

1. Redistributions of source code must retain the above copyright notice, this list of conditions and the following disclaimer.

2. Redistributions in binary form must reproduce the above copyright notice, this list of conditions and the following disclaimer in the documentation and/or other materials provided with the distribution.

3. Neither the name of the project nor the names of its contributors may be used to endorse or promote products derived from this software without specific prior written permission.

THIS SOFTWARE IS PROVIDED BY THE PROJECT AND CONTRIBUTORS ``AS IS'' AND ANY EXPRESS OR IMPLIED WARRANTIES, INCLUDING, BUT NOT LIMITED TO, THE IMPLIED WARRANTIES OF MERCHANTABILITY AND FITNESS FOR A PARTICULAR PURPOSE ARE DISCLAIMED. IN NO EVENT SHALL THE PROJECT OR CONTRIBUTORS BE LIABLE FOR ANY DIRECT, INDIRECT, INCIDENTAL, SPECIAL, EXEMPLARY, OR CONSEQUENTIAL DAMAGES (INCLUDING, BUT NOT LIMITED TO, PROCUREMENT OF SUBSTITUTE GOODS OR SERVICES; LOSS OF USE, DATA, OR PROFITS; OR BUSINESS INTERRUPTION) HOWEVER CAUSED AND ON ANY THEORY OF LIABILITY, WHETHER IN CONTRACT, STRICT LIABILITY, OR TORT (INCLUDING NEGLIGENCE OR OTHERWISE) ARISING IN ANY WAY OUT OF THE USE OF THIS SOFTWARE, EVEN IF ADVISED OF THE POSSIBILITY OF SUCH DAMAGE.

FIPS pub 180-1: Secure Hash Algorithm (SHA-1) based on: <http://csrc.nist.gov/fips/fip180-1.txt> implemented by Jun-ichiro itojun Itoh <[itojun@itojun.org>](mailto:mitojun@itojun.org)

## GNU GENERAL PUBLIC LICENSE TERMS AND CONDITIONS FOR COPYING, DISTRIBUTION AND MODIFICATION

0. This License applies to any program or other work which contains a notice placed by the copyright holder saying it may be distributed under the terms of this General Public License. The "Program", below, refers to any such program or work, and a "work based on the Program" means either the Program or any derivative work under copyright law: that is to say, a work containing the

Program or a portion of it, either verbatim or with modifications and/or translated into another language. (Hereinafter, translation is included without limitation in the term "modification".) Each licensee is addressed as "you".

Activities other than copying, distribution and modification are not covered by this License; they are outside its scope. The act of running the Program is not restricted, and the output from the Program is covered only if its contents constitute a work based on the program (independent of having been made by running the Program). Whether that is true depends on what the Program does.

1. You may copy and distribute verbatim copies of the Program's source code as you receive it, in any medium, provided that you conspicuously and appropriately publish on each copy an appropriate copyright notice and disclaimer of warranty; keep intact all the notices that refer to this License and to the absence of any warranty; and give any other recipients of the Program a copy of this License along with the Program.

You may charge a fee for the physical act of transferring a copy, and you may at your option offer warranty protection in exchange for a fee.

2. You may modify your copy or copies of the Program or any portion of it, thus forming a work based on the Program, and copy and distribute such modifications or work under the terms of Section 1 above, provided that you also meet all of these conditions:

a) You must cause the modified files to carry prominent notices stating that you changed the files and the date of any change.

b) You must cause any work that you distribute or publish, that in whole or in part contains or is derived from the Program or any part thereof, to be licensed as a whole at no charge to all third parties under the terms of this License.

c) If the modified program normally reads commands interactively when run, you must cause it, when started running for such interactive use in the most ordinary way, to print or display an announcement including an appropriate copyright notice and a notice that there is no warranty (or else, saying that you provide a warranty) and that users may redistribute the program under these conditions, and telling the user how to view a copy of this License. (Exception: if the Program itself is interactive but does not normally print such an announcement, your work based on the Program is not required to print an announcement.)

These requirements apply to the modified work as a whole. If identifiable sections of that work are not derived from the Program, and can be reasonably considered independent and separate works in themselves, then this License, and its terms, do not apply to those sections when you distribute them as separate works. But when you distribute the same sections as part of a whole which is a work based on the Program, the distribution of the whole must be on the terms of this License, whose permissions for other licensees extend to the entire whole, and thus to each and every part regardless of who wrote it.

Thus, it is not the intent of this section to claim rights or contest your rights to work written entirely by you; rather, the intent is to exercise the right to control the distribution of derivative or collective works based on the Program.

In addition, mere aggregation of another work not based on the Program with the Program (or with a work based on the Program) on a volume of a storage or distribution medium does not bring the other work under the scope of this License.

3. You may copy and distribute the Program (or a work based on it, under Section 2) in object code or executable form under the terms of Sections 1 and 2 above provided that you also do one of the following:

a) Accompany it with the complete corresponding machine-readable source code, which must be distributed under the terms of Sections 1 and 2 above on a medium customarily used for software interchange; or,

b) Accompany it with a written offer, valid for at least three years, to give any third party, for a charge no more than your cost of physically performing source distribution, a complete machine-readable copy of the corresponding source code, to be distributed under the terms of Sections 1 and 2 above on a medium customarily used for software interchange; or,

c) Accompany it with the information you received as to the offer to distribute corresponding source code. (This alternative is allowed only for noncommercial distribution and only if you received the program in object code or executable form with such an offer, in accord with Subsection b above.)

The source code for a work means the preferred form of the work for making modifications to it. For an executable work, complete source code means all the source code for all modules it contains, plus any associated interface definition files, plus the scripts used to control compilation and installation of the executable. However, as a special exception, the source code distributed need not include anything that is normally distributed (in either source or binary form) with the major components (compiler, kernel, and so on) of the operating system on which the executable runs, unless that component itself accompanies the executable.

If distribution of executable or object code is made by offering access to copy from a designated place, then offering equivalent access to copy the source code from the same place counts as distribution of the source code, even though third parties are not compelled to copy the source along with the object code.

4. You may not copy, modify, sublicense, or distribute the Program except as expressly provided under this License. Any attempt otherwise to copy, modify, sublicense or distribute the Program is void, and will automatically terminate your rights under this License. However, parties who have received copies, or rights, from you under this License will not have their licenses terminated so long as such parties remain in full compliance.

5. You are not required to accept this License, since you have not signed it. However, nothing else grants you permission to modify or distribute the Program or its derivative works. These actions are prohibited by law if you do not accept this License. Therefore, by modifying or distributing the Program (or any work based on the Program), you indicate your acceptance of this License to do so, and all its terms and conditions for copying, distributing or modifying the Program or works based on it.

6. Each time you redistribute the Program (or any work based on the Program), the recipient automatically receives a license from the original licensor to copy, distribute or modify the Program subject to these terms and conditions. You may not impose any further restrictions on the recipients' exercise of the rights granted herein. You are not responsible for enforcing compliance by third parties to this License.

7. If, as a consequence of a court judgment or allegation of patent infringement or for any other reason (not limited to patent issues), conditions are imposed on you (whether by court order, agreement or otherwise) that contradict the conditions of this License, they do not excuse you from the conditions of this License. If you cannot distribute so as to satisfy simultaneously your obligations under this License and any other pertinent obligations, then as a consequence you may not distribute the Program at all. For example, if a patent license would not permit royalty-free redistribution of the Program by all those who receive copies directly or indirectly through you, then the only way you could satisfy both it and this License would be to refrain entirely from distribution of the Program.

If any portion of this section is held invalid or unenforceable under any particular circumstance, the balance of the section is intended to apply and the section as a whole is intended to apply in other circumstances.

It is not the purpose of this section to induce you to infringe any patents or other property right claims or to contest validity of any such claims; this section has

the sole purpose of protecting the integrity of the free software distribution system, which is implemented by public license practices. Many people have made generous contributions to the wide range of software distributed through that system in reliance on consistent application of that system; it is up to the author/donor to decide if he or she is willing to distribute software through any other system and a licensee cannot impose that choice.

This section is intended to make thoroughly clear what is believed to be a consequence of the rest of this License.

8. If the distribution and/or use of the Program is restricted in certain countries either by patents or by copyrighted interfaces, the original copyright holder who places the Program under this License may add an explicit geographical distribution limitation excluding those countries, so that distribution is permitted only in or among countries not thus excluded. In such case, this License incorporates the limitation as if written in the body of this License.

9. The Free Software Foundation may publish revised and/or new versions of the General Public License from time to time. Such new versions will be similar in spirit to the present version, but may differ in detail to address new problems or concerns.

Each version is given a distinguishing version number. If the Program specifies a version number of this License which applies to it and "any later version", you have the option of following the terms and conditions either of that version or of any later version published by the Free software Foundation. If the Program does not specify a version number of this License, you may choose any version ever published by the Free Software Foundation.

10. If you wish to incorporate parts of the Program into other free programs whose distribution conditions are different, write to the author to ask for permission. For software which is copyrighted by the Free software Foundation, write to the Free Software Foundation; we sometimes make exceptions for this. Our decision will be guided by the two goals of preserving the free status of all derivatives of our free software and of promoting the sharing and reuse of software generally.

#### NO WARRANTY

11. BECAUSE THE PROGRAM IS LICENSED FREE OF CHARGE, THERE IS NO WARRANTY FOR THE PROGRAM, TO THE EXTENT PERMITTED BY APPLICABLE LAW. EXCEPT WHEN OTHERWISE STATED IN WRITING THE COPYRIGHT HOLDERS AND/OR OTHER PARTIES PROVIDE THE PROGRAM "AS IS" WITHOUT WARRANTY OF ANY KIND, EITHER

EXPRESSED OR IMPLIED, INCLUDING, BUT NOT LIMITED TO, THE IMPLIED WARRANTIES OF MERCHANTABILITY AND FITNESS FOR A PARTICULAR PURPOSE. THE ENTIRE RISK AS TO THE QUALITY AND PERFORMANCE OF THE PROGRAM IS WITH YOU. SHOULD THE PROGRAM PROVE DEFECTIVE, YOU ASSUME THE COST OF ALL NECESSARY SERVICING, REPAIR OR CORRECTION.

12. IN NO EVENT UNLESS REQUIRED BY APPLICABLE LAW OR AGREED TO IN WRITING WILL ANY COPYRIGHT HOLDER, OR ANY OTHER PARTY WHO MAY MODIFY AND/OR REDISTRIBUTE THE PROGRAM AS PERMITTED ABOVE, BE LIABLE TO YOU FOR DAMAGES, INCLUDING ANY GENERAL, SPECIAL, INCIDENTAL OR CONSEQUENTIAL DAMAGES ARISING OUT OF THE USE OR INABILITY TO USE THE PROGRAM (INCLUDING BUT NOT LIMITED TO LOSS OF DATA OR DATA BEING RENDERED INACCURATE OR LOSSES SUSTAINED BY YOU OR THIRD PARTIES OR A FAILURE OF THE PROGRAM TO OPERATE WITH ANY OTHER PROGRAMS), EVEN IF SUCH HOLDER OR OTHER PARTY HAS BEEN ADVISED OF THE POSSIBILITY OF SUCH DAMAGES.

END OF TERMS AND CONDITIONS

## How to Apply These Terms to Your New Programs

If you develop a new program, and you want it to be of the greatest possible use to the public, the best way to achieve this is to make it free software which everyone can redistribute and change under these terms.

To do so, attach the following notices to the program. It is safest to attach them to the start of each source file to most effectively convey the exclusion of warranty; and each file should have at least the "copyright" line and a pointer to where the full notice is found.

<one line to give the program's name and a brief idea of what it does.> Copyright (C) <year> <name of author>

This program is free software; you can redistribute it and/or modify it under the terms of the GNU General Public License as published by the Free Software Foundation; either version 2 of the License, or (at your option) any later version.

This program is distributed in the hope that it will be useful, but WITHOUT ANY WARRANTY; without even the implied warranty of MERCHANTABILITY or FITNESS FOR A PARTICULAR PURPOSE. See the GNU General Public License for more details.

You should have received a copy of the GNU General Public License along with this program; if not, write to the Free Software Foundation, Inc., 51 Franklin Street, Fifth Floor, Boston, MA 02110-1301 USA.

Also add information on how to contact you by electronic and paper mail.

If the program is interactive, make it output a short notice like this when it starts in an interactive mode:

Gnomovision version 69, Copyright (C) year name of author Gnomovision comes with ABSOLUTELY NO WARRANTY; for details type `show w'. This is free software, and you are welcome to redistribute it under certain conditions; type `show c' for details.

The hypothetical commands `show w' and `show c' should show the appropriate parts of the General Public License. Of course, the commands you use may be called something other than `show w' and `show c'; they could even be mouseclicks or menu items--whatever suits your program.

You should also get your employer (if you work as a programmer) or your school, if any, to sign a "copyright disclaimer" for the program, if necessary. Here is a sample; alter the names:

Yoyodyne, Inc., hereby disclaims all copyright interest in the program `Gnomovision' (which makes passes at compilers) written by James Hacker.

<signature of Ty Coon>, 1 April 1989 Ty Coon, President of Vice

This General Public License does not permit incorporating your program into proprietary programs. If your program is a subroutine library, you may consider it more useful to permit linking proprietary applications with the library. If this is what you want to do, use the GNU Lesser General Public License instead of this License.

#### Copyright (c) 1992, 1993

The Regents of the University of California. All rights reserved.

Redistribution and use in source and binary forms, with or without modification, are permitted provided that the following conditions are met:

1. Redistributions of source code must retain the above copyright notice, this list of conditions and the following disclaimer.

2. Redistributions in binary form must reproduce the above copyright notice, this list of conditions and the following disclaimer in the documentation and/or other materials provided with the distribution.

3. Neither the name of the University nor the names of its contributors may be used to endorse or promote products derived from this software without specific prior written permission.

THIS SOFTWARE IS PROVIDED BY THE REGENTS AND CONTRIBUTORS ``AS IS'' AND ANY EXPRESS OR IMPLIED WARRANTIES, INCLUDING, BUT NOT LIMITED TO, THE IMPLIED WARRANTIES OF MERCHANTABILITY AND FITNESS FOR A PARTICULAR PURPOSE ARE DISCLAIMED. IN NO EVENT SHALL THE REGENTS OR CONTRIBUTORS BE LIABLE FOR ANY DIRECT, INDIRECT, INCIDENTAL, SPECIAL, EXEMPLARY, OR CONSEQUENTIAL DAMAGES (INCLUDING, BUT NOT LIMITED TO, PROCUREMENT OF SUBSTITUTE GOODS OR SERVICES; LOSS OF USE, DATA, OR PROFITS; OR BUSINESS INTERRUPTION) HOWEVER CAUSED AND ON ANY THEORY OF LIABILITY, WHETHER IN CONTRACT, STRICT LIABILITY, OR TORT (INCLUDING NEGLIGENCE OR OTHERWISE) ARISING IN ANY WAY OUT OF THE USE OF THIS SOFTWARE, EVEN IF ADVISED OF THE POSSIBILITY OF SUCH DAMAGE.

Copyright 2007, The Android Open Source Project

Apache License Version 2.0, January 2004 <http://www.apache.org/licenses/>

### TERMS AND CONDITIONS FOR USE, REPRODUCTION, AND DISTRIBUTION

1. Definitions.

"License" shall mean the terms and conditions for use, reproduction, and distribution as defined by Sections 1 through 9 of this document.

"Licensor" shall mean the copyright owner or entity authorized by the copyright owner that is granting the License.

"Legal Entity" shall mean the union of the acting entity and all other entities that control, are controlled by, or are under common control with that entity. For the purposes of this definition, "control" means (i) the power, direct or indirect, to cause the direction or management of such entity, whether by contract or otherwise, or (ii) ownership of fifty percent (50%) or more of the outstanding shares, or (iii) beneficial ownership of such entity.

"You" (or "Your") shall mean an individual or Legal Entity exercising permissions granted by this License.

"Source" form shall mean the preferred form for making modifications, including but not limited to software source code, documentation source, and configuration files.

"Object" form shall mean any form resulting from mechanical transformation or translation of a Source form, including but not limited to compiled object code, generated documentation, and conversions to other media types.

"Work" shall mean the work of authorship, whether in Source or Object form, made available under the License, as indicated by a copyright notice that is included in or attached to the work (an example is provided in the Appendix below).

"Derivative Works" shall mean any work, whether in Source or Object form, that is based on (or derived from) the Work and for which the editorial revisions, annotations, elaborations, or other modifications represent, as a whole, an original work of authorship. For the purposes of this License, Derivative Works shall not include works that remain separable from, or merely link (or bind by name) to the interfaces of, the Work and Derivative Works thereof.

"Contribution" shall mean any work of authorship, including the original version of the Work and any modifications or additions to that Work or Derivative Works thereof, that is intentionally submitted to Licensor for inclusion in the Work by the copyright owner or by an individual or Legal Entity authorized to submit on behalf of the copyright owner. For the purposes of this definition, "submitted" means any form of electronic, verbal, or written communication sent to the Licensor or its representatives, including but not limited to communication on electronic mailing lists, source code control systems, and issue tracking systems that are managed by, or on behalf of, the Licensor for the purpose of discussing and improving the Work, but excluding communication that is conspicuously marked or otherwise designated in writing by the copyright owner as "Not a Contribution."

"Contributor" shall mean Licensor and any individual or Legal Entity on behalf of whom a Contribution has been received by Licensor and subsequently incorporated within the Work.

2. Grant of Copyright License. Subject to the terms and conditions of this License, each Contributor hereby grants to You a perpetual, worldwide, non-exclusive, no-charge, royalty-free, irrevocable copyright license to reproduce, prepare Derivative Works of, publicly display, publicly perform, sublicense, and distribute the Work and such Derivative Works in Source or Object form.

3. Grant of Patent License. Subject to the terms and conditions of this License, each Contributor hereby grants to You a perpetual, worldwide, non-exclusive, no-charge, royalty-free, irrevocable (except as stated in this section) patent license to make, have made, use, offer to sell, sell, import, and otherwise transfer the Work, where such license applies only to those patent claims licensable by such Contributor that are necessarily infringed by their Contribution(s) alone or by combination of their Contribution(s) with the Work to which such Contribution(s) was submitted. If You institute patent litigation against any entity (including a cross-claim or counterclaim in a lawsuit) alleging that the Work or a Contribution incorporated within the Work constitutes direct or contributory patent infringement, then any patent licenses granted to You under this License for that Work shall terminate as of the date such litigation is filed.

4. Redistribution. You may reproduce and distribute copies of the Work or Derivative Works thereof in any medium, with or without modifications, and in Source or Object form, provided that You meet the following conditions:

(a) You must give any other recipients of the Work or Derivative Works a copy of this License; and

(b) You must cause any modified files to carry prominent notices stating that You changed the files; and

(c) You must retain, in the Source form of any Derivative Works that You distribute, all copyright, patent, trademark, and attribution notices from the Source form of the Work, excluding those notices that do not pertain to any part of the Derivative Works; and

(d) If the Work includes a "NOTICE" text file as part of its distribution, then any Derivative Works that You distribute must include a readable copy of the attribution notices contained within such NOTICE file, excluding those notices that do not pertain to any part of the Derivative Works, in at least one of the following places: within a NOTICE text file distributed as part of the Derivative Works; within the Source form or documentation, if provided along with the Derivative Works; or, within a display generated by the Derivative Works, if and wherever such third-party notices normally appear. The contents of the NOTICE file are for informational purposes only and do not modify the License. You may add Your own attribution notices within Derivative Works that You distribute, alongside or as an addendum to the NOTICE text from the Work, provided that such additional attribution notices cannot be construed as modifying the License.

You may add Your own copyright statement to Your modifications and may provide additional or different license terms and conditions for use,

reproduction, or distribution of Your modifications, or for any such Derivative Works as a whole, provided Your use, reproduction, and distribution of the Work otherwise complies with the conditions stated in this License.

5. Submission of Contributions. Unless You explicitly state otherwise, any Contribution intentionally submitted for inclusion in the Work by You to the Licensor shall be under the terms and conditions of this License, without any additional terms or conditions. Notwithstanding the above, nothing herein shall supersede or modify the terms of any separate license agreement you may have executed with Licensor regarding such Contributions.

6. Trademarks. This License does not grant permission to use the trade names, trademarks, service marks, or product names of the Licensor, except as required for reasonable and customary use in describing the origin of the Work and reproducing the content of the NOTICE file.

7. Disclaimer of Warranty. Unless required by applicable law or agreed to in writing, Licensor provides the Work (and each Contributor provides its Contributions) on an "AS IS" BASIS, WITHOUT WARRANTIES OR CONDITIONS OF ANY KIND, either express or implied, including, without limitation, any warranties or conditions of TITLE, NON-INFRINGEMENT, MERCHANTABILITY, or FITNESS FOR A PARTICULAR PURPOSE. You are solely responsible for determining the appropriateness of using or redistributing the Work and assume any risks associated with Your exercise of permissions under this License.

8. Limitation of Liability. In no event and under no legal theory, whether in tort (including negligence), contract, or otherwise, unless required by applicable law (such as deliberate and grossly negligent acts) or agreed to in writing, shall any Contributor be liable to You for damages, including any direct, indirect, special, incidental, or consequential damages of any character arising as a result of this License or out of the use or inability to use the Work (including but not limited to damages for loss of goodwill, work stoppage, computer failure or malfunction, or any and all other commercial damages or losses), even if such Contributor has been advised of the possibility of such damages.

9. Accepting Warranty or Additional Liability. While redistributing the Work or Derivative Works thereof, You may choose to offer, and charge a fee for, acceptance of support, warranty, indemnity, or other liability obligations and/or rights consistent with this License. However, in accepting such obligations, You may act only on Your own behalf and on Your sole responsibility, not on behalf of any other Contributor, and only if You agree to indemnify, defend, and hold each Contributor harmless for any liability incurred by, or claims asserted

against, such Contributor by reason of your accepting any such warranty or additional liability.

END OF TERMS AND CONDITIONS

#### APPENDIX: How to apply the Apache License to your work.

To apply the Apache License to your work, attach the following boilerplate notice, with the fields enclosed by brackets "[]" replaced with your own identifying information. (Don't include the brackets!) The text should be enclosed in the appropriate comment syntax for the file format. We also recommend that a file or class name and description of purpose be included on the same "printed page" as the copyright notice for easier identification within third-party archives.

Copyright [yyyy] [name of copyright owner]

Licensed under the Apache License, Version 2.0 (the "License"); you may not use this file except in compliance with the License. You may obtain a copy of the License at

#### <http://www.apache.org/licenses/LICENSE-2.0>

Unless required by applicable law or agreed to in writing, software distributed under the License is distributed on an "AS IS" BASIS, WITHOUT WARRANTIES OR CONDITIONS OF ANY KIND, either express or implied. See the License for the specific language governing permissions and limitations under the License.

## U-Boot and mkimage

 U-Boot is Free Software. It is copyrighted by Wolfgang Denk and many others who contributed code (see the actual source code for details). You can redistribute U-Boot and/or modify it under the terms of version 2 of the GNU General Public License as published by the Free Software Foundation. Most of it can also be distributed, at your option, under any later version of the GNU General Public License -- see individual files for exceptions.

 NOTE! This license does \*not\* cover the so-called "standalone" applications that use U-Boot services by means of the jump table provided by U-Boot exactly for this purpose - this is merely considered normal use of U-Boot, and does \*not\* fall under the heading of "derived work" -- see file Licenses/Exceptions for details.

 Also note that the GPL and the other licenses are copyrighted by the Free Software Foundation and other organizations, but the instance of code that they refer to (the U-Boot source code) is copyrighted by me and others who actually wrote it.

-- Wolfgang Denk

Like many other projects, U-Boot has a tradition of including big blocks of License headers in all files. This not only blows up the source code with mostly redundant information, but also makes it very difficult to generate License Clearing Reports. An additional problem is that even the same licenses are referred to by a number of slightly varying text blocks (full, abbreviated, different indentation, line wrapping and/or white space, with obsolete address information, ...) which makes automatic processing a nightmare.

To make this easier, such license headers in the source files will be replaced with a single line reference to Unique License Identifiers as defined by the Linux Foundation's SPDX project [1]. For example, in a source file the full "GPL v2.0 or later" header text will be replaced by a single line:

SPDX-License-Identifier: GPL-2.0+

Ideally, the license terms of all files in the source tree should be defined by such License Identifiers; in no case a file can contain more than one such License Identifier list.

If a "SPDX-License-Identifier:" line references more than one Unique License Identifier, then this means that the respective file can be used under the terms of either of these licenses, i. e. with

SPDX-License-Identifier: GPL-2.0+ BSD-3-Clause

you can chose between GPL-2.0+ and BSD-3-Clause licensing.

We use the SPDX Unique License Identifiers here; these are available at [2].

[1] http://spdx.org/

[2] http://spdx.org/licenses/

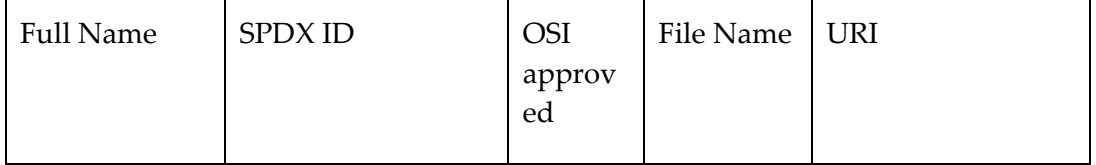

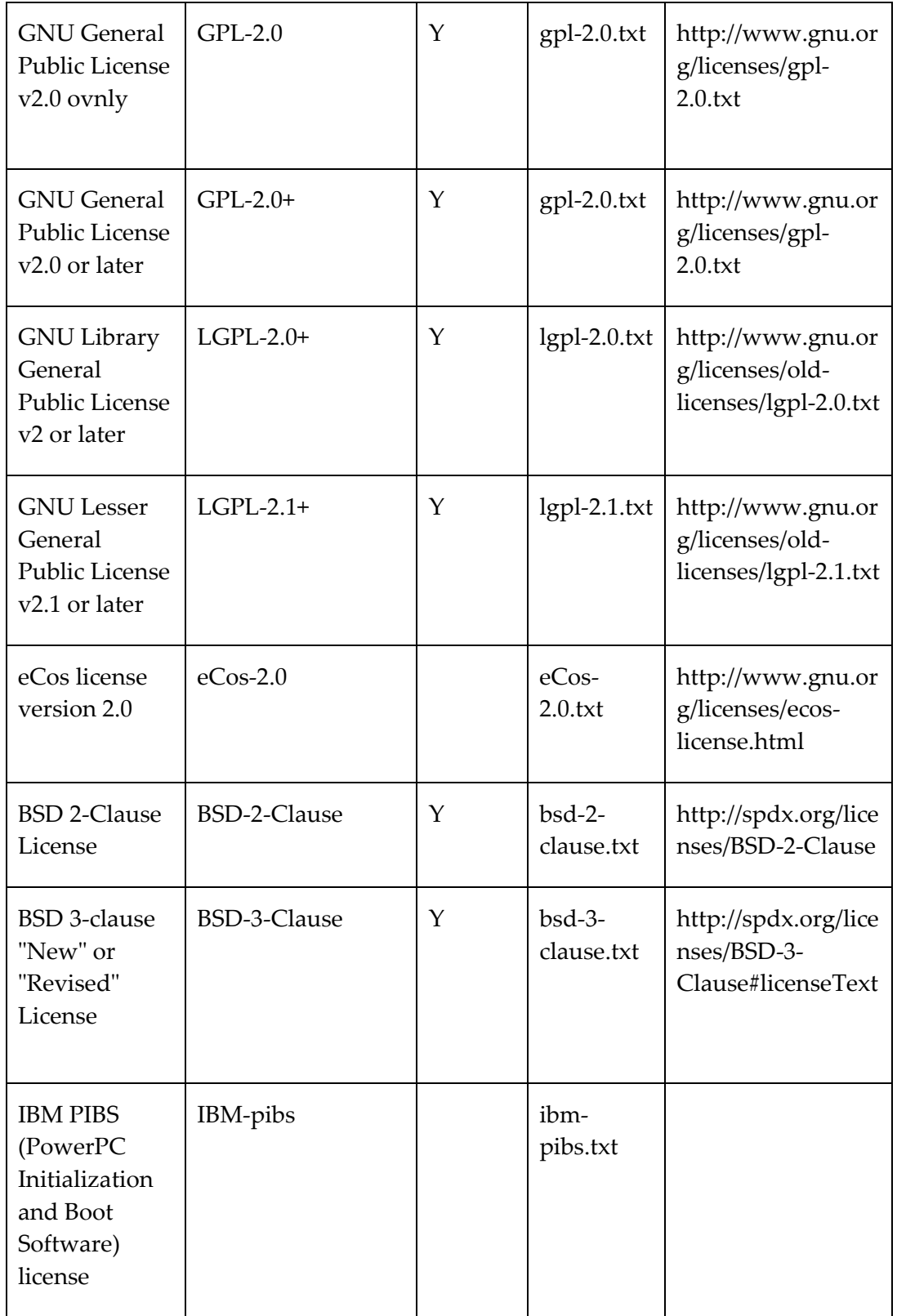

## GNU GENERAL PUBLIC LICENSE, Version 2, June 1991

For the complete text of this license, see [GNU GENERAL PUBLIC LICENSE](#page-81-0) in this section.

=======================================================================
# Appendix: Crosstool-ng Configuration File

The following is a listing of an example .config file for the Crosstool-ng toolchain component. For more information see the [Building Crosstool-ng](#page-50-0)  [Toolchain and glibc](#page-50-0) chapter of this guide.

```
# Automatically generated make config: don't edit 
# crosstool-NG hg+-11c23aa9c9f9 Configuration 
# Tue Aug 21 15:05:23 2012 
# 
CT_CONFIGURE_has_xz=y 
CT_CONFIGURE_has_cvs=y 
CT_CONFIGURE_has_svn=y 
CT_MODULES=y 
# 
# Paths and misc options 
# 
# 
# crosstool-NG behavior 
# 
# CT_OBSOLETE is not set 
CT_EXPERIMENTAL=y 
# CT_DEBUG_CT is not set 
# 
# Paths 
# 
CT_LOCAL_TARBALLS_DIR="${TOP_DIR}/crosstool-ng/src"
CT_SAVE_TARBALLS=y 
CT_WORK_DIR="${TOP_DIR}/crosstool-ng/work" 
CT_PREFIX_DIR="${TOP_DIR}/crosstool-ng/install" 
CT_INSTALL_DIR="${CT_PREFIX_DIR}" 
CT_RM_RF_PREFIX_DIR=y 
CT_REMOVE_DOCS=y 
CT_INSTALL_DIR_RO=y 
CT STRIP ALL TOOLCHAIN EXECUTABLES=y
# 
# Downloading 
# 
# CT_FORBID_DOWNLOAD is not set 
# CT_FORCE_DOWNLOAD is not set 
CT_CONNECT_TIMEOUT=10 
# CT_ONLY_DOWNLOAD is not set
```

```
# CT_USE_MIRROR is not set 
# 
# Extracting 
# 
# CT_FORCE_EXTRACT is not set 
CT OVERIDE CONFIG GUESS SUB=y
# CT_ONLY_EXTRACT is not set 
CT_PATCH_BUNDLED=y 
# CT_PATCH_LOCAL is not set 
# CT_PATCH_BUNDLED_LOCAL is not set 
# CT_PATCH_LOCAL_BUNDLED is not set 
# CT_PATCH_BUNDLED_FALLBACK_LOCAL is not set 
# CT_PATCH_LOCAL_FALLBACK_BUNDLED is not set 
# CT_PATCH_NONE is not set 
CT_PATCH_ORDER="bundled" 
# 
# Build behavior 
# 
CT PARALLEL JOBS=1
CT_LOAD=0 
CT_USE_PIPES=y 
CT_EXTRA_FLAGS_FOR_HOST="" 
# CT_CONFIG_SHELL_SH is not set 
# CT_CONFIG_SHELL_ASH is not set 
CT CONFIG SHELL BASH=y
# CT_CONFIG_SHELL_CUSTOM is not set 
CT_CONFIG_SHELL="${bash}" 
# 
# Logging 
# 
# CT_LOG_ERROR is not set 
# CT_LOG_WARN is not set 
# CT_LOG_INFO is not set 
CT_LOG_EXTRA=y 
# CT_LOG_ALL is not set 
# CT_LOG_DEBUG is not set 
CT_LOG_LEVEL_MAX="EXTRA" 
# CT_LOG_SEE_TOOLS_WARN is not set 
CT_LOG_PROGRESS_BAR=y 
CT_LOG_TO_FILE=y 
CT_LOG_FILE_COMPRESS=y 
# 
# Target options 
# 
CT_ARCH="arm" 
CT_ARCH_SUPPORTS_BOTH_MMU=y 
CT_ARCH_SUPPORTS_BOTH_ENDIAN=y 
CT_ARCH_SUPPORTS_32=y 
CT ARCH SUPPORTS WITH ARCH=y
CT_ARCH_SUPPORTS_WITH_CPU=y 
CT ARCH SUPPORTS WITH TUNE=y
CT_ARCH_SUPPORTS_WITH_FLOAT=y 
CT_ARCH_SUPPORTS_WITH_FPU=y
```

```
CT_ARCH_SUPPORTS_SOFTFP=y 
CT_ARCH_DEFAULT_HAS_MMU=y 
CT_ARCH_DEFAULT_LE=y 
CT_ARCH_DEFAULT_32=y 
CT_ARCH_ARCH="armv7-a" 
CT_ARCH_CPU="cortex-a9" 
CT_ARCH_TUNE="cortex-a9" 
CT_ARCH_FPU="" 
# CT_ARCH_BE is not set 
CT_ARCH_LE=y 
CT_ARCH_32=y 
CT_ARCH_BITNESS=32 
CT_ARCH_FLOAT_HW=y 
# CT_ARCH_FLOAT_SW is not set 
CT_TARGET_CFLAGS="" 
CT_TARGET_LDFLAGS="" 
# CT_ARCH_alpha is not set 
CT_ARCH_arm=y 
# CT_ARCH_avr32 is not set 
# CT_ARCH_blackfin is not set 
# CT_ARCH_m68k is not set 
# CT_ARCH_mips is not set 
# CT_ARCH_powerpc is not set 
# CT_ARCH_s390 is not set 
# CT_ARCH_sh is not set 
# CT_ARCH_sparc is not set 
# CT_ARCH_x86 is not set 
CT_ARCH_alpha_AVAILABLE=y 
CT_ARCH_arm_AVAILABLE=y 
CT_ARCH_avr32_AVAILABLE=y 
CT_ARCH_blackfin_AVAILABLE=y 
CT_ARCH_m68k_AVAILABLE=y 
CT_ARCH_mips_AVAILABLE=y 
CT_ARCH_powerpc_AVAILABLE=y 
CT_ARCH_s390_AVAILABLE=y 
CT_ARCH_sh_AVAILABLE=y 
CT_ARCH_sparc_AVAILABLE=y 
CT ARCH x86 AVAILABLE=y
# 
# Generic target options 
# 
# CT_MULTILIB is not set 
CT_ARCH_USE_MMU=y 
CT_ARCH_ENDIAN="little" 
# 
# Target optimisations 
# 
# CT_ARCH_FLOAT_SOFTFP is not set 
CT_ARCH_FLOAT="hard" 
# 
# arm other options 
# 
CT_ARCH_ARM_MODE="arm" 
CT_ARCH_ARM_MODE_ARM=y
```

```
# CT_ARCH_ARM_MODE_THUMB is not set 
# CT_ARCH_ARM_INTERWORKING is not set 
CT_ARCH_ARM_EABI=y 
# 
# Toolchain options 
# 
# 
# General toolchain options 
# 
CT_FORCE_SYSROOT=y 
CT_USE_SYSROOT=y 
CT_SYSROOT_NAME="sysroot" 
CT_SYSROOT_DIR_PREFIX="" 
CT_WANTS_STATIC_LINK=y 
CT_STATIC_TOOLCHAIN=y 
CT_TOOLCHAIN_PKGVERSION="" 
CT_TOOLCHAIN_BUGURL="" 
# 
# Tuple completion and aliasing 
# 
CT_TARGET_VENDOR="cortex_a9" 
CT_TARGET_ALIAS_SED_EXPR="" 
CT_TARGET_ALIAS="" 
# 
# Toolchain type 
# 
# CT_NATIVE is not set 
CT_CROSS=y 
# CT_CROSS_NATIVE is not set 
# CT_CANADIAN is not set 
CT_TOOLCHAIN_TYPE="cross" 
# 
# Build system 
# 
CT_BUILD="" 
CT_BUILD_PREFIX="" 
CT_BUILD_SUFFIX="" 
# 
# Misc options 
# 
# CT_TOOLCHAIN_ENABLE_NLS is not set 
# 
# Operating System 
# 
CT_KERNEL_SUPPORTS_SHARED_LIBS=y 
CT_KERNEL="linux" 
CT_KERNEL_VERSION="2.6.36.4"
# CT KERNEL bare metal is not set
CT_KERNEL_linux=y 
CT_KERNEL_bare_metal_AVAILABLE=y
```

```
CT_KERNEL_linux_AVAILABLE=y 
# CT_KERNEL_V_3_5 is not set 
# CT_KERNEL_V_3_4_7 is not set 
# CT_KERNEL_V_3_3_8 is not set 
# CT_KERNEL_V_3_2_25 is not set 
# CT KERNEL V 3 1 10 is not set
# CT KERNEL V 3 0 39 is not set
# CT_KERNEL_V_2_6_39_4 is not set 
# CT_KERNEL_V_2_6_38_8 is not set 
# CT_KERNEL_V_2_6_37_6 is not set 
CT_KERNEL_V_2_6_36_4=y 
# CT_KERNEL_V_2_6_33_20 is not set 
# CT_KERNEL_V_2_6_32_59 is not set 
# CT_KERNEL_V_2_6_31_14 is not set 
# CT_KERNEL_V_2_6_27_62 is not set 
# CT_KERNEL_LINUX_CUSTOM is not set 
CT_KERNEL_mingw32_AVAILABLE=y 
# 
# Common kernel options 
# 
CT_SHARED_LIBS=y 
# 
# linux other options 
# 
CT KERNEL LINUX VERBOSITY 0=y
# CT_KERNEL_LINUX_VERBOSITY_1 is not set 
# CT_KERNEL_LINUX_VERBOSITY_2 is not set 
CT_KERNEL_LINUX_VERBOSE_LEVEL=0 
CT_KERNEL_LINUX_INSTALL_CHECK=y 
# 
# Binary utilities 
# 
CT_ARCH_BINFMT_ELF=y 
# 
# GNU binutils 
# 
# CT_BINUTILS_V_2_22 is not set 
# CT_BINUTILS_V_2_21_53 is not set 
# CT_BINUTILS_V_2_21_1a is not set 
CT_BINUTILS_V_2_20_1a=y 
# CT_BINUTILS_V_2_19_1a is not set 
# CT_BINUTILS_V_2_18a is not set 
CT_BINUTILS_VERSION="2.20.1a" 
CT_BINUTILS_2_20_or_later=y
CT_BINUTILS_2_19_or_later=y 
CT_BINUTILS_2_18_or_later=y 
CT_BINUTILS_HAS_HASH_STYLE=y 
CT_BINUTILS_GOLD_SUPPORTS_ARCH=y 
CT BINUTILS HAS PKGVERSION BUGURL=y
CT_BINUTILS_FORCE_LD_BFD=y
CT BINUTILS LINKER LD=y
CT_BINUTILS_LINKERS_LIST="ld" 
CT_BINUTILS_LINKER_DEFAULT="bfd"
```

```
CT_BINUTILS_EXTRA_CONFIG_ARRAY="" 
# CT_BINUTILS_FOR_TARGET is not set 
# 
# C compiler 
# 
CT_CC="gcc" 
CT_CC_VERSION="4.5.3" 
CT_CC_gcc=y 
# CT_CC_GCC_SHOW_LINARO is not set 
# CT_CC_V_4_7_1 is not set 
# CT_CC_V_4_7_0 is not set 
# CT_CC_V_4_6_3 is not set 
# CT_CC_V_4_6_2 is not set 
# CT_CC_V_4_6_1 is not set 
# CT_CC_V_4_6_0 is not set 
CT_CC_V_4_5_3=y 
# CT_CC_V_4_5_2 is not set 
# CT_CC_V_4_5_1 is not set 
# CT_CC_V_4_5_0 is not set 
# CT_CC_V_4_4_7 is not set 
# CT_CC_V_4_4_6 is not set 
# CT_CC_V_4_4_5 is not set 
# CT_CC_V_4_4_4 is not set 
# CT_CC_V_4_4_3 is not set 
# CT_CC_V_4_4_2 is not set 
# CT CC V 4 4 1 is not set
# CT_CC_V_4_4_0 is not set 
# CT_CC_V_4_3_6 is not set 
# CT_CC_V_4_3_5 is not set 
# CT_CC_V_4_3_4 is not set 
# CT_CC_V_4_3_3 is not set 
# CT_CC_V_4_3_2 is not set 
# CT_CC_V_4_3_1 is not set 
# CT_CC_V_4_2_4 is not set 
# CT_CC_V_4_2_2 is not set 
CT_CC_GCC_4_2_or_later=y 
CT_CC_GCC_4_3_or_later=y 
CT_CC_GCC_4_4_or_later=y 
CT_CC_GCC_4_5=y 
CT_CC_GCC_4_5_or_later=y 
CT_CC_GCC_HAS_GRAPHITE=y 
CT_CC_GCC_HAS_LTO=y 
CT_CC_GCC_HAS_PKGVERSION_BUGURL=y 
CT_CC_GCC_HAS_BUILD_ID=y 
CT_CC_GCC_USE_GMP_MPFR=y 
CT_CC_GCC_USE_MPC=y 
CT CC GCC USE LIBELF=y
# CT_CC_LANG_FORTRAN is not set 
CT_CC_SUPPORT_CXX=y 
CT_CC_SUPPORT_FORTRAN=y 
CT_CC_SUPPORT_JAVA=y 
CT_CC_SUPPORT_ADA=y 
CT_CC_SUPPORT_OBJC=y 
CT_CC_SUPPORT_OBJCXX=y
```

```
# Additional supported languages: 
# 
CT_CC_LANG_CXX=y 
# CT_CC_LANG_JAVA is not set 
# CT_CC_LANG_ADA is not set 
# CT_CC_LANG_OBJC is not set 
# CT_CC_LANG_OBJCXX is not set 
CT_CC_LANG_OTHERS="" 
# 
# gcc other options 
# 
CT_CC_ENABLE_CXX_FLAGS="" 
CT_CC_CORE_EXTRA_CONFIG_ARRAY="--with-float=hard" 
CT_CC_EXTRA_CONFIG_ARRAY="--with-float=hard" 
CT_CC_STATIC_LIBSTDCXX=y 
# CT_CC_GCC_SYSTEM_ZLIB is not set 
# 
# Optimisation features 
# 
# CT_CC_GCC_USE_GRAPHITE is not set 
CT_CC_GCC_USE_LTO=y 
# 
# Settings for libraries running on target 
# 
CT CC GCC ENABLE TARGET OPTSPACE=y
# CT_CC_GCC_LIBMUDFLAP is not set 
# CT_CC_GCC_LIBGOMP is not set 
# CT_CC_GCC_LIBSSP is not set 
# 
# Misc. obscure options. 
# 
CT CC CXA ATEXIT=y
# CT_CC_GCC_DISABLE_PCH is not set 
CT_CC_GCC_SJLJ_EXCEPTIONS=m 
CT_CC_GCC_LDBL_128=m 
# CT_CC_GCC_BUILD_ID is not set 
# 
# C-library 
# 
CT_LIBC="glibc" 
CT_LIBC_VERSION="2.11" 
# CT_LIBC_eglibc is not set 
CT_LIBC_glibc=y 
# CT_LIBC_uClibc is not set 
CT_LIBC_eglibc_AVAILABLE=y 
CT_LIBC_glibc_AVAILABLE=y 
CT_LIBC_GLIBC_TARBALL=y 
# CT_LIBC_GLIBC_V_2_14_1 is not set 
# CT LIBC GLIBC V 2 14 is not set
# CT LIBC GLIBC V 2 13 is not set
# CT_LIBC_GLIBC_V_2_12_2 is not set 
# CT_LIBC_GLIBC_V_2_12_1 is not set
```

```
# CT_LIBC_GLIBC_V_2_11_1 is not set 
CT_LIBC_GLIBC_V_2_11=y 
# CT_LIBC_GLIBC_V_2_10_1 is not set 
# CT_LIBC_GLIBC_V_2_9 is not set 
# CT_LIBC_GLIBC_V_2_8 is not set 
CT_LIBC_mingw_AVAILABLE=y 
CT_LIBC_newlib_AVAILABLE=y 
CT_LIBC_none_AVAILABLE=y 
CT_LIBC_uClibc_AVAILABLE=y 
CT_LIBC_SUPPORT_THREADS_ANY=y 
CT_LIBC_SUPPORT_NPTL=y 
CT_THREADS="nptl" 
# 
# Common C library options 
# 
CT_THREADS_NPTL=y 
CT_LIBC_XLDD=y 
CT_LIBC_GLIBC_MAY_FORCE_PORTS=y 
CT_LIBC_glibc_familly=y 
CT_LIBC_GLIBC_EXTRA_CONFIG_ARRAY="" 
CT_LIBC_GLIBC_CONFIGPARMS="" 
CT_LIBC_GLIBC_EXTRA_CFLAGS="" 
CT_LIBC_EXTRA_CC_ARGS="" 
# CT_LIBC_ENABLE_FORTIFIED_BUILD is not set 
# CT_LIBC_DISABLE_VERSIONING is not set 
CT_LIBC_OLDEST_ABI="" 
CT_LIBC_GLIBC_FORCE_UNWIND=y 
CT_LIBC_GLIBC_USE_PORTS=y 
CT_LIBC_ADDONS_LIST="" 
# CT_LIBC_LOCALES is not set 
# CT_LIBC_GLIBC_KERNEL_VERSION_NONE is not set 
CT_LIBC_GLIBC_KERNEL_VERSION_AS_HEADERS=y 
# CT_LIBC_GLIBC_KERNEL_VERSION_CHOSEN is not set 
CT_LIBC_GLIBC_MIN_KERNEL="2.6.36.4" 
# 
# glibc other options 
# 
# 
# WARNING !!! 
# 
# 
# For glibc >= 2.8, it can happen that the tarballs 
# 
# 
# for the addons are not available for download. 
# 
# 
# If that happens, bad luck... Try a previous version 
# 
#
```

```
# or try again later... :-( 
# 
# 
# Debug facilities 
# 
# CT_DEBUG_dmalloc is not set 
# CT_DEBUG_duma is not set 
# CT_DEBUG_gdb is not set 
# CT_DEBUG_ltrace is not set 
# CT_DEBUG_strace is not set 
# 
# Companion libraries 
# 
CT_COMPLIBS_NEEDED=y 
CT_GMP_NEEDED=y 
CT_MPFR_NEEDED=y 
CT_MPC_NEEDED=y 
CT_LIBELF_NEEDED=y 
CT_COMPLIBS=y
CT_GMP=y 
CT_MPFR=y 
CT_MPC=y 
CT_LIBELF=y 
# CT_GMP_V_5_0_2 is not set 
# CT GMP V 5 0 1 is not set
CT_GMP_V_4_3_2=y 
# CT_GMP_V_4_3_1 is not set 
# CT_GMP_V_4_3_0 is not set 
CT_GMP_VERSION="4.3.2" 
# CT_MPFR_V_3_1_0 is not set 
# CT_MPFR_V_3_0_1 is not set 
# CT_MPFR_V_3_0_0 is not set 
CT_MPFR_V_2_4_2=y 
# CT_MPFR_V_2_4_1 is not set 
# CT_MPFR_V_2_4_0 is not set
CT_MPFR_VERSION="2.4.2" 
# CT_MPC_V_0_9 is not set 
# CT_MPC_V_0_8_2 is not set 
CT_MPC_V_0_8_1=y 
# CT_MPC_V_0_7 is not set 
CT_MPC_VERSION="0.8.1" 
CT_LIBELF_V_0_8_13=y 
# CT_LIBELF_V_0_8_12 is not set 
CT_LIBELF_VERSION="0.8.13" 
# 
# Companion libraries common options 
# 
# CT_COMPLIBS_CHECK is not set 
# 
# Companion tools 
# 
#
```
# READ HELP before you say 'Y' below !!! # # CT\_COMP\_TOOLS is not set # # Test suite # # CT\_TEST\_SUITE\_GCC is not set

# FAQ

This section provides answers to frequently asked questions about your release. Use it as the first step in troubleshooting problems. You can also try searching the Index in this document, contacting your support engineer, or filing a bug.

# Linux FAQs

How do I use a 64-bit Ubuntu host system with NVIDIA<sup>®</sup> Tegra<sup>®</sup> Linux-based product?

If you are running a 64-bit Ubuntu installation on the host PC, this release requires that you have 32-bit runtime support installed as well. The simple steps for installing 32-bit support on an Ubuntu host use the apt-get command.

#### To install 32-bit runtime support

• Execute the following commands:

```
$ sudo apt-get update 
$ sudo apt-get install ia32-libs
```
Note: If ia32-libs is not installed, flashing the boot loader with the kernel (and, possibly, other steps in the process) will fail.

# How do I use display mode and resolution configuration with the X RandR application?

You can use the X Resize, Rotate and Reflect Extension (RandR) extension to manipulate and configure the attached displays (both the internal panel and any externally connected HDMI panel). The xrandr(1) utility is the most common way to do this.

You can find a tutorial on xrandr on the following website:

[http://www.thinkwiki.org/wiki/Xorg\\_RandR\\_1.2](http://www.thinkwiki.org/wiki/Xorg_RandR_1.2) 

# Are there generated ssh host keys for the sample file system?

There are no keys in the /etc/ssh directory of the provided sample file system. For information about creating the ssh host keys, see the ssh-keygen man page.

How do I determine the X driver ABI of the X server used in the root file system?

All tegra\_drv.abi\*.so files are in the driver package. By default the apply\_binaries.sh script creates a sym-link from tegra\_drv.so to the X ABI driver compatible with the provided sample file system.

How do I prevent the system display from blanking out?

Linux kernel 3.1 added a power saving feature that may blank the display of an idle system even when applications are running. The feature is called console blank (screen saver). It is defined as:

consoleblank= [KNL]

Where [KNL] is the console blank (screen saver) timeout in seconds. This defaults to  $10*60 = 10$  mins. A value of 0 disables the blank timer.

By passing arguments to the kernel command line, you can:

- Disable this feature, or
- Set the timeout to a longer interval.

With the flash. sh script, you can override the kernel command line options passed from fastboot to the kernel.

#### To disable the console blank (screen saver) from the kernel command line

- 1. In the grub configuration add the following line to the kernel parameters: consoleblank=0
- 2. View the current consoleblank value with the following command: \$ cat /sys/module/kernel/parameters/consoleblank

#### To disable the console blank feature with an escape sequence

• Enter the following escape sequence:

\$ echo -ne "\033[9;0]"

To change the console blank timeout value with an escape sequence

• Enter the following escape sequence:

```
$ echo -ne "\033[9;<timeout>]"
```
Where  $\tt$  imeout  $>$  is the timeout in seconds.

For more information on this escape sequence, see the console\_codes(4) man page documents. For information on the input/output controls that provide some of the same functionality, see the console\_ioctl(4) man page.

# What is 'softfp' (also known as armel)?

Softfp means software floating point. Softfp systems perform floating point instructions with software floating point instructions instead of with the full capabilities of the Floating Point Unit (FPU).

# What is 'hardfp' (also known as armhf)?

Hardfp means hardware floating point. Hardfp systems execute floating point instructions with full hardware floating-point support.

# Are softfp binaries compatible with a hardfp distro? Are hardfp binaries compatible with a softfp distro?

No. Softfp binaries can only be used in a full softfp distro, and hardfp binaries can only be used in a full hardfp distro.

# Glossary

# [\[3\]](#page-122-0) [\[4\]](#page-122-1) [\[A\]](#page-123-0) [\[B\]](#page-125-0) [\[C\]](#page-126-0) [\[D\]](#page-127-0) [\[E\]](#page-129-0) [\[F\]](#page-130-0) [\[G\]](#page-131-0) [\[H\]](#page-132-0) [\[I\]](#page-133-0) [\[J\]](#page-134-0) [\[K\]](#page-134-1) [\[L\]](#page-134-2) [\[M\]](#page-135-0) [\[N\]](#page-137-0) [\[O\]](#page-139-0) [\[P\]](#page-141-0) [\[Q\]](#page-142-0) [\[R\]](#page-143-0) [\[S\]](#page-144-0) [\[T\]](#page-147-0) [\[U\]](#page-148-0) [\[V\]](#page-148-1) [\[W\]](#page-150-0) [\[X\]](#page-150-1) [\[Y\]](#page-151-0) [\[Z\]](#page-151-1)

<span id="page-122-0"></span>3

#### 3G

Third generation mobile phone standard/technology, based on standards defined by the International Telecommunication Union (ITU).

#### 3G2

A standard for 3GP format for CDMA-based phones (3GPP2) and container format with filename extension (.3gp).

#### 3GP

Simplified version of MPEG-4 Part 14 (.mp4) container format.

#### 3GPP

3rd Generation Partnership Project. A collaboration among telecommunications associations to define globally applicable third generation (3G) mobile phone system specifications. For more information, see [http://www.3gpp.org.](http://www.3gpp.org/)

#### 3P

<span id="page-122-1"></span>Platform Programming Protocol, developed by NVIDIA for client-server communications between PC and device.

### 4CIF

4 x CIF (704 x 576), Common International Format (CIF) for horizontal and vertical resolutions of YCbCr.

# <span id="page-123-0"></span>A

#### A2DP

Advanced Audio Distribution Profile. For streaming stereo or mono audio from one device to another over Bluetooth. For more information, see [http://www.atheros.com/.](http://www.atheros.com/)

# AAC

Advanced Audio Coding. A lossy compression and encoding standard for digital audio.

# AAC-LC

Advanced Audio Coding-Low Complexity. A standardized, lossy compression and encoding scheme for digital audio.

#### AAC+

Advanced Audio Coding Plus, or aacPlus. Same as High Efficiency AAC (HE-AAC), which extends the Low Complexity AAC (AAC LC) optimized for low-bit rate applications such as streaming audio.

#### ABI

Application Binary Interface. A low-level interface between applications and other applications or the operating system.

#### ADB

Android Debug Bridge. A client-server tool for managing an emulator instance or Android-based device. For more information, see [http://developer.android.com/guide/developing/tools/adb.html.](http://developer.android.com/guide/developing/tools/adb.html)

#### ADMA

Advanced Direct Memory Access.

# ADPCM

Adaptive DPCM (differential pulse-code modulation).

# AE

Auto exposure.

#### AES

Advanced Encryption Standard.

#### AF

Auto focus.

# AGC

Automatic gain control.

#### ALSA

Advanced Linux Sound Architecture.

#### AMR

Adaptive multi-rate. An audio data compression scheme optimized for speech coding.

#### AMR-NB

Adaptive multi-rate (AMR) narrow band.

#### AMR-WB

Adaptive multi-rate wide band.

#### ANR

In Android, "Application Not Responding" error.

In camera, advanced noise reduction.

#### AP

Application Processor. An application processor is a computer that processes data (as opposed to one that controls data flow, like a database server). The Tegra® series application processors offer low power, high performance ARM® processors that handle 2D, 3D, audio, and high-definition (HD) video data streams. These decoding and encoding functionalities are provided by a set of interfaces including multiple memory, storage, video, audio, and peripheral interfaces.

#### Auto-Hotplug

See [CPUQuiet.](#page-127-1)

# AVC

Advanced Video Coding.

### AVI

Audio Video Interleave. A multimedia container format, special-case Resource Interchange File Format (RIFF) file that can contain both audio and video data; this format enables synchronous audio-with-video playback. For more information, see [http://msdn.microsoft.com/en](http://msdn.microsoft.com/en-us/library/ms779631(VS.85).aspx)[us/library/ms779631\(VS.85\).aspx.](http://msdn.microsoft.com/en-us/library/ms779631(VS.85).aspx)

#### AWB

Container format for AMR-WB speech encoding with filename extension (.awb).

# <span id="page-125-0"></span>B

#### **BCB**

Boot Control Block.

# **BCT**

NVIDIA® Boot Configuration Table.

# BIT

Boot Information Table. The status table created by the boot ROM in the Internal RAM (IRAM) when it executes.

# bitblt

A graphics operation that combines several bitmap patterns into one, typically using a raster operator.

# Bpp

Bytes per pixel, used to specify pixel depth (color depth).

#### bpp

Bits per pixel, used to specify pixel depth (color depth).

#### Bluetooth

Wireless standard for data exchange over short distances. For more information, see [http://www.bluetooth.com/English/Pages/default.aspx.](http://www.bluetooth.com/English/Pages/default.aspx) 

#### **BSAC**

Bit Sliced Arithmetic Coding. An MPEG-4 standard (ISO/IEC 14496-3 subpart 4) for scalable audio coding.

#### BusyBox

Utility providing small versions of common UNIX utilities in a single executable. For more information, see [http://www.busybox.net.](http://www.busybox.net/) 

# <span id="page-126-0"></span> $\mathsf{C}$

# CABAC

Context-adaptive binary arithmetic coding. A type of entropy coding used in H.264/MPEG-4 AVC video encoding.

#### CBR

Constant bit rate.

#### CDC

USB Communications Device Class.

#### <span id="page-126-1"></span>CDMA

Code division multiple access. Channel access method for radio communication.

# **CE**

NVIDIA customer engineer.

# Cg

C for Graphics. A high-level shading language for programming vertex and pixel shaders, created by NVIDIA Corporation.

#### CIF

Common International Format (352 x 288), standardizes horizontal/vertical resolutions for video.

# Cluster Switch

A transition from the companion CPU cluster to the main CPU cluster or the reverse. Triggered automatically by the Tegra-specific CPUquiet driver or manually via sysfs.

#### **CMS**

NVIDIA Color Management System display technology. Tegra BSP includes software enabling you to calibrate and tune CMS.

#### color space

Specifies how color is represented, such as YUV, RGB, or gray scale.

#### <span id="page-127-1"></span>CPUquiet

A framework for dynamically adjusting the number of CPU cores active within an SMP cluster-based on workload. Comprises the core framework, pluggable governors, and a Tegra-specific low level driver. Replaces Auto-Hotplug from earlier releases.

# <span id="page-127-0"></span>D

#### D3DM

Microsoft Direct3D Mobile technologies.

# **DCC**

Debug communications channel.

#### **DCT**

Discrete cosine transform. A Fourier-related transform similar to the discrete Fourier transform (DFT), but using only real numbers.

#### DDI

Device driver interface for Windows CE.

# DDK

NVIDIA® Driver Development Kit.

#### deprecated

This feature is slated to be removed at a later release. Developers should begin to remove dependencies on this feature in preparation for its eventual removal.

#### development system

Board with NVIDIA® Tegra® processor used to do engineering work, which is typically focused on firmware/software development. Development boards have a user manual but may or may not include detailed documents, like schematics.

#### device tree

A tree-structure data format that represents information about the devices on a board.

#### DFS

Dynamic frequency scaling.

#### <span id="page-128-0"></span>DIDIM

Obsolete. See [PRISM.](#page-142-1) Dynamic Image-based Display Intensity Modulation, which has been renamed pixel rendering intensity and saturation management (PRISM) since CES 2012.

#### DivX

Codec by DivX, Inc., that uses lossy MPEG-4 Part 2 compression to compress lengthy video into small sizes with high visual quality and is often used for "ripping". For more information, see [http://www.divx.com.](http://www.divx.com/) 

#### DMO

Microsoft DirectX Media Object. For more information, see [http://msdn2.microsoft.com/en-us/library/ms783356.aspx.](http://msdn2.microsoft.com/en-us/library/ms783356.aspx)

#### DPB

In H.264, Decode Picture Buffer.

#### DRC

Dynamic range compression.

# DSI

Display Serial Interface a communication protocol specification by the Mobile Industry Processor Interface (MIPI) Alliance for reducing cost of displays in mobile devices.

#### DVB-H

Digital video broadcasting—handheld.

#### DVB-T

Digital video broadcasting—terrestrial.

#### DVFS

Dynamic voltage frequency scaling.

#### DVS

Dynamic voltage scaling.

# <span id="page-129-0"></span>E

#### eAAC+

Enhanced AAC+. Combines HE-AAC v1 (or AAC+) coupled with Parametric Stereo to 3GPP.

# ECI

NVIDIA® Embedded Controller Interface. Communication interface between NVIDIA® Tegra® processor and an embedded controller (EC) for netbook/smartbook applications.

### EDP

Electrical Design Point. The amount of current that a regulator must supply to handle the current consumed by the worst-case load (e.g. a CPU running a stress test).

# EGL

Embedded-Systems Graphics Library. For OpenGL ES.

# eMMC

Embedded MMC. Developed by JEDEC and MMCA for embedded flash memory applications.

#### EQ

Equalizer.

#### Escape code base + value

Microsoft supports definition of additional driver-specific escape codes, starting at an ESCAPECODEBASE of decimal value 100,000. So an NVIDIAdefined escape code whose value is 7 is actually 100007.  $(100000 + 7 =$ 100007)

#### Exif

Exchangeable image file format. A specification for digital camera image file formats.

#### Ext2

Second extended file system for the Linux kernel, designed to replace the extended file system (ext).

#### Ext3

Third extended file system. A journaling file system often used by the Linux kernel, the default file system for some distributions.

#### Ext4

Fourth extended file system. A journaling file system often used by the Linux kernel. It is the successor to Ext3.

# <span id="page-130-0"></span>F

#### <span id="page-130-1"></span>Fastboot boot loader, also called Fastboot

Default boot loader for Tegra BSP devices, except for devices used with Nvidia Vibrante. This customizable boot loader runs on AVP to initialize the CPU, after which it runs on CPU and starts the OS. The Fastboot boot loader supports the **Fastboot** protocol. In addition to booting the device, this boot loader can in[teract with NvFlas](#page-131-1)h to flash binary images on appropriate storage media.

#### Fastboot host application

Host software supporting the Fastboot protocol for updating flash file systems and unsigned partition images for Android-based devices. It is used for the second stage in two-stage downloads to Tegra devices.

#### <span id="page-131-1"></span>Fastboot protocol

A Google protocol for updating the flash file system in Android devices. The update is from a host over a USB connection. For more information, see [http://source.android.com/index.html.](http://source.android.com/index.html)

#### <span id="page-131-3"></span>FCPU cluster

Applies to: This definition applies to Tegra 4/T11x devices.

Includes one or more of the four CPUs running at a higher operating frequency and with greater power consumption. For Tegra e devices, see  $G$ [cluster.](#page-131-2)

### Flash 11

Adobe multimedia platform enabling animation and interactivity on Web pages. For more information, see [http://get.adobe.com/flashplayer.](http://get.adobe.com/flashplayer/)

#### **FMO**

Flexible macroblock ordering. Technique for restructuring the ordering of the representation of the fundamental regions in pictures, known as macroblocks. FMO is also referred to as slice groups and arbitrary slice ordering (ASO).

#### **FOV**

In photography, field of view.

# <span id="page-131-0"></span>G

# <span id="page-131-2"></span>G cluster

Applies to: This definition applies to Tegra 3 devices.

Includes one or more of the four CPUs running at a higher operating frequency and with greater power consumption. G reflects the use of G transistors for a block of high performance hardware logic in Tegra 3 devices. For Tegra 4/T11x devices, see [FCPU cluster.](#page-131-3)

### GLES

#### See [OpenGL ES](#page-140-0).

#### **GLSL**

OpenGL Shading Language. A high level, C-language shading language.

#### GPIO

General purpose input/output. This is a generic pin on a chip whose behavior can be controlled with software.

#### GPS

Global positioning system.

#### GPU

Graphics processing unit.

# <span id="page-132-0"></span>H

#### H.263

A video codec standard for low-bit rate compressed format videoconferencing, designed by the ITU-T in a project ending in 1995/1996. For more information, see [http://en.wikipedia.org/wiki/H.263.](http://en.wikipedia.org/wiki/H.263)

# H.264

A standard for video compression, also known as MPEG-4 Part 10, or AVC (for Advanced Video Coding). For more information, [http://en.wikipedia.org/wiki/H.264/MPEG-4\\_AVC.](http://en.wikipedia.org/wiki/H.264/MPEG-4_AVC)

#### **HCI**

Host Controller Interface. The software connection between a host OS and a Bluetooth controller.

#### HD

High-definition.

#### **HDCP**

High-bandwidth Digital Content Protection. Digital copy protection technology developed by Intel Corporation to protect digital audio and video

content as it travels across connections. For more information, see [http://www.digital-cp.com.](http://www.digital-cp.com/)

#### HDMI

High-Definition Multimedia Interface. A compact audio/video connector interface used to connect HDMI-enabled digital audio devices for transmitting uncompressed digital streams. NVIDIA® Tegra® Board Support Package (BSP) incorporates support for HDMI® technology.

#### HID

Human interface device. A computer device that receives human input and may deliver output.

#### **HSMMC**

High-speed MultiMediaCard (MMC).

#### **HTTP**

Hypertext transfer protocol. A client-server communications protocol used for hyperlinked text documents on the Internet.

# <span id="page-133-0"></span>I

#### I2C

Inter-Integrated Circuit. A serial computer bus used to attach low-speed peripherals to an embedded system or cell phone.

#### I2S

Inter-IC Sound (or Integrated Interchip Sound). A serial bus interface standard for connecting to digital audio devices.

#### ID3

Metadata container typically used with MP3 formatted content.

#### IIR

Infinite impulse response, a property of signal processing systems.

#### ISDB-T

Terrestrial Integrated Services Digital Broadcasting.

# File extension for NVIDIA® Image Signal Processing pipeline (.isp) configuration files.

#### ISV

Independent software vendor.

# <span id="page-134-0"></span>J

# JPEG

Method for compressing photographic images. For more information, see [http://www.jpeg.org.](http://www.jpeg.org/)

# JTAG

Joint Test Action Group (JTAG). Common term used for the IEEE 1149.1 standard "Standard Test Access Port and Boundary-Scan Architecture" for testing printed circuit boards. In embedded development, in-circuit emulators use JTAG as a transport mechanism to provide a way into the embedded system for debugging.

# <span id="page-134-1"></span>K

# Kconfig

Linux kernel configuration files, which are present in almost each directory. Kconfig syntax is documented in the Documentation/kbuild/kconfiglanguage.txt file.

# <span id="page-134-2"></span>L

# LBR

Low bit rate.

# LCD

Liquid crystal display.

# LP

Low power, or low power filter bank.

#### ISP

#### LMP

Link Management Protocol. Controls the radio link between 2 Bluetooth devices.

### LP cluster

Applies to: This definition applies to Tegra 3 devices.

Includes CPU 0 running at a lower operating frequency and with lower power consumption. LP reflects the use of LP transistors for a block of low power hardware logic in Tegra 3 devices. For Tegra 4/T11x devices, see [SCPU](#page-144-1)  [cluster.](#page-144-1)

# <span id="page-135-0"></span>M

#### M4A

Multimedia MPEG-4 container format file extension (.m4a), first popularized by Apple to assure presence of audio/video content as distinguished from .mp4 files which may or may not have video content.

#### M4B

Multimedia MPEG-4 container format file extension (.m4b) for audio book and podcast files. Typically contain metadata for chapters, images, and hyperlinks.

#### Meebo

An instant messaging program based on Ajax and libpurple free/open source library. For more information, see [http://www.meebo.com a](http://www.meebo.com/)nd [http://www.pidgin.im.](http://www.pidgin.im/)

#### MIDI

Musical instrument digital interface. For synchronization of electronic musical instrument and computer communications of digital data events (such as for pitch and volume) in real time.

#### MIO

Modular input/output. Enables adding peripheral cards to laser printers. For more information, see [http://www.hp.com/.](http://www.hp.com/)

#### MIPI BIF

MIPI Alliance along with its Battery Interface working group devised the first complete battery communication interface standard for mobile devices. For more information on the MIPI BIF specification, see [http://www.mipi.org/specifications/battery-interface.](http://www.mipi.org/specifications/battery-interface) Tegra 4i (T14x) releases introduced support for MIPI BIF.

#### Miracast

Wireless display connection certification. Miracast devices use a Wi-Fi connection to stream audio and video content from one device (source) to another (sink) wirelessly. (Formerly called Wi-Fi Display.)

#### MJPEG

Motion JPEG (M-JPEG) are video formats where video frames/ interlaced fields in digital video is compressed separately as a JPEG image.

### MLC

Multilevel cell. Flash memory that stores more than one bit per cell by using voltage levels.

#### MMC

MultiMediaCard. Removable solid-state memory card for use in mobile devices. For more information, see [http://en.wikipedia.org/wiki/MultiMediaCard.](http://en.wikipedia.org/wiki/MultiMediaCard)

#### MOV

File format for QuickTime that functions as a multimedia container file containing one or multiple tracks that stores audio, video, effects, or text.

#### moviNAND

High-density MLC NAND Flash combined with MMC controller.

#### MP

Megapixel.

#### MP3

MPEG-1 Audio Layer 3. Also the container format or filename extension (.mp3) for MPEG-1 Audio Layer 3 files.

#### MP4

Container format or filename extension (.mp4) for MPEG-4 Part 14 files.

#### MPEG-2

Generic coding standard for movies, which specifies a combination of lossy video compression and lossy audio compression (audio data compression).

#### MPEG-4

MPEG-4 Part 2 video compression technology. A DCT compression standard belonging to the MPEG-4 ISO/IEC standard (ISO/IEC 14496-2). For more information, see [http://www.mpeg.org.](http://www.mpeg.org/)

#### MPIO

Multi-purpose input output. This is a type of pin-mux pad that can be configured as GPIO or SFIO.

#### MSC

Mass storage device class. USB Implementers Forum computing communications protocols for the Universal Serial Bus (USB). For more information, see [http://www.usb.org/developers/devclass\\_docs/usb\\_msc\\_overview\\_1.2.pdf.](http://www.usb.org/developers/devclass_docs/usb_msc_overview_1.2.pdf)

# MSD

Mass storage device.

#### **MSDN**

Microsoft Developer Network. For more information, see [http://msdn2.microsoft.com/en-us/default.aspx.](http://msdn2.microsoft.com/en-us/default.aspx)

#### MTD

Memory technology device, used by Linux to interact with flash memory.

#### MVC

<span id="page-137-0"></span>Multiview Video Coding (MVC), amends H.264/MPEG-4 AVC standard to enable encoding simultaneously from multiple cameras using a single video stream.

#### NAND

Type of flash memory, typically used in USB devices and memory cards.

#### NB

Narrow band.

### NDK

Android toolset enabling embedded components to use native code in Android applications. For more information, see [http://developer.android.com/sdk/ndk/overview.html.](http://developer.android.com/sdk/ndk/overview.html)

#### Netflix

Provides rental-by-mail of digital video content as well as Internet streaming on demand. For more information, see [https://www.netflix.com.](https://www.netflix.com/)

#### NFS

Network File System, an open standard protocol.

#### Nv3P

NVIDIA® Platform Programming Protocol (includes 3P server and 3P client).

#### NvBL

NVIDIA® Boot Library.

#### NvBlob

A Python script for producing blob files for updating hidden partitions, like for boot loader or microboot. OTA or Fastboot uses these blobs to perform the updates.

#### NvDDK

NVIDIA® Driver Development Kit.

#### NVIDIA production mode

This is the mode in which Tegra chips are provided from NVIDIA. In this mode, fuses can still be programmed via recovery mode. Boot configuration tables (BCTs) and boot loaders are signed with a key of all 0's, but are not encrypted.

#### NvFlash

Host-side application that sends binary images to Tegra devices that are in Tegra recovery mode. Fastboot uses those images to flash the device. NvFlash communicate[s with de](#page-130-1)vices over USB or wireless connections.

#### NvRM

NVIDIA® Resource Manager.

#### **NvSBKtooll**

NVIDIA application for producing blob objects for flashing [ODM secure](#page-139-1)  [mode](#page-139-1) devices. The NvFlash tool uses these blobs to flash devices.

NVSI

NVIDIA® Secure Interface.

# <span id="page-139-0"></span>O

**OAL** 

OEM adaptation layer for Windows CE.

ODM

Original design or device manufacturer.

#### ODM non-secure mode

This is the mode in which ODMs ship products without stringent security mechanisms; however, in this mode, fuses can no longer be programmed. As in NVIDIA production mode, boot configuration tables (BCTs) and boot loaders are signed with a key of all 0's and not encrypted. This mode is sometimes called ODM production mode.

#### <span id="page-139-1"></span>ODM secure mode

This is the mode in which ODMs ship products with strict security measures in force. Fuses cannot be programmed, and all boot configuration tables (BCTs), boot loaders, and microboots must be signed and encrypted with the secure boot key (SBK).

#### **OEM**

Original equipment manufacturer.

#### OGA

Container for Vorbis audio-only files. For more information, see [http://xiph.org.](http://xiph.org/) 

#### Ogg

Container for Vorbis codec. For more information, see [http://xiph.org.](http://xiph.org/)

#### Ogg Vorbis

A free/open source, lossy audio codec (Vorbis) and its container (Ogg). For more information, see [http://xiph.org.](http://xiph.org/)

#### **OGM**

Early file format for embedding video into Ogg. Use of this format is currently discouraged by Xiph. For more information, see [http://xiph.org.](http://xiph.org/)

#### **ONFI**

Open NAND Flash Interface, an industry workgroup that build, design-in, or enable NAND Flash memory.

#### OpenAL

Free cross-platform audio API (resembling OpenGL API style) for efficient rendering of multichannel three dimensional positional audio.

#### <span id="page-140-0"></span>OpenGL ES

A subset of OpenGL 3D graphics API designed for embedded systems, defined by the Khronos Group. For more information, see [http://www.khronos.org.](http://www.khronos.org/)

#### OpenKODE

A set of APIs for handheld games and media applications providing a crossplatform abstraction layer for other "open" media technologies. For more information, see [http://www.khronos.org.](http://www.khronos.org/)

#### OpenSL ES

Open Sound Library for Embedded Systems. A royalty-free, cross-platform, hardware-accelerated audio API for 2D and 3D audio. For more information, see [http://www.khronos.org.](http://www.khronos.org/)

### OpenMAX

An application programming interface that provides abstractions for routines especially useful for computer graphics, video, and sound, defined by the Khronos Group. For more information, see [http://www.khronos.org.](http://www.khronos.org/)

#### OpenMAX IL

OpenMAX Integration Layer. Provides an abstraction layer API between a media framework, such as DirectShow, and a set of multimedia components, such as audio and video codecs. For more information, see [http://www.khronos.org.](http://www.khronos.org/)

#### OpenVG

A standard API for hardware-accelerated 2D vector graphics, defined by the Khronos Group. For more information, see [http://www.khronos.org.](http://www.khronos.org/)

# **OTA**

Over-the-air or wireless.

#### OTG

USB On-The-Go.

# <span id="page-141-0"></span>P

# PAN

Personal area networking. A Bluetooth profile. For more information, see [http://www.atheros.com.](http://www.atheros.com/)

#### **PCM**

Pulse-code modulation.

#### PIP

Picture-in-picture.

#### pixel depth

Number of bits per pixel (bpp).

#### platform

The baseboard board, other boards, and VCM that that support a particular [VCM.](#page-149-0)

### PMIC

Power-management IC.

#### PMU

Power Management Unit.

#### PolarSSL

Tool that simplifies including cryptographic and SSL/TLS capabilities in (embedded) products. For more information, see [https://polarssl.org.](https://polarssl.org/)

### <span id="page-142-1"></span>PRISM

NVIDIA® Pixel Rendering Intensity and Saturation Management (PRISM) display technology (formerly known as **DIDIM**). To save battery life, PRISM separates color and backlight intensity [while pre](#page-128-0)serving fidelity, so the amount of backlighting needed is reduced without making images appear dim.

#### PS

Parametric stereo.

# <span id="page-142-0"></span>Q

# QCELP

Qualcomm Code Excited Linear Prediction, also known as Qualcomm PureVoice. Speech codec that increases the speech quality of the IS-96A codec used in [CDMA.](#page-126-1) For more information, see [http://www.qualcomm.com/qct.](http://www.qualcomm.com/qct)

### QP

Quantization Parameter.

### Quickboot boot loader

Default boot loader for Tegra devices for NVIDIA Vibrante. This boot loader is optimized for embedded/automotive use. The Quickboot boot loader does not support the Fastboot protocol.

#### QuickTime

Apple multimedia framework for digital multimedia, text, animation, etc., playback/streaming. For more information, see [http://www.apple.com/quicktime/download.](http://www.apple.com/quicktime/download/)

# <span id="page-143-0"></span>R

### **RCK**

Recovery kernel.

#### RCM

USB recovery mode, which is a boot mode. Tegra devices transition to RCM when the boot ROM detects certain error conditions or when certain platform buttons are pressed. This is mode is used to perform system image updates.

# RFC

Request for Comments.

#### RIL

Radio Interface Layer.

#### RNDIS

Remote NDIS. A specification for network devices on buses such as USB. For more information, see [http://www.microsoft.com/whdc/device/network/NDIS/rmNDIS.mspx.](http://www.microsoft.com/whdc/device/network/NDIS/rmNDIS.mspx)

#### RNG

Random Number Generator. A computational device, implemented in hardware, that is designed to generate a sequence of numbers that lacks any pattern.

#### ROP

Raster operator.

#### RTC

Real-time clock.
## RTP

Real-time transport protocol for delivering A/V content over the Internet.

RTSP

Real time streaming protocol allowing clients to issue transport commands and control a streaming media server remotely.

# S

## **SBC**

Sub-band codec. For breaking signals into different frequency bands to encode them independently.

#### SBK

Secure boot key.

## **SBR**

Spectral band replication.

#### scan code

The physical key on the keypad.

#### **SCO**

Synchronous Connection Oriented link. For a mono, PCM audio channel.

## SCPU cluster

Applies to: This definition applies to Tegra 4/T11x devices.

Includes CPU 0 running at a lower operating frequency and with lower power consumption. For Tegra 3 devices, see [LP cluster.](#page-135-0)

### SD

Secure Digital card. Non-volatile memory card. For more information, see [http://www.sdcard.org/home.](http://www.sdcard.org/home/) 

## SDHC

Secure Digital High Capacity. For more information, see [http://www.sdcard.org/home.](http://www.sdcard.org/home/) 

#### SDHCI

Secure Digital Host Controller Interface.

#### SDIO

Secure Digital Input Output. SD card combined with an I/O device. For more information, see [http://www.sdcard.org/home.](http://www.sdcard.org/home/)

#### SDRAM

Synchronous dynamic random access memory.

## SDP

Session Description Protocol, an IETF Proposed Standard that describes streaming communication sessions to announce and invite the session and to negotiate parameters.

## secure boot

A common term used to refer to a boot loader that uses enhanced security, such as asymmetric encryption (public key encryption). For more information, see the Windows CE 6.0 Technical Article "Secure Download Boot Loader in Windows Embedded CE" at [http://msdn2.microsoft.com/en](http://msdn2.microsoft.com/en-us/library/bb643805.aspx)[us/library/bb643805.aspx.](http://msdn2.microsoft.com/en-us/library/bb643805.aspx)

## SFIO

Special function input output. This term is a category of roles that MPIO pads can be configured with.

### **SHOUTcast**

Cross-platform media-streaming server (freeware), developed by Nullsoft, which enables Internet radio network creation. For more information, see [http://www.shoutcast.com.](http://www.shoutcast.com/)

#### SIP

Session Initiation Protocol. Signaling protocol from the Internet Engineering Task Force (IETF) used to control multimedia communication sessions for voice and video over Internet protocol (VoIP).

## S-LINK

Simple link interface. A high-performance data acquisition standard where data will be collected and stored by computers at both ends of the link. For more information, see [http://hsi.web.cern.ch/HSI/s-link.](http://hsi.web.cern.ch/HSI/s-link)

#### SLC

Single-level cell. Flash memory that stores one bit per cell.

#### SMP

Symmetric multiprocessing.

#### SMS

Short Message Service. Allows sending short text messages between mobile telephone devices.

#### SNOR

Synchronous NOR.

#### SNR

Signal-to-noise ratio.

#### Sorenson

Sorenson codec used in Apple's QuickTime and in Adobe Flash. For more information, see [http://www.sorensonmedia.com.](http://www.sorensonmedia.com/) 

#### SOC

System-on-chip, which integrates computer components and other electronics into a single integrated circuit or chip. Also SoC.

#### S/PDIF

Sony/Philips Digital Interface.

## SPI

Serial Peripheral Interface bus. A full-duplex mode, synchronous serial data link.

## SPI flash

Small, low-power flash memory that uses a serial interface (usually SPI) for sequential data access.

### SRC

Sample rate conversion.

## SSK

Unique, per-chip Secure Storage Key used to protect customer-defined data. Typically a 128-bit key computed from the following fuse settings:

- ∙ 128-bit customer-programmed SBK.
- ∙ 32-bit customer-programmed Device Key (DK).

∙ 64-bit NVIDIA-programmed Unique ID (UID), which is different for every chip.

## **Stagefright**

Media framework new in Android 2.2. For more information see http://developer.android.com/sdk/android-2.2 [highlights.html#PlatformTechnologies.](http://developer.android.com/sdk/android-2.2-highlights.html) 

## Tegra

T

The world's first mobile super chip. The families of Tegra chipsets for mobile devices include:

- ∙ Tegra 3
- ∙ Tegra 2
- ∙ Tegra APX

### THD

Total harmonic distortion.

## TLK

Trusted Little Kernel.

## TVO

Television output.

# $\overline{U}$

## UART

Universal asynchronous receiver/transmitter. Computer hardware that translates data between parallel and serial forms, usually used for computer or peripheral device serial communications over a serial port.

#### U-Boot

Das U-Boot, a free (GNU GPL software) bootstrap loader for embedded systems. For more information, see [http://www.denx.de/wiki/U-Boot.](http://www.denx.de/wiki/U-Boot) 

#### Ubuntu

Supported Linux operating system by certain Tegra-based development products. For the specific Ubuntu version supported, see your Release Notes. For more information about Ubuntu, see [http://www.ubuntu.com.](http://www.ubuntu.com/)

#### UIP

Update Image Partition.

#### ULP

Ultra low power.

## USB

Universal serial bus. A standard that allows connections of many peripherals via a standardized interface socket. For more information, see [http://www.usb.org.](http://www.usb.org/)

#### USBNET

Linux usbnet driver. For more information, see [http://www.linux](http://www.linux-usb.org/usbnet/)[usb.org/usbnet/.](http://www.linux-usb.org/usbnet/)

#### USP

Update Staging Partition.

## V

### VAD

Voice activation detection.

## VBO

An OpenGL extension for faster rendering of triangles.

## VBR

Variable bit rate.

## VC-1

Common name of the SMPTE 421M video codec standard from Microsoft. For more information, see [http://www.microsoft.com/windows/windowsmedia/howto/articles/vc1techo](http://www.microsoft.com/windows/windowsmedia/howto/articles/vc1techoverview.aspx) [verview.aspx.](http://www.microsoft.com/windows/windowsmedia/howto/articles/vc1techoverview.aspx) 

## VCM

Visual Computing Modules (VCM). Used in NVIDIA Vibrante products.

## VDE

Video decoder.

## VoIP

Voice-over-Internet protocol. Transmits voice through the Internet or other packet-switched networks.

## Vorbis

A free/open source, lossy audio codec (Vorbis). For more information, see [http://xiph.org.](http://xiph.org/) 

#### VP6

TrueMotion VP6 video codec developed by On2 Technologies used in broadcasting, as well as by Adobe Flash and Flash Video files. For more information, see [http://en.wikipedia.org/wiki/VP6.](http://en.wikipedia.org/wiki/VP6)

## VPR

Video Protection Region. New feature in Tegra 4 (T11x) releases provides a carveout heap with no CPU read access between the hardware video decoder and the display, thereby providing hardware-level pixel protection.

#### WAV

Microsoft and IBM waveform audio format for storing audio bitstreams.

#### **WEP**

Wired Equivalent Privacy. Secures IEEE 802.11 wireless networks.

#### Wi-Fi Direct

The underlying peer-to-peer connection mechanism used by [Miracast.](#page-136-0)

## Wi-Fi Display

Obsolete term. See [Miracast.](#page-136-0)

#### **WMA**

Microsoft Windows Media Audio technologies. Also the compressed audio file format (.wma).

#### WMA Lossless

Microsoft Window Media Audio lossless audio codec, provides duplication of original audio so that no data are lost.

#### WMA Pro

Microsoft Windows Media Audio Professional technologies.

## WMA Pro LBR

Low bit rate mode of Microsoft Windows Media Audio Professional technologies.

### WMV

Microsoft Windows Media Video technologies. Also the compressed video file format (.wmv).

#### **WPA**

X

Wi-Fi Protected Access. Certified security for wireless computer networks.

## W

## Xvid

Free video codec library based on the MPEG-4 standard. Xvid uses MPEG-4 Advanced Simple Profile (ASP) compression with video encoded with MPEG-4 ASP video, and so can be decoded by all MPEG-4 ASP-based decoders. For more information, see [http://www.xvid.org.](http://www.xvid.org/)

## YAFFS

Yet Another Flash File System. The first file system designed for NAND flash.

## YUV

A color space. Y stands for the luma (brightness) component, and U and V are the chrominance (color) components.

Z

Y

## zImage

Conventional (but not required) name for the uncompressed kernel boot image file in Linux. bzImage is the compressed or "big" zImage file for systems requiring the kernel image to be under a certain size.

# Legal Information

#### Notice

ALL NVIDIA DESIGN SPECIFICATIONS, REFERENCE BOARDS, FILES, DRAWINGS, DIAGNOSTICS, LISTS, AND OTHER DOCUMENTS (TOGETHER AND SEPARATELY, "MATERIALS") ARE BEING PROVIDED "AS IS." NVIDIA MAKES NO WARRANTIES, EXPRESS, IMPLIED, STATUTORY, OR OTHERWISE WITH RESPECT TO THE MATERIALS, AND ALL EXPRESS OR IMPLIED CONDITIONS, REPRESENTATIONS AND WARRANTIES, INCLUDING ANY IMPLIED WARRANTY OR CONDITION OF TITLE, MERCHANTABILITY, SATISFACTORY QUALITY, FITNESS FOR A PARTICULAR PURPOSE AND ON-INFRINGEMENT, ARE HEREBY EXCLUDED TO THE MAXIMUM EXTENT PERMITTED BY LAW.

Information furnished is believed to be accurate and reliable. However, NVIDIA Corporation assumes no responsibility for the consequences of use of such information or for any infringement of patents or other rights of third parties that may result from its use. No license is granted by implication or otherwise under any patent or patent rights of NVIDIA Corporation. Specifications mentioned in this publication are subject to change without notice. This publication supersedes and replaces all information previously supplied. NVIDIA Corporation products are not authorized for use as critical components in life support devices or systems without express written approval of NVIDIA Corporation.

#### **Trademarks**

NVIDIA, the NVIDIA logo, CUDA, Tegra, and Vibrante are trademarks or registered trademarks of NVIDIA Corporation in the United States and other countries. Other company and product names may be trademarks of the respective companies with which they are associated.

The Android robot is reproduced or modified from work created and shared by Google and used according to terms described in the Creative Commons 3.0 Attribution License.

HDMI, the HDMI logo, and High-Definition Multimedia Interface are trademarks or registered trademarks of HDMI Licensing LLC.

ARM, AMBA, and ARM Powered are registered trademarks of ARM Limited. Cortex, MPCore and Mali are trademarks of ARM Limited. All other brands or product names are the property of their respective holders. "ARM" is used to represent ARM Holdings plc; its operating company ARM Limited; and the regional subsidiaries ARM Inc.; ARM KK; ARM Korea Limited.; ARM Taiwan Limited; ARM France SAS; ARM Consulting (Shanghai) Co. Ltd.; ARM Germany GmbH; ARM Embedded Technologies Pvt. Ltd.; ARM Norway, AS and ARM Sweden AB.

#### **Copyright**

© 2014 by NVIDIA Corporation. All rights reserved